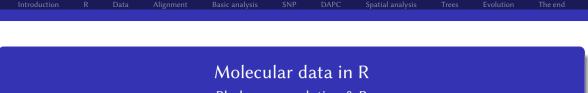

## Phylogeny, evolution & R

#### Vojtěch Zeisek

Department of Botany, Faculty of Science, Charles University, Prague Institute of Botany, Czech Academy of Sciences, Průhonice https://trapa.cz/, zeisek@natur.cuni.cz

January 29 to February 2, 2024

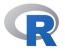

4 E

|  | Alignment |  | DAPC | Spatial analysis |  |  |
|--|-----------|--|------|------------------|--|--|
|  |           |  |      |                  |  |  |

## Outline I

#### **1** Introduction

#### **2** R

Installation Let's start with R Basic operations in R Tasks Packages for our work

#### B Data

Overview of data and data types **Microsatellites** AFLP Notes about data **DNA sequences**, SNP VCF

b 4 Te

|  |  | Alignment |  | DAPC | Spatial analysis |  |  |
|--|--|-----------|--|------|------------------|--|--|
|  |  |           |  |      |                  |  |  |

## Outline II

#### Export Tasks

#### **4** Alignment

MAFFT

Clustal, MUSCLE and T-Coffee

Multiple genes

Checking

Cleanup

Tasks

**6** Basic analysis First look at the data **Statistics** MSN

Vojtěch Zeisek (https://trapa.cz/)

- E

| Introduction |  | Alignment | Basic analysis | SNP | DAPC | Spatial analysis | Evolution | The end |  |
|--------------|--|-----------|----------------|-----|------|------------------|-----------|---------|--|
|              |  |           |                |     |      |                  |           |         |  |
|              |  |           |                |     |      |                  |           |         |  |
|              |  |           |                |     |      |                  |           |         |  |

## Outline III

Genetic distances **Hierarchical clustering** NJ (and UPGMA) tree **PCoA** AMOVA Tasks

#### 6 SNP PCA and NI

## **DAPC**

**Bayesian clustering** Discriminant analysis and visualization Tasks

### 8 Spatial analysis

Vojtěch Zeisek (https://trapa.cz/)

| Introduction |  | Alignment | Basic analysis | SNP | DAPC | Spatial analysis | Evolution | The end |
|--------------|--|-----------|----------------|-----|------|------------------|-----------|---------|
|              |  |           |                |     |      |                  |           |         |
|              |  |           |                |     |      |                  |           |         |
|              |  |           |                |     |      |                  |           |         |

## **Outline IV**

Moran's I sPCA Mantel test Monmonier Geneland **Plotting maps** Tasks

**9** Trees

**Manipulations** 

MP

Seeing trees in the forest

Comparisons

Notes about plotting the trees

Vojtěch Zeisek (https://trapa.cz/)

| Introduction     |   | Data | Alignment | Basic analysis | SNP | DAPC | Spatial analysis | Trees | Evolution | The end |
|------------------|---|------|-----------|----------------|-----|------|------------------|-------|-----------|---------|
| Outline \        | / |      |           |                |     |      |                  |       |           |         |
| Tasks            |   |      |           |                |     |      |                  |       |           |         |
| Evolution<br>PIC | ı |      |           |                |     |      |                  |       |           |         |

pPCA PGLS GEE Phylosignal

Ancestral state Phenogram Tasks

Autocorrelation

1 The end Graphics

2

|  | Alignment |  | DAPC | Spatial analysis |  |  |
|--|-----------|--|------|------------------|--|--|
|  |           |  |      |                  |  |  |

## **Outline VI**

GitHub Scripts **MetaCentrum Functions** Loops If-else branching Solving problems Resources **Summary** The end

2

|  | Alignment |  | DAPC | Spatial analysis |  |  |
|--|-----------|--|------|------------------|--|--|
|  |           |  |      |                  |  |  |
|  |           |  |      |                  |  |  |

## The course information

- The course page:
  - https://trapa.cz/en/course-molecular-data-r-2024
    - Česky: https://trapa.cz/cs/kurz-molekularni-data-r-2024
- Subject in SIS: https://is.cuni.cz/studium/eng/predmety/index. php?do=predmet&kod=MB120C16
  - Česky: https://is.cuni.cz/studium/predmety/index.php?do= predmet&kod=MB120C16
  - For students having subscribed the subject, requirements are on next slide
- Working version is available at

https://github.com/V-Z/course-r-mol-data — feel free to contribute, request new parts or report bugs

K A TE K A TE K

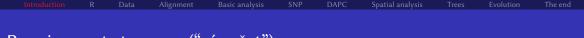

## Requirements to exam ("zápočet")

- **1** Be present whole course.
- 2 Be active ask and answer questions.
- Process some data. This will be very variable and individual. Everyone should be able to take some data (according to her/his interest) and do several simple analysis (according to her/his interest). Students can of course use manual, internet, discuss with anyone. The aim is to repeat part the most interesting/important for the student and edit introduced commands to fit her/his needs. Students can thus bring their data (if they are not too large), download any data from the internet or I can give them some toy data.
- Write at least one page (can be split into multiple articles) on Wikipedia about any method or related topic discussed during the course. Again, this is very open, students can write about any topic they like. I prefer native language of the student (typically to make larger non-English Wikipedia).

(1日) (1日) (1日)

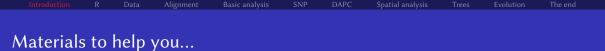

• Download the presentation from

https://soubory.trapa.cz/rcourse/r\_mol\_data\_phylogen.pdf

- Download the script from https://soubory.trapa.cz/rcourse/course\_commands.r, use it and write your comments and notes to it during the course
  - Note: Open the R script in some good text editor (next slide) showing syntax highlight, line numbers, etc. (NO Windows Notepad); the file is in UTF-8 encoding and with UNIX end of lines (so that too silly programs like Windows Notepad won't be able to open it correctly)
  - The best is to open the script (or copy-paste the text) in e.g. RStudio or any other R GUI (slide 16) and directly work with it
  - Downloaded file must have extension \*.r, not \*.txt
  - Never ever open R script in software like MS Word it destroys quotation marks and other things making script unusable

「「マート」を見ている。

## Importance of good text editor

Can your text editor ...?

- Show syntax highlight
- Show line numbers
- Show space between brackets
- Open any encoding and EOL
- Fold source code
- Show line breaks
- Mark lines
- Kate •
- KWrite

• Vim

- GNU Emacs
- GeanyBluefish

- Open multiple files
- Advanced search and replace
- Use regular expressions
- Make projects, add notes
- Use command line
- Check spelling
- Debug source code
- Gedit
- Notepad++
- Sublime

- VS Code
- Nano
- And more...

4 E 5

э

• The best option is to use text editor of selected R GUI (slide 16)...

Introduction R Data Alignment Basic analysis SNP DAPC Spatial analysis Trees Evolution The end

## Think before you type (and hit Enter)...

- Commands from file <u>course\_commands.r</u> can be mostly directly launched without editing them, but before you do so...
  - **1** Read the command and all comments around, do not blindly launch it
  - 2) Ensure you understand, what is **aim** of the command (what it is supposed to do)
  - 3 Ensure you understand all **limitations** of the method (when you can use it and when not)
  - ④ Ensure you understand syntax of the command (its grammar and how it technically works)
  - ...and then you learn R...
  - Write there your own notes, so you can later use it for your data
- Some commands from course\_commands.r do require to be edited according to particular user's computer it is described in the comments around the command read also comments around the command
- Learning R is effective only if you learn R syntax (language grammar), otherwise you only memorize commands without understanding them or blindly repeat someone's code in such case, you wouldn't be able to solve any issue with your workflow

Introduction R Data Alignment Basic analysis SNP DAPC Spatial analysis Trees Evolution The end

## What we will and what we will not do...

#### We will go through...

- Basic introduction into R
- Analyzing phylogeny and evolution, population genetics and basic theory
  - DNA sequences, SNP, SSRs, AFLP, VCF, ...
  - Alignments
  - NJ, UPGMA, PCoA, DAPC, Bayesian clustering, ML, maximum parsimony, ...
  - Character evolution, ancestral state reconstructions, ...
  - Manipulations and analysis with trees
- Plotting

- Maps, spatial analysis, ...
- Basic creation of scripts
- And more...

### We will not go deep into...

- Detailed theory behind used methods
- Programming in R
- Other software related to the methods used (with exceptions of applications called from R)
- Other areas of R usage (ecology, biomedicine, proteomics, ...)

|  | Alignment |  | DAPC | Spatial analysis |  |  |
|--|-----------|--|------|------------------|--|--|
|  |           |  |      |                  |  |  |

## The R

Basic introduction to work with R, installation of all required software

#### **2** R

Installation Let's start with R Basic operations in R Tasks Packages for our work

< E

э

▶ ∢ ≣

|              |  | Alignment |  | DAPC | Spatial analysis |  |  |
|--------------|--|-----------|--|------|------------------|--|--|
| Installation |  |           |  |      |                  |  |  |
|              |  |           |  |      |                  |  |  |
| About R      |  |           |  |      |                  |  |  |
|              |  |           |  |      |                  |  |  |

- Project for Statistical Computing
- Open-source freely available with source code anyone can use and modify it and contribute its development
- Development is organized by non-governmental non-profit organization from Vienna
- Thousands of packages extending its functionality are available all fields of computations in any scientific discipline
- Provides only command line interface full control over the analysis, easy to rerun and/or modify analysis in the future, easy creation of scripts for batch analysis etc.
- Several projects provide convenient graphical user interfaces (GUI, slide 16)
- More details: https://www.r-project.org/

N 4 TH N

|              |  | Alignment |  | DAPC | Spatial analysis |  |  |
|--------------|--|-----------|--|------|------------------|--|--|
| Installation |  |           |  |      |                  |  |  |

## Graphical user interfaces (GUI) I

- Most users use some GUI it is more convenient than plain command line
- Provide more comfortable interface for work with scripts (source code highlight, ...), overview of loaded packages and variables, easier work with figures, ...
- RStudio https://posit.co/products/open-source/rstudio/ probably the most common, multi-platform, very powerful
  - For Linux it is commonly available in distribution repository
- RKWard https://rkward.kde.org/ feature very rich, developed mainly for Linux, available also for another operating systems
  - RKWard must be compiled for the same version of R as you use
  - If downloading for Windows or macOS, check your version of R and download respective version of RKWard
  - On Linux, do not mix package repositories, ensure RKWard is compiled for your R version (typically install both from same resource)

|              |  | Alignment |  | DAPC | Spatial analysis |  |  |
|--------------|--|-----------|--|------|------------------|--|--|
| Installation |  |           |  |      |                  |  |  |

## Graphical user interfaces (GUI) II

- R commander (Rcmdr) https://www.john-fox.ca/RCommander/ multi-platform, not so rich as previous
- Java GUI for R https://rforge.net/JGR/ Java (multi-platform, but with all Java issues like memory consumption)
- Tinn-R (Windows only) https://sourceforge.net/projects/tinn-r/ and https://tinn-r.org/en/
- Emacs speaks statistics, R Tools for MS Visual Studio, Rattle, Radiant, ...
- And more...
- Pick one you like (from above list or any else) and install it...

|              |  | Alignment |  | DAPC | Spatial analysis |  |  |
|--------------|--|-----------|--|------|------------------|--|--|
| Installation |  |           |  |      |                  |  |  |

## RKWard

| ázat všechna prosiředí<br>Azat skrytě předměty                                                                                                    |                                                 |                                                                                                    |                                                                                                    | i Oppavy Bohled Historie <u>O</u> kno Nastaveni i<br>Ι, φι φ = |          |                                                                                                    |
|----------------------------------------------------------------------------------------------------|-------------------------------------------------|----------------------------------------------------------------------------------------------------|----------------------------------------------------------------------------------------------------|----------------------------------------------------------------|----------|----------------------------------------------------------------------------------------------------|
| Constraints     Constraints     Constrain | Typ:<br>Namber<br>Ustnown<br>Ustnown<br>Ustnown | These<br>program<br>data data<br>data data<br>data hanne<br>data hanne<br>data | <ul> <li>a. e. find</li> <li>a. e. find</li> <li>b. e. e. find</li> <li>b. e. e. e. find the state of the find the state of the state of the stat</li></ul> | Linear<br>Linear                                               | Inferred | POP7589<br>POP585<br>POP5851<br>POP5851<br>POP6854<br>POP6854<br>POP6854<br>POP6854<br>POP6854<br>POP6854<br>POP6854<br>POP6856<br>POP6856<br>POP7851<br>POP7850<br>POP7850<br>POP7 |
|                                                                                                    |                                                 |                                                                                                    |                                                                                                    | 1•3 5                                                          |          | POP6045                                                                                                    |

Vojtěch Zeisek (https://trapa.cz/)

Molecular data in R

ъ.

|              |  | Alignment |  | DAPC | Spatial analysis |  |  |
|--------------|--|-----------|--|------|------------------|--|--|
| Installation |  |           |  |      |                  |  |  |

# When using RKWard, consider change of settings of text editor for more comfortable work

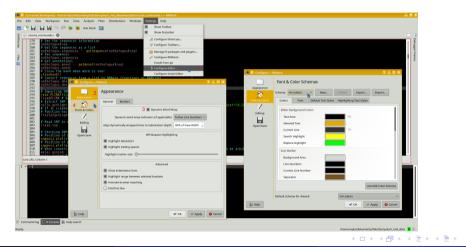

Vojtěch Zeisek (https://trapa.cz/)

#### Molecular data in R

January 29 to February 2, 2024

|              |  | Alignment |  | DAPC | Spatial analysis |  |  |
|--------------|--|-----------|--|------|------------------|--|--|
| Installation |  |           |  |      |                  |  |  |

## RStudio

| 1 • 1 🞯 • 1 🔒 🗐 1 🔐 1 (#. Ca is the Legitien                                                                                                    |                                                                                                    |                                                           |                                        |                              |                                                                    |                                                                                                    |                                                                                                    | 3 Pri   | - open |
|----------------------------------------------------------------------------------------------------|----------------------------------------------------------------------------------------------------|-----------------------------------------------------------|----------------------------------------|------------------------------|--------------------------------------------------------------------|----------------------------------------------------------------------------------------------------|----------------------------------------------------------------------------------------------------|---------|--------|
| e) workflow r =                                                                                                    |                                                                                                    |                                                           |                                        |                              |                                                                    | framment History                                                                                                    |                                                                                                    | (0.     |        |
| <ul> <li>and a set of the set of the set</li></ul> | equal = TRUE)<br>ns sample size", ylab="Mn<br>n.summipup.eff))<br>Number of alleles per lo<br>y: expected-observed", y.                                                                                                    | mber of alleles"<br>xus", names.arg-s<br>ab="Hexp - Hobs" | . main-"Alleles n<br>srs3m.missingno@l | umbers and<br>loc.names, las | lib<br>lib<br>lib<br>lib<br>lib<br>lib<br>lib<br>lib<br>lib<br>lib | rary(adegenet) #<br>rary(age) # Requi<br>rary(pegas)<br>rary(pegn)<br>rary(pegn)<br>rary(s) # Requir<br>rary(rworldmap)<br>SIn.sum <- summa<br>ta.msat(ssrs3n.lo<br>m Pote Peckages | ed by non-Likep<br>trank by pages, sategoret and paper<br>matrixed by regard and paper<br>ed by non-Likep<br>(restricted an science)<br>(Latisstippe) |         |        |
| 42 dev.off()                                                                                                    | COLO DE COLO DE DE COLO DE COLO DE COL |                                                           |                                        |                              | 101                                                                | Instal Packages () Chu                                                                                                    | eck for Updates                                                                                                    | 0,      |        |
| 43 svg("poppr_303d.svg", family="sans", bg="white", antialias="sub<br>44 poppr(ssrs3n.genind, total=TBUE, sample=10000, method=4, missin                                                                                                    | spixel")                                                                                                    | wiet-FALSE, clare                                         | ecorrect-FALSE, h                      | IST-TEST.                    |                                                                    | ato                                                                                                    | Tools for Approximate Bayesian Computation (ABC)                                                                                                    | 2.0     |        |
| minsamp-1, legend-TRUE)<br>45 dev.off()                                                                                                    |                                                                                                    |                                                           |                                        |                              |                                                                    | abind                                                                                                    | Combine multi-dimensional amays                                                                                                    | 1.4-1   |        |
| 11 D (Tro Level 1                                                                                                    |                                                                                                    |                                                           |                                        | R.Bullet                     |                                                                    | abind                                                                                                    | Combine multi-dimensional amays                                                                                                    | 1.4-0   |        |
| Densels of 19                                                                                                    |                                                                                                    |                                                           |                                        | -                            |                                                                    | han                                                                                                    | Assay-based Cross-sectional Estimation of incidence rates                                                                                             | 0.0.8   |        |
| version 3.1.2 (2014-10-31) "Pumpkin Helmet"                                                                                                    |                                                                                                    |                                                           |                                        |                              |                                                                    | acepack                                                                                                    | ace() and avas() for selecting regression transformations                                                                                             | 1,3-0,3 |        |
| opyright (C) 2014 The R Foundation for Statistical Computing                                                                                                    | Update Packages                                                                                                    |                                                           |                                        |                              |                                                                    | acepack                                                                                                    | ace() and avas() for selecting regression transformations                                                                                             | 1.3-3.3 |        |
| Latform: x86_64-suse-linux-gnu (64-bit)<br>is free software and comes with ABSOLUTELY ND WARRANTY.                                                                                                    | Package                                                                                                    | Installed                                                 | Available                              | NEWS                         | 0                                                                  | 858                                                                                                    | Dowriteed, manipulate, and present data from the US Census America<br>Community Survey                                                                | 1.2     |        |
| ou are welcome to redistribute it under certain conditions.<br>ne 'license()' or 'licence()' for distribution details.                                                                                                    | M EH                                                                                                    | 1.55.0-2                                                  | 1.55.0-3                               | 61                           | 0                                                                  | 855                                                                                                    | Download, manipulate, and present data from the US Census America                                                                                     | 12      |        |
| is a collaborative project with many contributors.                                                                                                    | H HSAUR                                                                                                    | 1.3-4                                                     | 1.3-5                                  |                              | 0                                                                  |                                                                                                    | Community Survey                                                                                                    | 2.0-3   |        |
| ge 'contributors()' for more information and                                                                                                    | M openair                                                                                                    | 1.0                                                       | 1.1-0                                  |                              |                                                                    | ada                                                                                                    | ada: an R paskage for stochastic boosting                                                                                                    | 2.0-3   |        |
| itation()' on how to cite R or R packages in publications.                                                                                                    | H ngi                                                                                                    | 0.95.1158                                                 | 0.95.1201                              | 121                          |                                                                    | adap/MCMO                                                                                                    | Implementation of a generic adaptive Monte Carlo Markov Chain<br>sampler                                                                              | 1.1     |        |
| <pre>/pe 'demo()' for some demos, 'help()' for on-line help, or<br/>yelp.start()' for an HTML browser interface to help.</pre>                                                                                                    | M SparseM                                                                                                    | 1.05                                                      | 1.6                                    | (5)                          | D                                                                  | ade4                                                                                                    | Analysis of Ecological Data : Exploratory and Euclidean methods in                                                                                    | 1.6-2   |        |
| pe 'q()' to quit R.                                                                                                    | N Tano                                                                                                    | 2012.8-1                                                  | 2015.1-1                               | 8                            |                                                                    | 1000                                                                                                    | Environmental sciences                                                                                                    |         |        |
|                                                                                                    | H TH.data                                                                                                    | 1.0-5                                                     | 1.0-6                                  |                              |                                                                    | aded                                                                                                    | Analysis of Ecological Data : Exploratory and Euclidean methods in<br>Environmental sciences                                                          | 1.6-2   |        |
|                                                                                                    |                                                                                                    |                                                           |                                        |                              |                                                                    | ade4TkOUI                                                                                                    | ade4 Tol/Tk Oraphical User Interface                                                                                                    | 0.2-8   |        |
|                                                                                                    |                                                                                                    |                                                           |                                        |                              | 0                                                                  | adequated                                                                                                    | adegenet: an R package for the exploratory analysis of genetic and genomic data.                                                                      | 1.4-2   |        |
|                                                                                                    | Select At Se                                                                                                    | ect None                                                  | Install Updates                        | Canoel                       |                                                                    | adequaphics                                                                                                    | An S4 lattice-based package for the representation of multivariate data                                                                               | 0.9     |        |
|                                                                                                    |                                                                                                    |                                                           |                                        |                              |                                                                    | adebabilat                                                                                                    | Analysis of habitat selection by animals                                                                                                    | 1.8.15  |        |
|                                                                                                    |                                                                                                    |                                                           |                                        |                              |                                                                    | adebabitatelB                                                                                                    | Home range Estimation                                                                                                    | 0.4.12  |        |
|                                                                                                    |                                                                                                    |                                                           |                                        |                              |                                                                    |                                                                                                    |                                                                                                    |         |        |
|                                                                                                    |                                                                                                    |                                                           |                                        |                              |                                                                    | adehabitatHS                                                                                                    | Analysis of habital selection by animals                                                                                                    | 0.3.10  |        |
|                                                                                                    |                                                                                                    |                                                           |                                        |                              |                                                                    | adehabitatHS<br>adehabitatLT                                                                                                    | Analysis of habitat selection by animals<br>Analysis of animal movements                                                                              | 0.3.10  |        |

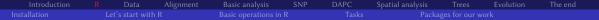

When using RStudio, turn on soft line wrap, select Czech mirror to download packages and consider change of appearance for more comfortable work

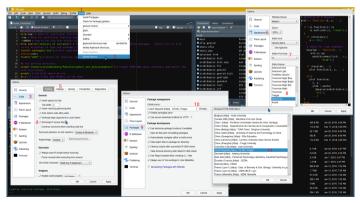

▲□▶ ▲□▶ ▲□▶ ▲□▶ □ のQ@

Vojtěch Zeisek (https://trapa.cz/)

Molecular data in F

21/412

|              |  | Alignment |  | DAPC | Spatial analysis |  |  |
|--------------|--|-----------|--|------|------------------|--|--|
| Installation |  |           |  |      |                  |  |  |

## MS Windows & Apple macOS

- Go to https://CRAN.R-project.org/
- Download appropriate version and install as usual
- Download and install selected GUI (not required, but highly recommended)
- Most of packages are available as pre-compiled and can be immediately installed from R it is convenient, but usually not tuned for particular computer architecture (type of CPU)
- Usually there are some problems every time new version of OS is released it takes time to modify and recompile packages for new version of OS
- You have to check for new version of R manually
- RStudio is available from its download page
- RKWard is also available for Windows and macOS, but it requires some work to install it

|              |      |      | Alignment |  | DAPC | Spatial analysis |  |  |
|--------------|------|------|-----------|--|------|------------------|--|--|
| Installation |      |      |           |  |      |                  |  |  |
| Linux —      | gene | eral |           |  |      |                  |  |  |

- R, and usually also GUI, is available in repositories use standard package management according to distribution
- Linux repositories provide automatic updates
- Packages are also partially available in repositories and can be installed and updated as usual application or from R
- Packages commonly have to be compiled R will do it automatically, but install basic Linux packages for building of C, C++, FORTRAN, ...
- Compilation takes longer time and there are sometimes issues with missing dependencies (tools required by particular packages), but it can then provide higher performance...

4 E N 4 E N

э.

|  | Alignment |  | DAPC | Spatial analysis |  |  |
|--|-----------|--|------|------------------|--|--|
|  |           |  |      |                  |  |  |

## Linux – Debian/Ubuntu and derivatives like Linux Mint or Kali Linux

- Install package **build-essential** (general tools to compile software, including R packages)
- Debian (and derivatives): follow instructions at https://CRAN.R-project.org/bin/linux/debian/
- Ubuntu (and derivatives): follow instructions at https://CRAN.R-project.org/bin/linux/ubuntu/
- Install packages R-base (the R), R-base-dev (required to compile additional R packages only some are available in repositories) and optionally rkward and/or rstudio
- Various R packages can require their own build dependencies (packages XXX-dev(el))
- RStudio is also available from its download page

24/412

|  | Alignment |  | DAPC | Spatial analysis |  |  |
|--|-----------|--|------|------------------|--|--|
|  |           |  |      |                  |  |  |

## Linux - openSUSE and SUSE Linux Enterprise

- See instructions at <a href="https://CRAN.R-project.org/bin/linux/suse/">https://CRAN.R-project.org/bin/linux/suse/</a>
- Add repository/ies for appropriate version of your distribution
  - https://download.opensuse.org/repositories/devel:/languages:/R: /patched/(dailyupdated)or/and
  - https://download.opensuse.org/repositories/devel:/languages:/R: /released/ (updated with new R release)
- Install packages R-base (the R), R-base-devel (required to compile additional R packages only some are available in repositories) and optionally rstudio and/or rkward
- Install packages patterns-openSUSE-devel\_basis and gcc-fortran for compilation of R packages when installing them from R (only some R packages are available in openSUSE repositories)
- Various R packages can require their own build dependencies (packages XXX-dev(el))
- RStudio is also available from its download page

|  | Alignment |  | DAPC | Spatial analysis |  |  |
|--|-----------|--|------|------------------|--|--|
|  |           |  |      |                  |  |  |

Linux — RedHat, Fedora and derivatives like CENTOS, Scientific Linux, etc.

- See instructions at <a href="https://CRAN.R-project.org/bin/linux/redhat/">https://CRAN.R-project.org/bin/linux/redhat/</a>
- Install packages **R-core** (the R), **R-core-devel** (required to compile additional R packages only some are available in repositories) and optionally **rkward**
- Install group packages "Development Tools" and "C Development Tools and Libraries"
- Various R packages can require their own build dependencies (packages XXX-dev(el))
- RStudio is available from its download page

26/412

|              |  | Alignment |  | DAPC | Spatial analysis |  |  |
|--------------|--|-----------|--|------|------------------|--|--|
| Installation |  |           |  |      |                  |  |  |

## Important note about names of directories

- There **must not** be **any spaces or accented characters** in the path to R working directory **or local** R library, otherwise some R functions can fail (and there is no other solution than creating new directory/user)
- If the user has e.g. on Windows (where the problem is the biggest) path like
   C:/Documents and Settings/Šíleně úpějící kůoň/kurzíček,
   change it to something like C:/Users/username/rcourse, otherwise user can experience a lot of problems...
- It might be required to make a new user on the computer...
- Similarly on macOS and Linux, avoid directory names with spaces and accented characters

K A TE K A TE K

-

|  | Alignment |  | DAPC | Spatial analysis |  |  |
|--|-----------|--|------|------------------|--|--|
|  |           |  |      |                  |  |  |

## Sources of R packages

- R CRAN https://CRAN.R-project.org/ main and largest source of R packages (over 20,300 packages + many orphaned and archived — abandoned by developers, might be working)
- Bioconductor https://bioconductor.org/ mainly bioinformatics packages, genomic data (over 2,200 packages)
- R-Forge https://r-forge.r-project.org/ (over 2,100 packages)
- RForge <a href="https://www.rforge.net/">https://www.rforge.net/</a> (much smaller)
- And more (GitHub), custom webs, ...
- Some packages are available from more resources
- Same name for function can be used in different packages (there is no central index) to distinguish them call functions like this: muscle::read.fasta() vs.

seqinr::read.fasta() - call function read.fasta() from package

muscle or seqinr (and their parameters can be different...) – see further

|              |  | Alignment |  | DAPC | Spatial analysis |  |  |
|--------------|--|-----------|--|------|------------------|--|--|
| Installation |  |           |  |      |                  |  |  |

## CRAN keeps growing...

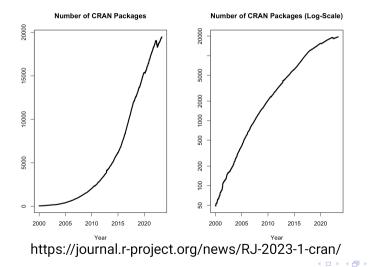

Vojtěch Zeisek (https://trapa.cz/)

▶ < Ξ >

з

|              |  | Alignment |  | DAPC | Spatial analysis |  |  |
|--------------|--|-----------|--|------|------------------|--|--|
| Installation |  |           |  |      |                  |  |  |

## First steps in R

Recommended is usage of GUI (RKWard or RStudio)

- Linux (UNIX): open any terminal, type R and hit Enter
- Windows and Mac: find it as normal application in menu
- Type commands to work...
- Ever wished to be Harry Potter? Secret spells make magic operations :-)
- Learning new language is always hard...
- Use arrows up and down to navigate in history
- Ctrl+R works as reverse search searches text in history

| 🔲 💿 vojta : R – Konsole 📃 🗖 🗙                                                                                                    |
|----------------------------------------------------------------------------------------------------|
| File Edit View Bookmarks Settings Help                                                                                                    |
| V(e) 13:43:05 veles očekává příkazy od vojta; – 🔨 🥎                                                                                                    |
| R version 3.1.2 (2014-10-21) "Fumpkin Helmet"<br>Capyright (C) 2014 The R Foundation for Statistical Computing<br>Platfors: x86_64-suse-linux-gnu (64-bit)                             |
| R is free software and comes with ABSOLUTELY NO WARRANTY.<br>You are valcome to redistribute it under certain conditions.<br>Type 'license()' or 'licence()' for distribution details. |
| R is a collaborative project with many contributors.<br>Type (contributors()' for more information and<br>"citation()' on how to cite R or R packages in publications.                 |
| Type 'demo()' for some demos, 'help()' for on-line help, or<br>'help,start()' for an HTML browser interface to help,<br>Type 'q()' to quit R.                                          |
| <pre>&gt; citation()</pre>                                                                                                    |
| To cite R in publications use:                                                                                                    |
| R Core Team (2014). R: A language and environment for statistical<br>computing. R Foundation for Statistical Computing. Vienna, Austria.<br>URL http://www.R-project.org/.             |
| A BibTeX entry for LaTeX users is                                                                                                    |
| $\begin{array}{llllllllllllllllllllllllllllllllllll$                                                                                                    |
| We have invested a lot of time and effort in creating R, please cite it<br>when using it for data analysis. See also 'citation('pkgname')' for<br>citing R packages.                   |
| >                                                                                                    |
| 🛀 🔳 vojta : R                                                                                                    |
| ボッスボッスをする                                                                                                    |

30/412

|              |  | Alignment |  | DAPC | Spatial analysis |  |  |
|--------------|--|-----------|--|------|------------------|--|--|
| Installation |  |           |  |      |                  |  |  |

## How it works

- General look of R commands:
- function(argument1="SomeName", argument2=SomeVariable, argument3=8)
  ModifiedObject <- SomeFunction(argument1=MyData, argument2=TRUE)</pre>
  - New/modified object (with data, ...) is on the left: "<- " says to insert result of the function SomeFunction on the right into the object ModifiedObject on the left
  - Functions have various parameters/arguments (in brackets, separated by comas): argument=ItsValue
  - Arguments are named if you keep default order (as in help page), no need to name them:

SomeFunction(MyData, TRUE, 123, "SomeName")

• When only some of the arguments are in use, use the names (order doesn't matter)

SomeFunction(argument2=TRUE, argument3=123, argument1=MyData)

• Some arguments are required, some optional

・ロット 中国 マイヨット ヨー うらつ

|              |  | Alignment |  | DAPC | Spatial analysis |  |  |
|--------------|--|-----------|--|------|------------------|--|--|
| Installation |  |           |  |      |                  |  |  |
|              |  |           |  |      |                  |  |  |

## Get help in R

- # "#" marks comments notes within code which are not executed help(function) # Help for particular function (package must be loaded) function # Help for particular function (package must be loaded) ??SearchedTerm # Search for the term within all installed packages help.search("searched phrase") # Search for the phrase within all # installed packages - return list of hits sorted according to # type and package (i.e. package::function)
  - **?** shows help for questioned function (in console type **q** to close it):
    - Name of the package (top left)
    - Function name (headline)
    - Description

- Usage
- Comments on arguments
- Details
- Output value(s)

- About author(s)
- Reference(s) to cite
- Related functions
- Example code

・ロット 中国 マイヨット ヨー うらつ

|              |  | Alignment |  | DAPC | Spatial analysis |  |  |
|--------------|--|-----------|--|------|------------------|--|--|
| Installation |  |           |  |      |                  |  |  |

## Importance of working directory

- Very important point to get familiar with paths in R
- Default place to load/save, import/export data/results
  - It changes paths one of the most common mistakes something (input file, ...) is not found because of wrong path
  - Private folder for particular R project (task) prevents unwanted inferences with another tools/projects
- Without saving and loading the R data next time, it is not possible to do any longer work or to check the work in the future
- Get used that R **always** work in some directory and by default saves/loads files there (R usually starts in user's home directory)
- RStudio and RKWard also save session information (list of opened files, ...) very convenient
- Regularly save your work to prevent looses in case of crash or any other accident
- There **must not** be any space or accented characters in the path/directory name!

Vojtěch Zeisek (https://trapa.cz/)

Molecular data in

|              |  | Alignment |  | DAPC | Spatial analysis |  |  |
|--------------|--|-----------|--|------|------------------|--|--|
| Installation |  |           |  |      |                  |  |  |

## Where we are?

- In Linux/UNIX, R starts in current directory (use cd to change it before launching R)
- Set and check working directory in R:

```
setwd("/some/path/") # Or "~/...". In Windows "C:/..."
getwd() # Verifies where we are
dir() # Lists files and folders on the disk
ls() # Lists currently available R objects
```

- In Windows plain R (File | working directory), in RStudio (Session | Set working directory) or in RKWard (Workspace | Set Working Directory) set it in menu or by the above command
- R saves history of commands into file .Rhistory file within working directory (by default hidden in Linux/macOS)
- When closing R by q() you can save all R data in .RData (and command history in .Rhistory) file(s) and it/they can be loaded next time (files can be renamed)
- RStudio and RKWard help with this very much

A D b 4 母 b 4 B b 4 B b 9 Q Q

|              |  | Alignment |  | DAPC | Spatial analysis |  |  |
|--------------|--|-----------|--|------|------------------|--|--|
| Installation |  |           |  |      |                  |  |  |

## Types of objects

- As any programming language, R has plenty of types of objects (variables) with different features, usage and aims
- Vectors numbers, characters, boolean
- Matrices columns are of same type (numeric, character, etc.) and same length
- Arrays like matrices, but with possibly more dimensions
- Data frames more general columns can be of different type ("sheet of Excel")
- Lists ordered collections of objects (vectors, matrices, ...) not necessarily of same type
- Factors a vector of levels, e.g. populations, colors, etc.
- More "advanced" objects to store plots, genetic data, ...
  - Commonly called "S3" and "S4" objects in R terminology
  - Technically commonly just lists putting together various information
  - We will meet many of them ...
- Functions require particular object types take care about it

・ロット 中国 マイヨット ヨー うらつ

|              |  | Alignment |  | DAPC | Spatial analysis |  |  |
|--------------|--|-----------|--|------|------------------|--|--|
| Installation |  |           |  |      |                  |  |  |

## Popular object classes (we are going to use) I

- AAbin —stores amino acid sequences (aligned or not)
- alignment aligned sequences (package seqinr)
- dapc results of DAPC
- **dist** distance matrices
- **DNAbin** stores DNA sequences (aligned or not)
- genind stores various genetic information for individuals
- genlight variant of genind to store large multiple genomes
- **genpop** like genind, but on population level
- haplonet networks without reticulation
- haplotype unique sequences from DNAbin

|              |  | Alignment |  | DAPC | Spatial analysis |  |  |
|--------------|--|-----------|--|------|------------------|--|--|
| Installation |  |           |  |      |                  |  |  |

#### Popular object classes (we are going to use) II

- hclust output of hierarchical clustering, can be converted to phylo
- **loci** extension of data frame (DF), stores information about loci
- matching binary phylogenetic trees
- matrix general matrix (numeric or not)
- pco; dudi results of PCA, PCoA, ...
- **phyDat** "preparation" of data for some phylogenetic analysis (usually sequences and characters)
- **phylo** phylogenetic information, typically trees
- phylo4 derived from phylo (more data), S4 instead of S3
- **SNPbin** stores large SNP data for single genome

|              |  | Alignment |  | DAPC | Spatial analysis |  |  |
|--------------|--|-----------|--|------|------------------|--|--|
| Installation |  |           |  |      |                  |  |  |

#### Popular object classes (we are going to use) III

- spca results of sPCA
- treeshape derived from hclust
- vcfR imported (and possibly edited) VCF
- and more... common task is converting among formats...
- ...not all formats are (easily) convertible among each other...
- To get information about content of each data type see e.g.
   getClassDef("data.frame") (Or any other class name of loaded package) there are information about slots within that classes you can access
- Common task is conversion among various formats functions commonly require different input format
  - Wrong class as input is common error...

|              |  | Alignment |  | DAPC | Spatial analysis |  |  |
|--------------|--|-----------|--|------|------------------|--|--|
| Installation |  |           |  |      |                  |  |  |

#### Conversions among data types I

| From     | То        | Command                        | Package     |
|----------|-----------|--------------------------------|-------------|
| phylo    | phylo4    | <pre>as(x, "phylo4")</pre>     | phylobase   |
| phylo    | matching  | <pre>as.matching(x)</pre>      | ape         |
| phylo    | treeshape | <pre>as.treeshape(x)</pre>     | apTreeshape |
| phylo    | hclust    | <pre>as.hclust(x)</pre>        | ape         |
| phylo    | prop.part | <pre>prop.part(x)</pre>        | ape         |
| phylo    | splits    | <pre>as.splits(x)</pre>        | phangorn    |
| phylo    | evonet    | <pre>evonet(x, from, to)</pre> | ape         |
| phylo    | network   | <pre>as.network(x)</pre>       | ape         |
| phylo    | igraph    | <pre>as.igraph(x)</pre>        | ape         |
| phylo4   | phylo     | <pre>as(x, "phylo")</pre>      | phylobase   |
| matching | phylo     | <pre>as.phylo(x)</pre>         | ape         |
|          |           |                                |             |

Vojtěch Zeisek (https://trapa.cz/)

|              |  | Alignment |  | DAPC | Spatial analysis |  |  |
|--------------|--|-----------|--|------|------------------|--|--|
| Installation |  |           |  |      |                  |  |  |

#### Conversions among data types II

| From      | То         | Command                     | Package     |
|-----------|------------|-----------------------------|-------------|
| treeshape | phylo      | <pre>as.phylo(x)</pre>      | apTreeshape |
| splits    | phylo      | <pre>as.phylo(x)</pre>      | phangorn    |
| splits    | networx    | <pre>as.networx(x)</pre>    | phangorn    |
| evonet    | phylo      | <pre>as.phylo(x)</pre>      | ape         |
| evonet    | networx    | <pre>as.networx(x)</pre>    | ape         |
| evonet    | network    | <pre>as.network(x)</pre>    | ape         |
| evonet    | igraph     | <pre>as.igraph(x)</pre>     | ape         |
| haploNet  | network    | <pre>as.network(x)</pre>    | pegas       |
| haploNet  | igraph     | <pre>as.igraph(x)</pre>     | pegas       |
| hclust    | phylo      | <pre>as.phylo(x)</pre>      | ape         |
| hclust    | dendrogram | <pre>as.dendrogram(x)</pre> | stats       |
|           |            |                             |             |

Vojtěch Zeisek (https://trapa.cz/)

-

|              |  | Alignment |  | DAPC | Spatial analysis |  |  |
|--------------|--|-----------|--|------|------------------|--|--|
| Installation |  |           |  |      |                  |  |  |

#### Conversions among data types III

| From      | То        | Command                    | Package  |
|-----------|-----------|----------------------------|----------|
| DNAbin    | character | <pre>as.character(x)</pre> | ape      |
| DNAbin    | alignment | <pre>as.alignment(x)</pre> | ape      |
| DNAbin    | phyDat    | as.phyDat(x)               | phangorn |
| DNAbin    | genind    | DNAbin2genind(x)           | adegenet |
| character | DNAbin    | as.DNAbin(x)               | ape      |
| character | loci      | as.loci(x)                 | pegas    |
| alignment | DNAbin    | as.DNAbin(x)               | ape      |
| alignment | phyDat    | as.phyDat(x)               | phangorn |
| alignment | character | <pre>as.matrix(x)</pre>    | seqinr   |
| alignment | genind    | alignment2genind(x)        | adegenet |

|              |  | Alignment |  | DAPC | Spatial analysis |  |  |
|--------------|--|-----------|--|------|------------------|--|--|
| Installation |  |           |  |      |                  |  |  |

#### Conversions among data types IV

| From       | То         | Command                                | Package  |
|------------|------------|----------------------------------------|----------|
| phyDat     | DNAbin     | as.DNAbin(x)                           | phangorn |
| phyDat     | character  | as.character(x)                        | phangorn |
| loci       | genind     | <pre>loci2genind(x)</pre>              | pegas    |
| loci       | data frame | <pre>class(x) &lt;- "data.frame"</pre> | —        |
| genind     | loci       | <pre>genind2loci(x)</pre>              | pegas    |
| genind     | genpop     | <pre>genind2genpop(x)</pre>            | adegenet |
| genind     | df         | <pre>genind2df(x)</pre>                | adegenet |
| data frame | phyDat     | as.phyDat(x)                           | phangorn |
| data frame | loci       | as.loci(x)                             | pegas    |
| data frame | genind     | df2genind(x)                           | adegenet |
| matrix     | phyDat     | <pre>as.phyDat(x)</pre>                | phangorn |

Vojtěch Zeisek (https://trapa.cz/)

42/412

|              |  | Alignment |  | DAPC | Spatial analysis |  |  |
|--------------|--|-----------|--|------|------------------|--|--|
| Installation |  |           |  |      |                  |  |  |

#### Conversions among data types V

| From | То       | Command                     | Package |
|------|----------|-----------------------------|---------|
| vcfR | chromR   | <pre>vcfR2chromR(x)</pre>   | vcfR    |
| vcfR | genind   | <pre>vcfR2genind(x)</pre>   | vcfR    |
| vcfR | migrate  | <pre>vcfR2migrate(x)</pre>  | vcfR    |
| vcfR | loci     | vcfR2loci(x)                | vcfR    |
| vcfR | tidy     | <pre>vcfR2tidy(x)</pre>     | vcfR    |
| vcfR | DNAbin   | <pre>vcfR2DNAbin(x)</pre>   | vcfR    |
| vcfR | genlight | <pre>vcfR2genlight(x)</pre> | vcfR    |

|  | Alignment |  | DAPC | Spatial analysis |  |  |
|--|-----------|--|------|------------------|--|--|
|  |           |  |      |                  |  |  |

#### Basic operations with data I

R doesn't ask neither notifies when overwriting objects! Be careful!

```
x \leftarrow c(5, 6, 7, 8, 9) # Creates vector (see also ?rep)
2 X # Print "X" content
_{3} c() # Is generic function to concatenate objects into new one
_{4} length(x) # Length of the object - for matrices and DF use dim()
_{5} str(x) # Information about structure of the object
6 mode(x) # Gets type of storage mode of the object
_7 class(x) # Shows class of the object
x x 2 # Shows second element of the object
_{9} x <- x[-5] # Removes fifth element
10 y <- matrix(data=5:20, nrow=4, ncol=4) # Creates a matrix
is.matrix(v) # Is it matrix? Try is.<TAB><TAB>
<sup>12</sup> # TAB key shows available functions and objects starting by typed text
13 V # Prints the matrix
14 dim(y) # Dimensions of "y"
<sup>15</sup> y[,2] # Prints second column
```

|              |  | Alignment |  | DAPC | Spatial analysis |  |  |
|--------------|--|-----------|--|------|------------------|--|--|
| Installation |  |           |  |      |                  |  |  |

#### Basic operations with data II

```
v[3,] # Prints third row
_{2} y[4,3] # Prints element from fourth row and third column
_3 c(x, y[4,]) # Concatenate "x" and 4th row of "y"
4 x2 <- c(x, 3, 2, 1) # Concatenate "x" and values "3", "2" and "1"
_{5} x \ll v[2,] \# Replaces "x" by second row of "y" (no warning)
6 rm(x) # Deletes x (no warning)
_7 v[,1:3] # Prints first through third column of the matrix
v[3,] \leq rep(x=20, each=4) # Replaces third line by value of 20
\sqrt{y} \sqrt{y} = 20 < 10 # If value of y's element is 20, replace it by 10
_{10} summary(y) # Basic statistics - according to columns
n colnames(v) <- c("A", "B", "C", "D") # Set column names</pre>
<sup>12</sup> # Objects and functions are without quotation marks; files and text with
_{13} colnames(y) # Prints column names, use rownames() in very same way
14 y # See modified object
15 y[,"C"] # Prints column C (R is case sensitive!)
<sup>16</sup> y[,c("C", "B")] # Extract columns "C" and "B"
```

<□ > < □ > < □ > <

|              |  | Alignment |  | DAPC | Spatial analysis |  |  |
|--------------|--|-----------|--|------|------------------|--|--|
| Installation |  |           |  |      |                  |  |  |

#### Basic operations with data III

t(v) # Transposes the matrix  $_2$  diag(y) # Get diagonal of the matrix <sup>3</sup> # Replace diagonal by repetition of values 50 and 100  $_{4}$  diag(v) <- rep(x=c(50, 100), times=2) v # See modified object <sub>6</sub> v <- as.data.frame(v) # Turns into DF (see other functions as.\*) 7 class(v) # Is it data frame now? v[v=17] < "NA" # Removes values of 17 (NA = not available = missing) $_{9}$  y B # Gets variable B of data frame y (\$ works similarly in S3 objects) <sup>10</sup> # When loading saved project, you have to load again libraries and # scripts (see further), data objects are restored <sup>12</sup> # This can be conveniently done in RStudio/RKWard <sup>13</sup> save(list=ls(), file="test.RData") # Saves all objects during the work load("test.RData") # Loads saved R environment with all objects  $_{15}$  fix(v) # Use to edit matrices, data frames, functions, ... <sup>16</sup> rm(v) # Removing... <sup>17</sup> 'iris # Information about R test dataset with morphometry of Iris species

|              |  | Alignment |  | DAPC | Spatial analysis |  |  |
|--------------|--|-----------|--|------|------------------|--|--|
| Installation |  |           |  |      |                  |  |  |

#### Some basic statistics

summary(iris) # Basic summary statistics <sup>2</sup> # Boxplot comparing sepal lengths of the three species a boxplot(formula=iris\$Sepal.Length~iris\$Species) 4 setosa <- iris[which(iris\$Species=="setosa"),] # Extract only setosa</pre> <sup>5</sup> # Testing correlation between sepal length and width of setosa 6 cor.test(x=setosa\$Sepal.Length, y=setosa\$Sepal.Width)  $_7$  # Plot correlation between sepal length and width of setosa \* plot(x=setosa\$Sepal.Length, y=setosa\$Sepal.Width, main="Sepals", xlab="Length", ylab="Width", pch=16, cex=1.5, col="red") 10 # Add linear model line n abline(reg=lm(setosa\$Sepal.Width setosa\$Sepal.Length), col='brown', lwd=3) <sup>12</sup> # Add sepal width mean and standard deviation 13 abline(h=mean(setosa\$Sepal.Width), col="green", lwd=2, lty=2) abline(h=mean(setosa\$Sepal.Width) + sd(setosa\$Sepal.Width), col="green", 15 16 abline(h=mean(setosa\$Sepal.Width) - sd(setosa\$Sepal.Width), col="green",  $17 \quad 1wd=2, 1tv=3)$ 

|              |  | Alignment |  | DAPC | Spatial analysis |  |  |
|--------------|--|-----------|--|------|------------------|--|--|
| Installation |  |           |  |      |                  |  |  |

#### Figures from previous basic statistics

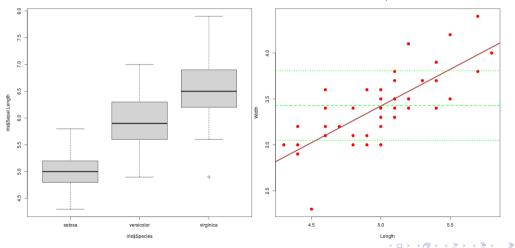

Sepals

Vojtěch Zeisek (https://trapa.cz/)

Molecular data in F

January 29 to February 2, 2024

48/412

|              |  | Alignment |  | DAPC | Spatial analysis |  |  |
|--------------|--|-----------|--|------|------------------|--|--|
| Installation |  |           |  |      |                  |  |  |

# Analysis of Variance (ANOVA)

• ANOVA tells us if there is significant difference among means of samples (here sepal lengths among species)

```
aov(formula=iris[["Sepal.Length"]]~iris[["Species"]]) # Output:
<sup>2</sup> Call
     aov(formula = iris[["Sepal.Length"]] ~ iris[["Species"]])
Terms
                   iris[["Species"]] Residuals
6 Sum of Squares 63.21213 38.95620
7 Deg. of Freedom
<sup>8</sup> Residual standard error: 0.5147894
• Estimated effects may be unbalanced
10 summary(aov(formula=iris[["Sepal.Length"]]~iris[["Species"]])) # Output:
11
12 iris[["Species"]] 2 63.21 31.606 119.3 <2e-16 ***
Residuals
14
<sup>15</sup> Signif. codes: 0 '***' 0.001 '**' 0.01 '*' 0.05 '.' 0.1 ' ' 1
   Vojtěch Zeisek (https://trapa.cz/)
                                                               January 29 to February 2, 2024
```

|              |  | Alignment |  | DAPC | Spatial analysis |  |  |
|--------------|--|-----------|--|------|------------------|--|--|
| Installation |  |           |  |      |                  |  |  |

#### Practice basic operations I

#### Tasks I

- Load R training dataset iris (data(iris)) and read about it (?iris).
- Explore it print it, display only beginning of data (head()). How many rows and columns does it have (dim())? Which variables? Which species (levels())?
- S Extract from iris dataset only sepal lengths and save it as new vector.
- **4** Extract from **iris** dataset petal length and species and save it as new data frame.
- **5** Extract from **iris** dataset lines 10–20.
- 6 Read help of **rep** function and
  - 1 Create repetition of five times value of "A".
  - **2** Create repetition of five times vector of "1, 3".

不良 いんきいんきい

-

|              |  | Alignment |  | DAPC | Spatial analysis |  |  |
|--------------|--|-----------|--|------|------------------|--|--|
| Installation |  |           |  |      |                  |  |  |

#### Practice basic operations II

#### Tasks II

- Read help of seq function and create sequence from 5 to 20 with steps of 0.5 and save it as new vector.
- **2** Extract from that vector  $2^{nd}$ ,  $4^{th}$  and  $8^{th}$  position and save it as new vector.
- **3** Remove from that vector  $2^{nd}$  element.
- Oncatenate previous two vectors into new vector.
- What is difference between iris["Sepal.Width"], iris[2],

iris[["Sepal.Width"]] and iris\$Sepal.Width ? Compare. What are the different ways good for?

**6** Try similar tasks as on slide **46** with another species and characters. Try to improve the plots.

(b) A (F) (b)

4 E 5

ъ

|              |  | Alignment |  | DAPC | Spatial analysis |  |  |
|--------------|--|-----------|--|------|------------------|--|--|
| Installation |  |           |  |      |                  |  |  |

#### Packages, repositories and their management

- Standalone plain R doesn't have enough tools for most of scientific disciplines only basic methods and tools for programmers, including for package management
- Users/developers contribute by making extra packages extending computational possibilities one of biggest R advantages it then has unlimited possibilities
- R has infrastructure for maintaining (for developers) and installing (for users) packages the CRAN repository (comprehensive R archive network)
- For various reasons, some people build their own infrastructures to maintain and install R packages compatible with R, bud separated (not in CRAN)
- User has basically two options
  - 1 Set all repositories in R and use basic commands to install packages (slide 54)
  - 2 Specify non-CRAN repository every time installing from it (e.g. slide 61) or use special tools (e.g. for Bioconductor slide 60)

|  | Alignment |  | DAPC | Spatial analysis |  |  |
|--|-----------|--|------|------------------|--|--|
|  |           |  |      |                  |  |  |

# Repositories

- Repositories (internet directories full of R packages slide 28) can be set via options (repos=c(...)) or as repos parameter for each install.packages(...) command (slide 54 and onward)
- Repositories don't have to be set as global options, e.g. Bioconductor (slide 60) has its own way to manage packages
- Similar concepts as app stores of Android, iOS, etc.

#### Installation of packages in GUI

- **RStudio:** set repositories by command from slide 54 and in bottom right pane select **Packages** and click on **Install Packages**...
- **RKWard:** go to menu **Settings | Configure 'RKWard'** and select **R-Packages**. Add URLs of repositories from slide 54. **OK**. Go to menu **Settings | Manage R packages and plugins...**, click to **Install...**, select and install desired packages...

|              |  | Alignment |  | DAPC | Spatial analysis |  |  |
|--------------|--|-----------|--|------|------------------|--|--|
| Installation |  |           |  |      |                  |  |  |

#### Set repositories

```
getOption("repos") # Shows actual repositories
# Set new repositories
options(repos=c("https://mirrors.nic.cz/R/",
    "https://r-forge.r-project.org/", "https://rforge.net/"))
5 options() # Generic function to modify various settings
6 @options # Gives details
```

- Keep newest version of R and and newest versions of packages!
- Installation of multiple packages may sometimes fail install then packages in smaller groups or one by one check output and examine why installation failed commonly due to missing external dependency (read installation output and look for notes about missing libraries, etc.)
- Avoid mixing of several R versions
- After upgrade of R (e.g. from 4.2.1 to 4.3.0), user must reinstall all packages

▲□ ▲ □ ▲ □ ▲ □ ● ● ● ●

|              |  | Alignment |  | DAPC | Spatial analysis |  |  |
|--------------|--|-----------|--|------|------------------|--|--|
| Installation |  |           |  |      |                  |  |  |
|              |  |           |  |      |                  |  |  |
|              |  |           |  |      |                  |  |  |

#### Install packages

- If repositories from slide 54 are not set, it is possible to install in several steps packages from main repository (CRAN) and from another sources (following slides)
- This is the basic and default the most common usage
- After upgrade of R (e.g. from 4.1 to 4.2), all packages must be reinstalled

```
1 # Simplest usage
2 install.packages("PackageName") # Case sensitive!
3 ?install.packages("packageName") # Case sensitive!
3 ?install.packages("packageName") # Case sensitive!
4 install.packages("pkg1", "pkg2", "pkg3", ...),
5 dependencies="Imports")
6 # Installed packages are "inactive" - the must by loaded to use them:
7 library(PackageName) # Loads installed package (we will do it on the fly)
8 # Updates installed packages (by default from CRAN)
9 update.packages(ask=FALSE)
```

・ロット 中国 マイヨット ヨー うらつ

|              |  | Alignment |  | DAPC | Spatial analysis |  |  |
|--------------|--|-----------|--|------|------------------|--|--|
| Installation |  |           |  |      |                  |  |  |

#### Install packages needed for the course

# Install packages. Installation of multiple packages may sometimes <sup>2</sup> # fail - install then packages in smaller groups or one by one install.packages(pkgs c("ade4", "adegenet", "adegraphics", "adephylo", "ape", "BiocManager", "caper", "corrplot", "devtools", "adespatial", 4 "gee", "geiger", "ggplot2", "gplots", "hierfstat", "ips", "kdetrees", 5 "lattice" "mapdata" "mapplots" "mapproj" "maps" "nlme". 6 "PBSmapping" "pegas" "permute" "phangorn" "philentropy". 7 "phylobase" "rentrez" "phytools" "picante" "plotrix" "poppr" 8 "raster", "rgl", "RgoogleMaps", "Rmpi", "rworldmap", "rworldxtra", 9 "seqinr", "sf", "shapefiles", "snow", "sp", "spdep", "splancs", 10 "StAMPP", "TeachingDemos", "tripack", "vcfR", "vegan"), 11 repos="https://mirrors.nic.cz/R/", dependencies="Imports") 12 <sup>13</sup> update.packages(ask=FALSE) # Regularly update installed packages

▲ロト ▲掃 ト ▲ ヨ ト ▲ ヨ ト り の ()

|              |  | Alignment |  | DAPC | Spatial analysis |  |  |
|--------------|--|-----------|--|------|------------------|--|--|
| Installation |  |           |  |      |                  |  |  |

#### Install Geneland package

- Since version 4, not in CRAN anymore, check its manual, GitHub and homepage https://i-pri.org/special/Biostatistics/Software/Geneland/
- On Windows install Rtools first to be able to compile source package on Windows
- # Other packages used when using Geneland <sup>2</sup> # Needed is PBSmapping or mapproj for conversion of coordinates GUI uses for parallelization snow and Rmpi RgoogleMaps can be used to plot output on top of Google map, 5 # sf and related tools on GIS laver 6 install.packages(pkgs c("PBSmapping", "mapproj", "RgoogleMaps", "Rmpi", "sf", "sp", "shapefiles", "snow", "tripack"), repos="https://mirrors.nic.cz/R/", dependencies="Imports") 8 Install Geneland from GitHub o # <sup>10</sup> # Devtools package is required to install from GitHub m if(! "devtools" %in% installed.packages()) {install.packages("devtools")} 12 # Install Geneland itself 13 devtools :: install github("gilles-guillot/Geneland")

|  | Alignment |  | DAPC | Spatial analysis |  |  |
|--|-----------|--|------|------------------|--|--|
|  |           |  |      |                  |  |  |

#### Install phyloch package

Example of installation of package not available in any repository

- Check http://www.christophheibl.de/Rpackages.html
- Package phyloch is similar to ips from same author (but some functions behave differently)
  - both are great for usage of external applications within R, ips seems to develop more and phyloch will probably be deprecated...

```
# If not done already, install required packages first
install.packages(pkgs=c("ape", "colorspace", "XML"),
dependencies="Imports")
# It is possible to specify direct path
# Local or web URL - be careful about correct path) to package source
install.packages(pkgs="http://www.christophheibl.de/phyloch_1.5-3.tar.gz",
repos=NULL, type="source")
```

◆□▶ ◆□▶ ◆□▶ ◆□▶ ● ● ●

58/412

|              |  | Alignment |  | DAPC | Spatial analysis |  |  |
|--------------|--|-----------|--|------|------------------|--|--|
| Installation |  |           |  |      |                  |  |  |

# Install kdetrees package

Simple installation from GitHub

- Removed from CRAN, forked on GitHub as https://github.com/V-Z/kdetrees and slightly updated
- See slide 303 for usage

1 # Ensure package 'devtools' is installed
2 if( | 'devtools' %in% installed.packages()) {install.packages('devtools')}
3 # Install 'kdetrees' from https://github.com/V-Z/kdetrees Git repository
4 devtools@install\_github('V-Z/kdetrees')
5 # When needed, the package can be loaded as

6 # library(kdetrees)

|              |  | Alignment |  | DAPC | Spatial analysis |  |  |
|--------------|--|-----------|--|------|------------------|--|--|
| Installation |  |           |  |      |                  |  |  |

#### Bioconductor

- Tools for analysis of genomic data, see <a href="https://bioconductor.org/">https://bioconductor.org/</a>
- To install it use Bioconductor's special helper package
- Explore available packages: https://bioconductor.org/packages/release/BiocViews.html
- # Install CRAN package BiocManager used to manage Bioconductor packages if ("requireNamespace("BiocManager")) install.packages("BiocManager") BiocManager: install # See options # Install Bioconductor packages BiocManager: install("muscle") # Simplest usage BiocManager: install(pkgs=c("Biostrings", "muscle")) 7 # Update installed packages BiocManager: install() 9 # Search for Bioconductor packages BiocManager: available() # List everything BiocManager: available # See options

|              |  | Alignment |  | DAPC | Spatial analysis |  |  |
|--------------|--|-----------|--|------|------------------|--|--|
| Installation |  |           |  |      |                  |  |  |

#### Bioconductor and others – differences from another repositories

Bioconductor has its own installation method, little comparison

# Standard installation install.packages(c("adegenet", "poppr", "phytools")) 3 update.packages() # Update packages 4 # Installation from custom repository (ParallelStructure is not used here) 5 install.packages(pkgs="ParallelStructure", repos="https://r-forge.r-project.org/") install.packages # See help for details <sup>8</sup> # Install CRAN package BiocManager used to manage Bioconductor packages g if (!requireNamespace("BiocManager")) install.packages("BiocManager") <sup>10</sup> # Install Bioconductor packages BiocManager::install("muscle") # Simplest usage BiocManager::install(pkgs=c("Biostrings", "muscle")) BiocManager::install # See more options 13 Hard BiocManager: install() # Update installed packages

э.

|              |  | Alignment |  | DAPC | Spatial analysis |  |  |
|--------------|--|-----------|--|------|------------------|--|--|
| Installation |  |           |  |      |                  |  |  |

## Non-R software I

- We use several software packages outside R
  - R functions can use this software
  - External software can be used (depending on R package) to create/modify R object, or just as different method for (batch) usage of the software (similarly to BASH, Python, etc.)
  - User must install this software manually
- Clustal (W/X; Omega is not used in the course) http://clustal.org/
  - Aligner of sequences (from slide 131)
- Gdal

#### https://trac.osgeo.org/gdal/wiki/DownloadingGdalBinaries

- Recommended for conversion of coordinates for Geneland (from slide 256), loading of SHP files, etc.
- Optional for Windows users, Linux users should use gdal and respective development
  - ( -dev(el) ) packages
- GIMP https://www.gimp.org/

-

|              |  | Alignment |  | DAPC | Spatial analysis |  |  |
|--------------|--|-----------|--|------|------------------|--|--|
| Installation |  |           |  |      |                  |  |  |

# Non-R software II

- Image manipulation, free open-source alternative to products of Adobe or Corel
- Optional, one of possibilities to view and edit output graphics from R
- Inkscape https://inkscape.org/
  - Vector drawing, free open-source alternative to products of Adobe or Corel
  - Optional, one of possibilities to view and edit output graphics from R
- MAFFT https://mafft.cbrc.jp/alignment/software/
  - Aligner of sequences (from slide 131)
- MPIhttp://fisher.stats.uwo.ca/faculty/yu/Rmpi/
  - Library for parallelization used by Rmpi package (optional, recommended especially on Windows; macOS and Linux have more options for parallelization)
  - If it is not available, respective function can sometimes use different parallelization backend or user can turn off parallelization for respective function
- MUSCLE https://www.drive5.com/muscle/
  - Aligner of sequences (from slide 131)
  - Use version 3.8 from https://drive5.com/muscle/downloads\_v3.htm, not 5.X

|              |  | Alignment |  | DAPC | Spatial analysis |  |  |
|--------------|--|-----------|--|------|------------------|--|--|
| Installation |  |           |  |      |                  |  |  |

#### Non-R software III

- proj https://proj.org/download.html
  - Required for conversion of coordinates for Geneland (from slide 256)
  - Optional for Windows users, Linux users should use proj and respective development
     (-dev(el)) packages
- Rtools https://cran.r-project.org/bin/windows/Rtools/
  - On Windows only to be able to compile source packages on Windows

|  | Alignment |  | DAPC | Spatial analysis |  |  |
|--|-----------|--|------|------------------|--|--|
|  |           |  |      |                  |  |  |

#### Our data

Import and export of data we will use through the course, data types

#### 3 Data

Overview of data and data types **Microsatellites AFLP** Notes about data **DNA sequences**, SNP VCF Export Tasks

|  | Alignment |  | DAPC | Spatial analysis |  |  |
|--|-----------|--|------|------------------|--|--|
|  |           |  |      |                  |  |  |

# Brief overview of molecular data types I

Sorted with respect to usage in R

- Isozymes forms of proteins differing in electrophoresis by their weight and/or charge
  - Typically coded as presence/absence (1/0) data
  - Old fashioned, but same mathematical tools can be used to analyze any presence/absence (1/0) data matrices (this is very common approach)
- Fragmentation data length polymorphism
  - Codominant data e.g. microsatellites (SSRs Simple Sequence Repeats)
    - Variability in number of short (usually 1–3 bp) oligonucleotide repeats (ATAT vs. ATATAT, typically ca. 25–250 repeats) bordered by unique primer sequences
    - Very variable, fast evolving, species-specific primers needed
    - Mainly for population genetics (very popular), relationships among closely related species
    - Similarly ISSRs (Inter Simple Sequence Repeats)
  - Presence/absence (1/0) dominant data
    - The allele **is** or **is not** present it is impossible to distinguish heterozygots from dominant homozygots
    - Same mathematical tools as for analysis of isozymes and another presence/absence data

-

|  | Alignment |  | DAPC | Spatial analysis |  |  |
|--|-----------|--|------|------------------|--|--|
|  |           |  |      |                  |  |  |

# Brief overview of molecular data types II

Sorted with respect to usage in R

- AFLP (Amplified Fragment Length Polymorphism) very variable, technically complicated, nowadays bit expensive and outdated
- Simpler methods RAPD (Random Amplified Polymorphic DNA) and PCR-RFLP (Polymerase Chain Reaction-Restriction Fragment Length Polymorphism) are not used anymore at all
- Protein sequences not used in the course
  - Apart similar usage as with DNA/RNA (sequence analysis) it is possible to work with the structure and conformation of the proteins
  - R (especially Bioconductor) has plenty of packages for specialized protein analysis and more
- Nucleic acid sequences (in nearly any form) DNA or RNA
  - From "classical" Sanger sequencing long individual reads (of single/few genes)
  - From "modern" HTS (NGS) 454 pyrosequencing, Illumina, ... methods
    - Probably most used are RADseq scanning whole genome, HybSeq and other target enrichment methods using specific probes to sequence only single/low-copy nuclear markers, Genome Skimming getting the most abundant part of the genome (plastid and mitochondrial sequences and ITS1-5.8S rRNA-ITS2 region), Genotyping by sequencing (GBS); and their variants

|  | Alignment |  | DAPC | Spatial analysis |  |  |
|--|-----------|--|------|------------------|--|--|
|  |           |  |      |                  |  |  |

# Brief overview of molecular data types III

Sorted with respect to usage in R

- There are special tools to process raw data from the machines not part of the course
- Modern methods are quickly developing and able to produce  ${\sim}10^{12}$  bp per run and multiplex many individuals
- Whole sequences (probes/loci or longer assembled regions) or SNPs (Single Nucleotide Polymorphism only polymorphic sites are retained)
- Most of methods are mathematically well defined for haploids and/or diploids, higher ploidies or mixing of ploidies is not always possible
- Most of methods shown in the course work with more data types not every variant is shown
  - Explore more options yourselves
- For details about the molecular markers check specialized course like Use of molecular markers in plant systematics and population biology (česky)

|          |  | Alignment |  | DAPC | Spatial analysis |  |  |
|----------|--|-----------|--|------|------------------|--|--|
| Overview |  |           |  |      |                  |  |  |

# Examples of data and formats I – AFLP (presence/absence) gel and microsatellites from sequencing machine

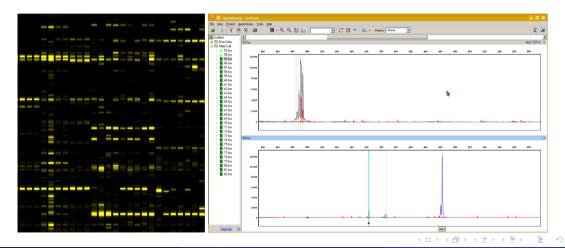

Vojtěch Zeisek (https://trapa.cz/)

|          |  | Alignment |  | DAPC | Spatial analysis |  |  |
|----------|--|-----------|--|------|------------------|--|--|
| Overview |  |           |  |      |                  |  |  |

# Examples of data and formats II – Aligned DNA sequences displayed in Geneious

| a 💡 BLAST 🤷 Agenta 🖉                              | Alga/Assemble 📕 Align     | rsert 🔑 Tree 🚜 Primers 1                                    | Closing 🔀 Detect Rec     |                    | Support ?? Holp<br>Hidden - Click to sk |            |                 |                                |                       |                                  |
|---------------------------------------------------|---------------------------|-------------------------------------------------------------|--------------------------|--------------------|-----------------------------------------|------------|-----------------|--------------------------------|-----------------------|----------------------------------|
| estations   Distances   Test Vie                  | vi 👔 Fosta Alignment View | Source 324. Summary 2                                       | We My god, its fail of a | ors bilo           |                                         |            |                 |                                |                       |                                  |
| 🕻 R.C. 🐼 Translate 🗇 A33/03                       | t Association 🕴 🥜 Allow B | dräng   🙀 Annotatie & Predict                               | Sarre .                  |                    |                                         |            |                 |                                |                       |                                  |
|                                                   | 3 29                      | 22                                                          | 4) 51                    | 57                 | - <u>2</u>                              | 60         | 1               | 191                            | 110                   |                                  |
|                                                   |                           |                                                             |                          |                    |                                         |            |                 |                                |                       |                                  |
| ndostachys                                        |                           |                                                             |                          | TTCTTCTTCC         | CT 1 CT 1                               |            |                 |                                |                       |                                  |
|                                                   |                           |                                                             |                          | TTOTTOTATCC.       | CTT T CTTT                              |            |                 |                                | SOTT AAATAGAG         |                                  |
| Velenana NTGGNGGNA                                |                           |                                                             |                          | TTOTTOTATCO        |                                         |            |                 | TOCHCATCATCAT<br>TOCTCATCATCAT | TO TOTA A A TA CAC    | ACATTTA TOGRAAAA                 |
| 22.920, Vale BIGGBGGBG                            |                           |                                                             |                          | TROPIC TRACC       | CTINICITI                               |            |                 | TOCICATONICAT                  |                       | ACATTTATTCCAAAAA                 |
|                                                   |                           | AAAGATAGGTGGGTC                                             | TOARCAGERCERC            | THORTOTATCC.       |                                         |            | TTRACCOC        | TOCICATORICAT                  | SOTT TAAN TROBS       | ACALITATIO CAASA                 |
| 2255/ Vale 8 700 800 800 80                       |                           |                                                             | TO BRE BUCK TO           | TTOTTOTATCC        |                                         |            |                 |                                |                       | ACRITTATICCAAAA                  |
| 120784 Val. 8 CG 8 GG 8 A                         |                           |                                                             |                          | TROPIC PROPERTY OF |                                         |            |                 | TOCTON TONTON T                |                       | ACATTTATTOGRAAM                  |
|                                                   | TTO BAABORTATTT           | AAASATAGGTGGGT                                              | TOBSC DOC DOCTOR         | TROPPORT ATCC      | CITE I DO DI T                          | CAGGAGTATA | TTTATOCACO      | TOCTOSTOSTCST.                 | SOTT TAKE TROBS       |                                  |
| RECORDER.                                         |                           |                                                             |                          | THEFT              | CTT CTT                                 |            |                 |                                | SO TTAANTAGAG         |                                  |
|                                                   | TE AGASORTATIT            | AMAGA TROG TOGOT                                            | TOAR BOLSCIA             | TREET STREET       | CTT TOTT                                |            |                 | TOCICATONICAT                  | SOTTIANT AGAGE        | ACATTTA TTGGRAMM                 |
| C 2 (12088 N DGG M GG M G                         |                           | AAAOATAOGTOOOT                                              |                          | TROPPORT TRUCC     |                                         |            | TTT OT OT OT OT | TOCICATORICAT.                 |                       | S STTTNTTO CRASS                 |
|                                                   |                           | ANAGA TAGG GOOD                                             |                          | TTCHT THICK        | OT TATION T                             |            |                 |                                |                       | ACATTATICCAAAA                   |
|                                                   | TCAAAAGATATTT             | AAAGATAGGTGGGT                                              | TO BRE BUCK BUTH         | TTOTT TATCC        | CTTATOTT                                |            |                 |                                | CADATAAATTACAG        |                                  |
| eriana hery NTGGNGGNA                             |                           | AAAGATAGG GOGT                                              | TOALCOCOCTA              | TTCTTO THICC       | CT TATOTT                               |            |                 | TOCTOR TORTCAT                 |                       | ACATTATICGRAAA                   |
|                                                   |                           | AAA08 800 80001                                             | TOBBE BOLDET BO          | TTOTTO TATCC       |                                         | CASSASTATA | TTTATOCACT      |                                | SOTTING TROUGG        | ACATTRATE GRAAM                  |
|                                                   |                           |                                                             |                          | TTCTTCTTTCC        |                                         |            |                 |                                |                       | ACATTATEGGRAAN                   |
| 1 (123798 NTGG NGG NA<br>2 (12331f.V. NTGG NGG NA | TCAASAGATATTT             | AAAGATAGGTGGGT                                              | TOARCOCKCEAC             | THOMAS TRACE       | CIT CIT                                 |            | TTRICCACI       | TOCICATORICAT                  | GOTTTAANTAGAGE        | ACATTTATTGGRAAM                  |
|                                                   | TC AAAAGATATTT            | AAAGATAGGTGGGT                                              | TOBBE BOCK THE           | TTOTTO TATCC       | CTT TOTT                                |            |                 |                                | CAORTAANTRONG         | ACATTATICCAAAA                   |
| 12260e BIGGBGGBB<br>(12079e.V., BIGGBGGBB         |                           |                                                             |                          | TTCHT THICE        |                                         |            |                 |                                |                       | ACATTATIGGRAAN<br>ACATTATIGGRAAN |
| We Valer NTGG BGGAA                               |                           |                                                             | TOARCOGCACTAC            | TTCTTCTTCC         | CTT TOTT                                |            |                 |                                | GOTTTAANTAGAG         | ACATTATTGGRAAN                   |
|                                                   |                           |                                                             | TO BRE BUCK THE          | THEFTOTATEC        | CTT TOTT                                |            |                 |                                |                       |                                  |
|                                                   |                           |                                                             | TORR BOURTS              | TTOTTOTATCC        | C 1 1 1 C 1 1                           |            |                 | TOCTO TO TOTO T                | 10 TT 6 5 6 T 8 6 6 6 | ACATTER TROCKAS                  |
| VISe, Vol. NIGG MOONA                             |                           | AAAGATAGGTGGGT                                              |                          | TTOTTOTA TCC       |                                         |            |                 | TOCTOM TOWATCHE                |                       | ACATTTATTOGRAAM                  |
|                                                   |                           | AAAGA TAGGTGGGT                                             |                          | TTCTTCTTCC         | CTTATCTTT                               |            |                 | TOCICATON TONT                 |                       | A CATTER TT G G RAAM             |
| 11/12/06e B DOG BOO BR                            | TC AAAAGATATTT            | ANAGA TAGG GOOD                                             | TOBAC BOC BC TAC         | TTOTTOTATCC        | CTINICTI                                |            | TTTATOC CO      | TOCTONTONTONT                  |                       | ACRITTATIGGRAAN                  |
| 21120755                                          | TC AAAAOATATTT            | AAAGATAGGTGGGT                                              | TOBAC BOC BC TAC         | THEFT STATES       |                                         | CASCASTATA | TTTATOCACT      | TOUTCATONICAT                  | SOTT TAAA TAOASE      | ACATTTATTO CAAAA                 |
|                                                   | TC DD DD DD DT DT T       |                                                             |                          | TTCTTCTTCC         |                                         |            |                 |                                | SOTT ON TRODGE        |                                  |
| S Ver, Vol                                        |                           |                                                             | TOARCHOCACTAC            |                    |                                         |            |                 |                                |                       |                                  |
|                                                   | TO AAAA GATATTT           |                                                             |                          | TTCTTCTATCC        | CTTATCTT                                | CAGOAGTATA |                 | TOCTON TOATCAT                 |                       |                                  |
| Bode Val. NTGGRGGAR                               | TO ARABORTATI             |                                                             |                          | TTCTTCTTCC         | CTINICITI                               |            |                 |                                |                       | ACATTATICCEASE                   |
|                                                   | TCAAAAGATATTT             | ABASATAGG GGGT                                              | TOBAC BOCKCING           | TTCTTCTATCC        |                                         |            |                 |                                |                       | ACATTATTCCRARK                   |
| 1 (13164a, N DGG NGG NA<br>2 (13014d N DGG NGG NA | TC AAAAGATATTT            | AAAGATAGGTGGGT                                              | TORE BOOK TO             | TTCTTCTTTCC        | CTTRICTT                                | CAGGAGTATA |                 |                                | ICTTTAAATA CAG        |                                  |
|                                                   |                           | A A A C A T A C G T A C G G G G G G G G G G G G G G G G G G | TORRE ROCKCTAC           | TICHIGHTCC         | CTT TOTT                                |            |                 | TOCTCATONTCAT                  |                       | ACATTATIGGRAAN                   |
|                                                   |                           | AAAGATAGGTGGGGTC                                            | TGAACAGCACTAC            | THEFT              | CTT ATCTT                               | CASCAGTATA |                 | TOCTONTON TO A TO              | SCITTAAATAGAG         | ACATTTATTGGAAAA                  |
| 13044a NTGGNGGNA<br>7(13164b NTGGNGGNA            | TCAAAAGATATTT             |                                                             | TORRER GCRCTRC           | TTOTICT TOTOTO     |                                         |            |                 | TOCTCATOATCAT                  |                       | ACATTTATTGGRAAN                  |
|                                                   |                           |                                                             | TOBAC BOCK THE           | TICTIC TATCC       | CTT TOTT                                |            |                 | TOCTON TONTON T                | COLUMN AND A CAC      | ACATTTATTCCAASA                  |
|                                                   |                           |                                                             |                          | TTCTTCTTCC         |                                         |            |                 |                                |                       | RCATTON GGRASA                   |

-

э

A B + A B +
 A
 A
 A
 A
 A
 A
 A
 A
 A
 A
 A
 A
 A
 A
 A
 A
 A
 A
 A
 A
 A
 A
 A
 A
 A
 A
 A
 A
 A
 A
 A
 A
 A
 A
 A
 A
 A
 A
 A
 A
 A
 A
 A
 A
 A
 A
 A
 A
 A
 A
 A
 A
 A
 A
 A
 A
 A
 A
 A
 A
 A
 A
 A
 A
 A
 A
 A
 A
 A
 A
 A
 A
 A
 A
 A
 A
 A
 A
 A
 A
 A
 A
 A
 A
 A
 A
 A
 A
 A
 A
 A
 A
 A
 A
 A
 A
 A
 A
 A
 A
 A
 A
 A
 A
 A
 A
 A
 A
 A
 A
 A
 A
 A
 A
 A
 A
 A
 A
 A
 A
 A
 A
 A
 A
 A
 A
 A
 A
 A
 A
 A
 A
 A
 A
 A
 A
 A
 A
 A
 A
 A
 A
 A
 A
 A
 A
 A
 A
 A
 A
 A
 A
 A
 A
 A
 A
 A
 A
 A
 A
 A
 A
 A
 A
 A
 A
 A
 A
 A
 A
 A
 A
 A
 A
 A
 A
 A
 A
 A
 A
 A
 A
 A
 A
 A
 A
 A
 A
 A
 A
 A
 A
 A
 A
 A
 A
 A
 A
 A
 A
 A
 A
 A
 A
 A
 A
 A
 A
 A
 A
 A
 A
 A
 A
 A
 A
 A
 A
 A
 A
 A
 A
 A
 A
 A
 A
 A
 A
 A
 A
 A
 A
 A
 A
 A
 A
 A
 A
 A
 A
 A
 A
 A
 A
 A
 A
 A
 A
 A
 A
 A
 A
 A
 A
 A
 A
 A
 A
 A
 A
 A
 A
 A
 A
 A
 A
 A
 A
 A
 A
 A
 A
 A
 A
 A
 A
 A
 A
 A
 A
 A
 A
 A
 A
 A
 A
 A
 A
 A
 A
 A
 A
 A
 A
 A
 A
 A
 A
 A
 A
 A
 A
 A
 A
 A
 A
 A
 A
 A
 A
 A
 A
 A
 A
 A
 A
 A
 A
 A
 A
 A
 A
 A
 A
 A
 A
 A
 A
 A
 A
 A
 A
 A
 A
 A
 A
 A

| Vojtěch Zeisek | (htt | ps:/, | /traj |  | ) |
|----------------|------|-------|-------|--|---|
|----------------|------|-------|-------|--|---|

- # FASTO continues...
- 2 NCGATTCATTTTAGCAATTAGACGTGAAGGTCTCTTGATGAAAGACACTAACGAACTCTTTCCTTGGACACC
- # FASTA continues...
- 5 atgaagactatcattgctttgagctacattttatgtctggttttcgctcaaaaacttcccccaaattgaagtg
- a ggaaatgacaacagcacagcaacgctgtgcctgggacaccatgcagtgccaaacggaacgatcacgaatgat
- 2 atgaagactatcattgctttgagctacattttatgtctggttttcgctcaaaaacttcccctagtgaaaaca

#### Examples of data and formats III – FASTA and FASTQ sequences, text view

|  | Alignment |  | DAPC | Spatial analysis |  |  |
|--|-----------|--|------|------------------|--|--|
|  |           |  |      |                  |  |  |

|  | Alignment |  | DAPC | Spatial analysis |  |  |
|--|-----------|--|------|------------------|--|--|
|  |           |  |      |                  |  |  |

#### Examples of data and formats IV – BAM displayed in IGV

It contains Illumina short reads mapped to reference

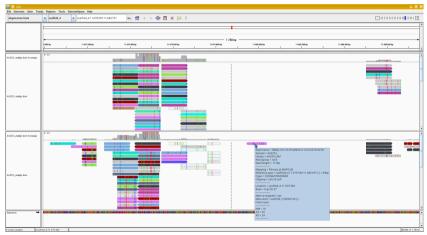

|  | Alignment |  | DAPC | Spatial analysis |  |  |
|--|-----------|--|------|------------------|--|--|
|  |           |  |      |                  |  |  |

#### Examples of data and formats V - VCF with 5 samples displayed in IGV

Variants of alleles and depth of coverage for each sample, mapped to reference

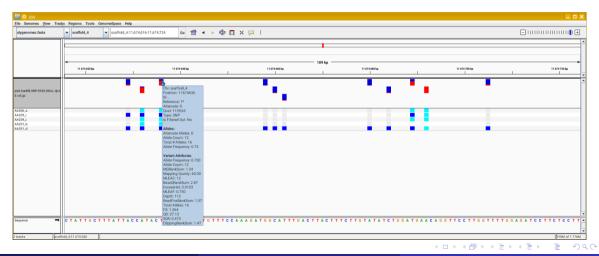

Vojtěch Zeisek (https://trapa.cz/)

#### Molecular data in F

January 29 to February 2, 2024

|          |  | Alignment |  | DAPC | Spatial analysis |  |  |
|----------|--|-----------|--|------|------------------|--|--|
| Overview |  |           |  |      |                  |  |  |

### Examples of data and formats VI – Parts of VCF in text view

| 1  | Header                                                                                                    |                           |           |           |             |                        |        |
|----|----------------------------------------------------------------------------------------------------|---------------------------|-----------|-----------|-------------|------------------------|--------|
| 2  | <sup>2</sup> ##ALT= <id=non_ref< th=""><th>,Description="</th><th>Represent</th><th>es any po</th><th>ossible a</th><th>lternati</th><th>ve al</th></id=non_ref<> | ,Description="            | Represent | es any po | ossible a   | lternati               | ve al  |
| 3  | <sup>3</sup> ##FILTER= <id=dp_4< th=""><th>,Description="</th><th>DP &lt; 4"&gt;</th><th></th><th></th><th></th><th></th></id=dp_4<>                              | ,Description="            | DP < 4">  |           |             |                        |        |
| 4  | 4 # Information                                                                                                    | about data st             | ored      |           |             |                        |        |
| 5  | 5 ##INFO= <id=ac, numb<="" th=""><th>ber=A,Type=Int</th><th>eger,Desc</th><th>cription=</th><th>-"Allele</th><th>count in</th><th>i geno</th></id=ac,>            | ber=A,Type=Int            | eger,Desc | cription= | -"Allele    | count in               | i geno |
| 6  | <sup>6</sup> ##INFO= <id=af, numb<="" th=""><th>ber=A,Type=Flo</th><th>at,Descri</th><th>iption="A</th><th>Allele Fr</th><th>equency,</th><th>for</th></id=af,>   | ber=A,Type=Flo            | at,Descri | iption="A | Allele Fr   | equency,               | for    |
| 7  | 7 # Information                                                                                                    | about chromos             | omes etc. |           |             |                        |        |
| 8  | 8 ##contig= <id=scaft< p=""></id=scaft<>                                                                                                    | <pre>fold_1,length=</pre> | 33132539> | >         |             |                        |        |
| 9  | 9 ##contig= <id=scaft< th=""><th><pre>fold_2,length=</pre></th><th>19320864&gt;</th><th>&gt;</th><th></th><th></th><th></th></id=scaft<>                          | <pre>fold_2,length=</pre> | 19320864> | >         |             |                        |        |
| 10 | $\circ$ # The data (va                                                                                                    | ariants of nuc            | leotides) | )         |             |                        |        |
| 11 | HCHROM POS II                                                                                                    | D REF                     | ALT       | QUAL      | FILTER      | INFO                   | FORMA  |
| 12 | <sup>2</sup> scaffold_4 22                                                                                                    | 2846289                   |           |           |             | 91.52                  | PASS   |
| 13 | 3 scaffold_4 2                                                                                                    | 2846291                   |           |           | Т           | 325.58                 | PASS   |
| 14 | 4 $AC=1$ ; $AF=1.057e$                                                                                                    | -03;AN=946;Bas            | eQRankSur | n=0.825;C | ClippingF   | ankSum= <mark>0</mark> | .118;  |
| 15 | 5 DP=4046; ExcessI                                                                                                    | Het=3.0302;FS=            | 0.000;Inh | oreeding( | Coeff = -0. | 0096;MQ=               | 79.24  |
| 16 | 6 # More data                                                                                                    |                           |           |           |             |                        |        |
|    |                                                                                                    |                           |           |           |             |                        | -      |

|          |  | Alignment |  | DAPC | Spatial analysis |  |  |
|----------|--|-----------|--|------|------------------|--|--|
| Overview |  |           |  |      |                  |  |  |

# Input/output data formats I

Representative selection

- BAM (Binary Alignment Map)
  - Sequences (usually short reads from Illumina) mapped to reference
  - Each file contains data for single sample
  - Contains also information about mapping quality etc., complex structure
  - Compressed version of SAM (see below)
  - Special applications are needed to work with BAM files
  - Extension \* . bam
- CSV (Comma Separated Values)
  - "One sheet of Excel"
  - Common format to store data (traits, coordinates, ...), similar to TSV (see below)
  - Columns (cells) are separated by commas, cells are commonly bordered by quotation marks it is important to check structure before import into R (and verify it after import)
  - Extension usually \*.csv
  - Can have many formatting forms carefully set parameter of import function

|  | Alignment |  | DAPC | Spatial analysis |  |  |
|--|-----------|--|------|------------------|--|--|
|  |           |  |      |                  |  |  |

# Input/output data formats II

Representative selection

#### • FASTA

- Simple and popular text format to store genetic sequences (DNA, RNA, proteins)
- Each file contains one or more sequences
- Line 1 of every records starts with > and contain name/description of the sequence (e.g. > Seq 1), line 2+ contain(s) the sequence (ATCG...) until end of file or next line starting with >
- Each sequence can be on single line, or on multiple lines
- Can store also alignments (practically sequences of same length, with marked gaps and missing data)
- Larger sequences are sometimes compressed (mostly by gzip \*.gz)
- Extension usually \*.fasta (generic, also \*.fas, \*.fa, \*.seq, \*.fsa), \*.fna (nucleic acid), \*.ffn (nucleotides, coding regions), \*.faa (amino acids), \*.frn (non-coding RNA), ...

|          |  | Alignment |  | DAPC | Spatial analysis |  |  |
|----------|--|-----------|--|------|------------------|--|--|
| Overview |  |           |  |      |                  |  |  |

# Input/output data formats III

Representative selection

#### • FASTQ

- Text based format to store sequences (mainly nucleotides)
- Every record consists of 4 lines: (1) sequence ID (with possible description) starting with @,
   (2) the sequence (ATCG...), (3) + optionally followed by the same ID as line 1, and (4) quality values for nucleotides from line 2
- Probably the most common format for output of modern high throughput sequencing machines (e.g. Illumina), each file contains huge number of sequences
- Commonly compressed by gzip (\*.gz), sometimes by other compression methods
- Extension usually \*.fastq, \*.fq, \*.fastq.gz, \*.fq.gz, ...

#### • NEWICK

- Every line contains one tree represented by brackets, optionally with numbers (separated by
  - :) labeling nodes and/or branches (bootstrap supports, likelihoods, branch lengths, ages, ...)
- File can contain one or more trees

< ロ > < 同 > < 回 > < 回 > < □ > < □ >

|  | Alignment |  | DAPC | Spatial analysis |  |  |
|--|-----------|--|------|------------------|--|--|
|  |           |  |      |                  |  |  |

# Input/output data formats IV

Representative selection

- E.g. (A,B,(C,D)E)F; or (A:0.1,B:0.2,(C:0.3,D:0.4):0.5);
- Simple logic, but very hard to read by human
- Extension usually \*.newick, \*.nwk, \*.tre, ...

• NEXUS

- Popular plain text format used by software like Mesquite, MrBayes, PAUP\*, SplitsTree, ...
- Structure can be complex, is divided into blocks containing e.g. sequences, trees (in NEWICK format), distance matrix, fragmentation data, networks (e.g. for SplitsTree), MrBayes commands, traits, ...
- Several variants, sometimes problems with interoperability
- Extension usually \* . nexus , \* . nex , \* . nxs
- SAM (Sequence Alignment Map)
  - Text-based format for storing biological sequences aligned to a reference sequence
  - Each file contains data for one sample

э

|          |  | Alignment |  | DAPC | Spatial analysis |  |  |
|----------|--|-----------|--|------|------------------|--|--|
| Overview |  |           |  |      |                  |  |  |

# Input/output data formats V

Representative selection

- Structure is relatively complex
- Used by applications like bamtools or SAMtools
- Extension usually \*.sam
- **TSV** (TAB separated values)
  - "One sheet of Excel"
  - Common format to store data (traits, coordinates, ...), plain text, similar to CSV
  - Columns (cells) are separated by tabs (\t) it is important to check structure before import into R (and verify it after import)
  - Extension usually \*.tsv, \*.tab

• **TXT** 

- Plain text file can contain content of all listed file formats (except binary BAM) extension
  - (\*.txt) is not really reliable...
- Technically, all listed plain text formats belong also to this category

NABNABN B OQO

|          |  | Alignment |  | DAPC | Spatial analysis |  |  |
|----------|--|-----------|--|------|------------------|--|--|
| Overview |  |           |  |      |                  |  |  |

# Input/output data formats VI

Representative selection

- VCF (Variant Call Format)
  - Do not confuse with vCard (\*.vcf, \*.vcard) storing virtual business cards and address books
  - Bioinformatics plain text format storing gene variants, annotations, quality data and more information
  - Used by software like Bcftools, GATK, Picard, VCFtools, ...
  - Complex structure, sequences are not stored as in FASTA, but as SNP variants on respective positions useful to store processed NGS/HTS data (e.g. from Illumina machines)
  - Commonly compressed by gzip (\*.gz), sometimes by other compression methods
  - Several versions and variants (including binary BCF, **\***.**bcf**), sometimes there are problems with interoperability
  - Extension usually \*.vcf or \*.vcf.gz

◆□▶ ◆□▶ ◆□▶ ◆□▶ ● ● ●

80/412

|          |  | Alignment |  | DAPC | Spatial analysis |  |  |
|----------|--|-----------|--|------|------------------|--|--|
| Overview |  |           |  |      |                  |  |  |

# R training data

- R packages commonly contain training data to illustrate its abilities
- We will use some of them during the course (we already used iris)
- We will also use data provided by the teacher and/or his colleagues
- 1 data() # List data available in currently loaded packages
  2 # List data available in all installed packages (can be very long)
  3 data(package rownames(installed.packages()))
- 4 # Load selected data set; for example phylogeny and species traits 5 # of shorebirds from package caper (we will use it much later) 6 data(shorebird, package="caper")
- 7 # Optional method (load respective library and then data)
- 8 library(caper) # Library containing (among others) desired data
- 9 data(shorebird) # Loading the data
- 10 ?shorebird # See content of the dataset # or ?caper::shorebird
- n ?adegenet::microbov
- 12 ?adegenet::rupica
- 13 ?ape::carnivora

|  | Alignment |  | DAPC | Spatial analysis |  |  |
|--|-----------|--|------|------------------|--|--|
|  |           |  |      |                  |  |  |
|  |           |  |      |                  |  |  |

# Our data... I

We will use ...

- Modified subset of diploid microsatellite data of *Taraxacum haussknechtii* (Asteraceae) from Macedonia by Zeisek et al 2015
  - Population genetics genetic structure, characteristics and comparisons of sampled populations
  - Spatial genetics genetic relationships in spatial context relationships among populations regarding their spatial position
- Modified subset of triploid microsatellite data of several species of *Taraxacum* sect. *Taraxacum* (Asteraceae) — *T. alatum*, *T. ekmanii*, *T. hemicyclum* and *T. hepaticum* from central and northern Europe by Kirschner et al 2016
  - Population genetics
  - Species delimitation (genotyping, identification and assignment of species)
- Small subset of population AFLP data of *Cardamine amara* (Brassicaceae) from Europe by Karol Marhold and his team
  - Population genetics

|          |       | Alignment |  | DAPC | Spatial analysis |  |  |
|----------|-------|-----------|--|------|------------------|--|--|
| Overview |       |           |  |      |                  |  |  |
|          |       |           |  |      |                  |  |  |
| Our dat  | :a 11 |           |  |      |                  |  |  |

We will use ...

- Small subset of non-synonymous SNPs from ASY3 gene (required for meiosis) from diploids and tetraploids of *Arabidopsis arenosa* (Brassicaceae) from central and northern Europe by Magdalena Bohutínská and her colleagues
  - Population genomics
  - Associations of various traits (physiological, ...) with particular genetic loci/alleles
- Small subset of trees and taxa from phylogeny of *Oxalis* spp. (Oxalidaceae) from South Africa (the Cape region) by Schmickl et al. 2016
  - Phylogenomics, target enrichment (HybSeq) sequencing of multiple genes construction of individual gene trees, their evaluation (identification of trees with significantly different topology genes with different evolutionary pathway) and construction of species trees and networks
- Internal transcribed spacer sequences of *Gunnera* spp. (Gunneraceae) from Wanntorp et al 2014 downloaded from GenBank

・ 戸 ・ ・ ヨ ・ ・ ヨ ・

-

|          |       |  | Alignment |  | DAPC | Spatial analysis |  |  |
|----------|-------|--|-----------|--|------|------------------|--|--|
| Overview |       |  |           |  |      |                  |  |  |
|          |       |  |           |  |      |                  |  |  |
| Our da   | ata I |  |           |  |      |                  |  |  |

We will use ...

- Phylogenetic relationships among species with "Gondwana" distribution (south of South America, South Africa, Australia, New Zealand, ...)
- Maturase K (matK) plastid sequences of *Nothofagus* (Nothofagaceae) downloaded from EMBL-EBI and/or NCBI (various authors; mainly from phylogenetic studies)
- Training data from packages
  - Sequence of influenza from USA sampled in several years (package adegenet, part of its vignette)
  - SSRs genotypes of cattle breeds, **?adegenet::microbov** population genetics (genetic structure)
  - Rupicapra rupicapra (Bovidae) SSRs genotypes from French Bauges mountains,
     ?adegenet::rupica spatial genetics (spatial distribution of genotypes and their relationships)

▲御 ▶ ▲ 国 ▶ ▲ 国 ▶ 二 国

|  | Alignment |  | DAPC | Spatial analysis |  |  |
|--|-----------|--|------|------------------|--|--|
|  |           |  |      |                  |  |  |
|  |           |  |      |                  |  |  |
|  |           |  |      |                  |  |  |

# Our data... IV

We will use ...

- Morphological traits and phylogeny of 17 Acer species, ?adephylo::maples phylogeny and correlated evolution of characters
- Morphological traits of Carnivora, **?ape::carnivora** life history patterns: allometric, phylogenetic and ecological associations
- Measurements of *Iris setosa*, *I. versicolor* and *I. virginica*, **?iris** measurements of morphological characters, their correlations and differences among species
- Phylogeny and morphological traits of shorebirds, **?caper::shorebird** comparative evolution of characters
- Work with microsatellites is in most cases (except some methods taking advance from microsatellite mutational nature) same as with presence-absence data and methods can handle both data types in nearly same fashion
  - Examples are shown mainly with microsatellites, but another (sequencing, presence/absence, ...) data are used in same way try it

|              |      |          | Alignment |  | DAPC | Spatial analysis |  |  |
|--------------|------|----------|-----------|--|------|------------------|--|--|
| Overview     |      |          |           |  |      |                  |  |  |
|              |      |          |           |  |      |                  |  |  |
| Our dat      | :a V | <b>'</b> |           |  |      |                  |  |  |
|              |      |          |           |  |      |                  |  |  |
| We will use. |      |          |           |  |      |                  |  |  |

- Distance-based methods are same regardless input data on the beginning (microsatellites, AFLP, DNA sequences, ...)
- Extraction of SNP from DNA is useful in case of huge data sets for smaller data sets it is not necessary
- Many methods can process (nearly) any input data type

#### Always save your work!

We will use data objects during whole course — all the time save your workspace! Use possibilities of your GUI or save / load functions.

|          |  | Alignment |  | DAPC | Spatial analysis |  |  |
|----------|--|-----------|--|------|------------------|--|--|
| Overview |  |           |  |      |                  |  |  |

### Notes about paths to import the data I

- Generally, R can accept nearly any local or web location
- If unsure where you are, open any file manager, go to the R working directory (verify with getwd() and dir()) and verify where everything is
- Web locations start with <a href="https://">http://</a> or <a href="fttps://</a>, <a href="https://</a> or <a href="fttps://</a>, <a href="https://</a>, <a href="htttps://</a>, <a href="https://</a>, <a h
- Local paths (within one computer) can be absolute or relative
  - Absolute paths start from the top of files hierarchy: on UNIX (Linux, macOS, ...) it use to look like /home/USER/..., on Windows like C:/... (e.g.

FileParameter="/path/to/some/file.txt")

• Relative paths start in current directory (so **no** with / or C:)

|          |  | Alignment |  | DAPC | Spatial analysis |  |  |
|----------|--|-----------|--|------|------------------|--|--|
| Overview |  |           |  |      |                  |  |  |

### Notes about paths to import the data II

- In the easiest case the input file is in same directory as is R's working directory verify by getwd() and dir() you then need to specify only the filename (e.g.
   FileParameter="SomeFile.txt")
- For subdirectory start with its name (**no** with <mark>/</mark> or C:), e.g.

FileParameter="subdirectory/another/directory/file.txt"

- When going directory up, use one ... for each level, e.g. FileParameter="../upper/directory/file.txt"
- On UNIX (macOS, Linux, ...) tilde ~ means user's home directory (e.g. /home/USER/), so FileParameter="~/some/file.txt" is same as

FileParameter="/home/USER/some/file.txt"

If loading data from computer, carefully check the paths or use function
 file.choose() to interactively pick up the file anywhere in the computer — it can

replace nearly any filename parameter (e.g. FileParameter=file.choose()

■▶ ■ のへで

|          |  | Alignment |  | DAPC | Spatial analysis |  |  |
|----------|--|-----------|--|------|------------------|--|--|
| Overview |  |           |  |      |                  |  |  |

### Notes about paths to import the data III

- Some R functions have problems with spaces and special (non-alphanumeric and accented) characters Avoid them!
- One of the most common source of errors when the command fails, double check paths (and Internet connection, if applicable) – for another common problems see slide 377

#### Working in dedicated directory

**R** always work in some directory (see by getwd()) and by default load input files from there (see them by dir()) and save output there — relative paths starts there. This is common source of confusion and errors for beginners.

|  | Alignment |  | DAPC | Spatial analysis |  |  |
|--|-----------|--|------|------------------|--|--|
|  |           |  |      |                  |  |  |

# Population genetics and phylogenetics in R

Microsatellites, AFLP, SNP & sequences

- Now we will use mainly packages adegenet and poppr
- Other important genetic packages: ape, ade4 and pegas
- Dominant/co-dominant marker data of any ploidy level including SSRs, SNP, and AFLP are analyzed in same way
- Most of methods are available for polyploids (although not all)
- Some methods are unavailable for dominant (presence/absence) data
- Mixing of ploidy levels is tricky (but possible) it doesn't matter when data

are encoded as PA, otherwise it is mathematically problematic

- Import, basic checking, manipulation, conversion, and export of basic common data types
- Analyses are in further chapters...

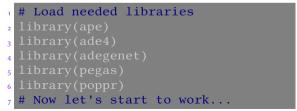

「同ト・ヨト・ヨト

ъ

|  | Alignment |  | DAPC | Spatial analysis |  |  |
|--|-----------|--|------|------------------|--|--|
|  |           |  |      |                  |  |  |

# Microsatellites

- Microsatellites are short (1-3 bp) tandem repeats (in plants typically AT) very commonly occurring in Eucaryotic genomes
- Defined by number of repeats (ca.  $25-250 \times$ ), usually recorded as length of whole region
- On the beginning and end of microsatellite region there is unique primer sequence (ca. 20 bp) unique primers must be designed for each species
- Generally considered as evolutionary neutral, but sometimes associated with gene expression regulations or diseases
- Commonly used in population genetics due to their very high mutation rate (high diversity) and possibility to distinguish heterozygots from dominant homozygots
- Suitable for fine-scale population genetics, relationships among closely related species, not for phylogeny
- Cheap, easy to sequence, but species-specific primers are required
- Stored mostly as **loci** (package pegas) or **genind** (package adegenet) objects

|          |  | Alignment |  | DAPC | Spatial analysis |  |  |
|----------|--|-----------|--|------|------------------|--|--|
| Overview |  |           |  |      |                  |  |  |

#### Load microsatellite data into loci object

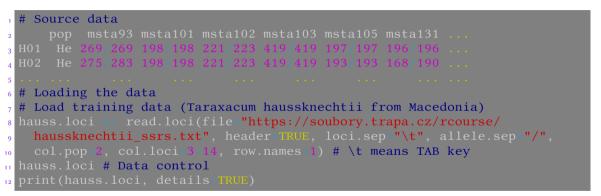

First line starts with empty cell (if header is presented), there can be any extra column, take care about col.loci. row.names are individual names (first column). Take care about loci.sep (here TAB \t) and allele.sep (here /) - according to data formatting.

|          |  | Alignment |  | DAPC | Spatial analysis |  |  |
|----------|--|-----------|--|------|------------------|--|--|
| Overview |  |           |  |      |                  |  |  |

### Prepare genind object for analysis and load coordinates

- # Conversion of loci to genind used for many analysis 2 hauss.genind <- loci2genind(hauss.loci)</pre> <sup>3</sup> pop(hauss.genind) # See population names 4 hauss.genind\$pop # "\$" separates extra slots within object # Source data <sup>2</sup> Ind lon lat <sup>3</sup> H01 21.3333 41.1 5 # Read coordinates 6 hauss.coord <- read.csv("https://soubory.trapa.cz/rcourse/haussknechtii</pre> coordinates.csv", header=TRUF, sep="\t", quote="", dec\_".", row.names=1) 8 hauss.coord
  - Coordinates can be in any projection or scale according to aim
  - Take care about parameters of read.csv() ! See ?read.csv
  - pegas::geod calculates geodesic distances (on Earth surface)

|          |  | Alignment |  | DAPC | Spatial analysis |  |  |
|----------|--|-----------|--|------|------------------|--|--|
| Overview |  |           |  |      |                  |  |  |

#### Add coordinates to genind and create genpop object

```
# Add coordinates - note identification of slots within object
2 hauss.genind$other$xy <- hauss.coord</p>
3 hauss.genind$other$xy # See result - the coordinates
4 hauss.genind # See result - whole object
5 # Conversion to genpop - for population-level analysis
6 hauss.genpop <= genind2genpop(hauss.genind, process.other=TRUE)</p>
7 hauss.genpop # See result
<sup>8</sup> # Removes missing data - see ?missingno for types of dealing them
• # Use with caution! It modifies original data!
hauss.genind.cor <- missingno(pop=hauss.genind, type="mean", cutoff=0.1,
11
<sup>12</sup> ?missingno # See other options of handling missing data
<sup>13</sup> # Convert corrected genind to loci
hauss.loci.cor <- genind2loci(hauss.genind.cor)</pre>
<sup>15</sup> # Writes loci file to the disk
16 write.loci(hauss.loci.cor, file="hauss.loci.cor.txt", loci.sep="\t",
allele.sep="/")
```

|  | Alignment |  | DAPC | Spatial analysis |  |  |
|--|-----------|--|------|------------------|--|--|
|  |           |  |      |                  |  |  |

# Import of polyploid microsatellites

- adegenet, poppr and related packages can for most of functions handle any ploidy level (including mixing of ploidy levels, but not for all analysis)
  - **polysat** package can handle mixed ploidy levels for microsatellites, but range of methods is limited
- As for AFLP, we need two files: the data matrix and individual's populations (it can be combined in one file next slide)

#### Triploid microsatellite data:

| 1       | msat58      | msat31      | msat78      | msat61      |  |
|---------|-------------|-------------|-------------|-------------|--|
| ₂ ala1  | 124/124/124 | 237/237/237 | 164/164/172 | 136/136/138 |  |
| ₃ ala2  | 124/124/124 | 237/237/237 | 164/164/172 | 136/136/138 |  |
| 4 ala4  | 124/124/124 | 237/237/237 | 164/164/172 | 136/136/138 |  |
| 5 • • • |             |             |             |             |  |

#### Triploid species of Taraxacum sect. Taraxacum

|          |  | Alignment |  | DAPC | Spatial analysis |  |  |
|----------|--|-----------|--|------|------------------|--|--|
| Overview |  |           |  |      |                  |  |  |

### How to import polyploid microsatellites

- # Import of table is as usual. Last column contains populations
- 2 tarax3n.table <- read.table("https://soubory.trapa.cz/rcourse/</pre>
  - tarax3n.txt", header=TRUE, sep="\t", quote="", row.names=1)
- 4 # Check the data
- 5 tarax3n.table
- 6 class(tarax3n.table)
- 7 dim(tarax3n.table)

8 # See parameter "X" - we don't import whole tarax3n.table as last column
9 # contains populations - this column we use for "pop" parameter (note
10 # different style of calling the column - just to show the possibility).
11 # Check "ploidy" and "ncode" (how many digits code one allele - must be
12 # same everywhere). See ?df2genind for more details.

- 13 tarax3n.genind <- df2genind(X=tarax3n.table[,1:6], sep="/", ncode=3,</pre>
- 14 pop=tarax3n.table[["pop"]], ploidy=3, type="codom")
- <sup>15</sup> # See resulting genind object
- 16 tarax3n.genind
- summary(tarax3n.genind)

|  | Alignment |  | DAPC | Spatial analysis |  |  |
|--|-----------|--|------|------------------|--|--|
|  |           |  |      |                  |  |  |

# Amplified Fragment Length Polymorphism

- Whole genomic DNA is split by few restriction enzymes into huge number of fragments of various length
- 2 Adaptors are ligated to each fragment
- 3 Pre-amplification only fragments with "selection" nucleotide, 1/16 of all fragments are amplified
- ④ Selective amplification like previous step, 2 more "selection" nucleotides, 1/256 of all fragments are amplified
- Resulting fragments are visualized and recorded as presence/absence (1/0) matrix of fragment of particular length
- Highly variable, no prior knowledge of target genome required, suitable for fine-scale population genetics, relationships among closely related species (not for phylogeny)
- Technically relatively demanding, nowadays people use to prefer RAD-Seq or similar
- Same methods are used also for another presence/absence data

|  | Alignment |  | DAPC | Spatial analysis |  |  |
|--|-----------|--|------|------------------|--|--|
|  |           |  |      |                  |  |  |

### Import of presence/absence (e.g. AFLP) data – background

Two files — AFLP data with individual names, and populations **AFLP or any other presence/absence data:** • Use any

| 1 | L1     | . L2 | L3 | L4 | L5 | L6 | L7 | L8 | L9 |  |
|---|--------|------|----|----|----|----|----|----|----|--|
| 2 | Ind1 ( | ) () | 1  | 1  | 1  | 0  | 0  | 0  | 1  |  |
| 3 | IndG ( | ) 0  | 1  | 1  | 0  | 0  | 0  | 0  | 0  |  |
| 4 |        |      |    |    |    |    |    |    |    |  |

AFLP data of Cardamine amara group

#### Individual's populations:

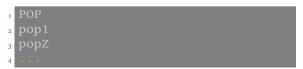

Just list of populations for respective individuals...

- Use any names, just keep one word (no spaces) and don't use special characters
- Keep names of loci as simple as possible, there are some issues when they contain dots
- As soon as one line of data = one individual, ploidies and their mixing doesn't matter
- Not all methods introduced later are available/meaningful for PA
- Basically matrix / DF is imported, usually converted into, genind

|          |  | Alignment |  | DAPC | Spatial analysis |  |  |
|----------|--|-----------|--|------|------------------|--|--|
| Overview |  |           |  |      |                  |  |  |

#### Import of AFLP data — the code

```
amara.aflp <- read.table(file="https://soubory.trapa.cz/rcourse/
    amara aflp.txt", header=TRUE, sep="\t", quote="")
2
a amara.aflp
4 dim(amara.aflp)
<sub>5</sub> class(amara.aflp) # Must be matrix or data frame
6 # Populations - just one column with population names for all inds
<sup>7</sup> amara.pop <- read.table(file="https://soubory.trapa.cz/rcourse/
   amara pop.txt", header=TRUE, sep="\t", quote="")
8
• amara.pop
<sup>10</sup> # You can use just one file, where populations are in last column and
\mu = \frac{1}{2}  in df2genind() use for example X=aflp[,1:XXX] and pop=aflp[,YYY]
12 # Create genind object - ind.names and loc.names are taken from X
aflp.genind <- df2genind(X-amara.aflp, sep="", ind.names=NULL,
   loc.names=NULL, pop=amara.pop[,1], type="PA")
14
indNames(aflp.genind) <- amara.aflp[,1] # Add individual names</pre>
aflp.genind
<sup>17</sup> # You can add any other variables into genind$other$XXX
```

|          |  | Alignment |  | DAPC | Spatial analysis |  |  |
|----------|--|-----------|--|------|------------------|--|--|
| Overview |  |           |  |      |                  |  |  |

#### Import existing data set from popular software

| 1 | <pre>?read.genalex # poppr - reads *.csv file</pre>                              |
|---|----------------------------------------------------------------------------------|
| 2 | <pre>?read.fstat # adegenet - reads *.dat files, only haploid/diploid data</pre> |
| 3 | <pre>?read.genetix # adegenet - reads *.gtx files, only ha/diploid data</pre>    |
| 4 | <pre>?read.genepop # adegenet - reads *.gen files, only ha/diploid data</pre>    |
| 5 | <pre>?read.structure # adegenet - reads *.str files, only ha/diploids</pre>      |
| 6 | ?import2genind # adegenet - more automated version of above functions            |

#### One function rules them all...

All these functions (including e.g. read.loci() and read.csv()) are only modifications of **read.table()**. You can use it directly to import any data. Look at ?read.table and play with it. Take care about parameters. Does the table use quotes to mark cell (e.g. quote="\"")? How are columns separated (e.g. sep="\t")? Is there a header with names of populations/loci/whatever ( header=T/F)? What is decimal separator (e.g. dec=".")? Are there row names (used typically as names of individuals; e.g. row.names=1)? Always check data after import!

Vojtěch Zeisek (https://trapa.cz/)

|          |  | Alignment |  | DAPC | Spatial analysis |  |  |
|----------|--|-----------|--|------|------------------|--|--|
| Overview |  |           |  |      |                  |  |  |

### Another data manipulation

- genind2df # adegenet export into data frame genind2genalex # poppr - export for genalex 2 splitcombine # poppr - edits population hierarchy 3 popsub # poppr - extracts only selected population(s) 4 clonecorrect # poppr - corrects for clones 5 informloci # poppr - removes uninformative loci 6 seppop # adegenet - separates populations from genind or genlight 7 seploc # adegenet - splits genind, genpop or genlight by markers 8 alleles2loci # pegas - transforms a matrix of alleles into "loci" 0 # seppop and seploc return lists of genind objects - for further 10 # analysis using special functions to work on lists (see further)  $_{12}$  # read manuals (?...) of the functions before usage
  - SNPs can be into genind imported in same way as AFLP (PA)
  - alleles2loci() is very useful when each allele is in separated columns (not like in our case where one column contains one loci with all alleles) saves time needed to change input file formatting

Vojtěch Zeisek (https://trapa.cz/)

|          |  | Alignment |  | DAPC | Spatial analysis |  |  |
|----------|--|-----------|--|------|------------------|--|--|
| Overview |  |           |  |      |                  |  |  |

# Notes about getting data into R

- When importing fragmentation, character, etc. data, we somehow use function read.table() — it is important to understand it
- I recommend to use TAB (TSV tab separated values; encoded as \t in R) to separate columns (no quotation marks, no commas)
- When importing microsatellites, all alleles must have same number of digits (use trailing zeros). Separate alleles by "/", " | " or something similar and correctly specify it in read.loci() or df2genind() (or read the data with read.table(), convert into matrix and use alleles2loci())
- Do not use dashes (minuses) (" ") to name objects in R (sometimes there are problems with underscores (" \_ ")) only numbers, Latin letters or dots
- read.loci() sometimes doesn't work correctly on AFLP or polyploid microsatellites
   try read.table() instead...
- Genind object is able to store mixed ploidy data, but not all analysis are able to handle it 220

|          |  | Alignment |  | DAPC | Spatial analysis |  |  |
|----------|--|-----------|--|------|------------------|--|--|
| Overview |  |           |  |      |                  |  |  |

### Nucleotide sequences

- DNA/RNA sequences from "traditional" Sanger sequencing
- Probably most common genetic data
- Genes of various lengths and mutation rate from variable introns suitable for population genetics to conservative genes suitable for phylogenies
- Examples are shown for DNA, but same apply for RNA and mostly also for protein sequences (use class AAbin instead of DNAbin)
- Same methods are used for single nucleotide polymorphism extracted from larger-scale sequencing, including from modern sequencing methods (Illumina etc.)
- Data use to be stored in FASTA or NEXUS format can contain any sequences of any origin
- Outputs of modern high-throughput sequencing use to be stored in FASTQ and later BAM and VCF (see next chapter)

|  | Alignment |  | DAPC | Spatial analysis |  |  |
|--|-----------|--|------|------------------|--|--|
|  |           |  |      |                  |  |  |

#### Import of DNA sequence data I

# Reading FASTA (read.dna() reads also another formats, see ?read.dna) <sup>2</sup> # Sequences of flu viruses from various years from USA (Adegenet toy data) 3 usflu.dna <- read.dna(file="https://adegenet.r-forge.r-project.org/</pre> files/usflu.fasta", format="fasta") <sup>5</sup> class(usflu.dna) # Check the object 6 usflu.dna # Check the object 7 # Another possibility (only for FASTA alignments, same result): % usflu.dna2 <- fasta2DNAbin(file="https://adegenet.r-forge.r-project.org")</pre> /files/usflu.fasta") # Normally keeps only SNP - see ?fasta2DNAbin . 10 class(usflu.dna2) # Check the object usflu.dna2 # Check the object 12 as.character(usflu.dna2)[1:5,1:10] # Check the object 13 dim(usflu.dna2) # Does it have correct size? # # Read annotations usflu.annot <- read.csv("https://adegenet.r-forge.r-project.org/files/</pre> usflu.annot.csv", header-TRUE, row.names-1) 16 head(usflu.annot) # See result

|          |  | Alignment |  | DAPC | Spatial analysis |  |  |
|----------|--|-----------|--|------|------------------|--|--|
| Overview |  |           |  |      |                  |  |  |

### Import of DNA sequence data II

- # Convert DNAbin to genind only polymorphic loci (SNPs) are retained # When converting DNAbin to genind, the sequences must be aligned!
- 3 usflu.genind <= DNAbin2genind(x=usflu.dna, pop=usflu.annot[["year"]])
  4 usflu.genind # Check it</pre>
- $_{\rm 5}$  # Read sequence data in NEXUS (similar to reading FASTA)
  - ?read.nexus.data
    - RNA or protein sequences can be handed in same way see ?read.dna and ?read.FASTA
    - For nucleic acid sequences there is R class **DNAbin**, for protein sequences **AAbin** they are handled in same way
    - Do not confuse read.nexus.data (reads sequences) and read.nexus (reads trees)

▲□ ▶ ▲ □ ▶ ▲ □ ▶ ● ● ● ●

|          |  | Alignment |  | DAPC | Spatial analysis |  |  |
|----------|--|-----------|--|------|------------------|--|--|
| Overview |  |           |  |      |                  |  |  |

### Import sequences from GenBank

• Data from https://www.ncbi.nlm.nih.gov/popset/22854787 (*Gunnera* spp., phylogenetic study of Wanntorp et al. 2002)

```
    # Importing sequences according to sequence ID
    gunnera.dna <= read.GenBank(c("AF447749.1", "AF447748.1", "AF447747.1",
    "AF447746.1", "AF447745.1", "AF447744.1", "AF447743.1", "AF447742.1",
    "AF447741.1", "AF447740.1", "AF447739.1", "AF447738.1", "AF447737.1",
    "AF447736.1", "AF447735.1", "AF447734.1", "AF447733.1", "AF447732.1",
    "AF447731.1", "AF447730.1", "AF447729.1", "AF447728.1"))
    gunnera.dna
    class(gunnera.dna)
</pre>
```

- To be converted into genind (useful for many population genetic analysis), sequences in DNAbin must be aligned (from slide 131)
- To query on-line database as through web we use seqinr (next slide) or rentrez (slide after)

|          |  | Alignment |  | DAPC | Spatial analysis |  |  |
|----------|--|-----------|--|------|------------------|--|--|
| Overview |  |           |  |      |                  |  |  |

#### Query on-line sequence databases

1 library(seqinr) 2 choosebank() # List genetic banks available for seqinr a choosebank("embl", timeout=20) # Choose some bank <sup>4</sup> ?query # See how to construct the query 5 # Ouery selected database - there are a lot of possibilities 6 nothofagus <- guery(listname="nothofagus",</pre> query="SP=Nothofagus AND K=rbc1", verbose=TRUE) 8 nothofagus\$reg # See the sequences information 9 # Get the sequences as a list nothofagus.sequences <- getSequence(nothofagus\$req)</p> nothofagus.sequences # See sequences nothofagus.annot <- getAnnot(nothofagus[["req"]]) # Get annotations</pre> nothofagus.annot 14 closebank() # Close the bank when work is over 15 # Convert sequences from a list to DNAbin (functions as.DNAbin\*) nothofagus.dna <= as.DNAbin.list(nothofagus.sequences)</pre> <sup>17</sup> nothofagus.dna # See it

|          |  | Alignment |  | DAPC | Spatial analysis |  |  |
|----------|--|-----------|--|------|------------------|--|--|
| Overview |  |           |  |      |                  |  |  |

## Query NCBI databases

1 library(rentrez) 2 entrez dbs() # Genetic banks available for rentrez a entrez db summary("nucleotide") # Brief description of the selected database # Set of search terms that can used with this database s entrez db searchable("nucleotide") <sup>6</sup> # Search the database and get IDs of matched records 7 nothofagus.search <- entrez search(db="nucleotide",</pre> term="Nothofagus[ORGN] AND rbcL[GENE]") 8 nothofagus.search <sup>10</sup> # Fetch desired records according to their IDs nothofagus.fasta <- entrez fetch(db="nucleotide",</pre> id=nothofagus.search[["ids"]], rettype="fasta") 12 nothofagus.fasta <sup>14</sup> # Conversion into DNAbin requires saving to disk as FASTA and then loading write(x=nothofagus.fasta, file="nothofagus.fasta") nothofagus.dna <- read.dna(file="nothofagus.fasta", format="fasta")</pre> nothofagus.dna

|  | Alignment |  | DAPC | Spatial analysis |  |  |
|--|-----------|--|------|------------------|--|--|
|  |           |  |      |                  |  |  |

# Importing large SNP

- Import from PLINK requires saving of data with option "--recodeA"
- ?read.PLINK # How to read PLINK files
  - Extracting SNP from alignments reads FASTA alignments and keep only SNPs. The method is relatively efficient even for large data sets with several genomes:

```
usflu.genlight <- fasta2genlight
```

```
(file="https://adegenet.r-forge.r-project.org/files/usflu.fasta",
quiet=FALSE, saveNbAlleles=TRUE)
usflu.genlight # See genlight
fasta2genlight # Function has several options to speed up reading
# If it crashes (on Windows), try to add parameter "parallel=FALSE"
```

- For small data sets, keep data as DNAbin or genind as they are more information-rich genlight is more efficient for large data (>  $\sim$ 100,000 SNPs)
- Adegenet has custom format to store SNP as plain text file and function read.snp to import it into genlight object – check Adegenet tutorial genomics, ?read.snp

|          |  | Alignment |  | DAPC | Spatial analysis |  |  |
|----------|--|-----------|--|------|------------------|--|--|
| Overview |  |           |  |      |                  |  |  |

### **Checking SNPs**

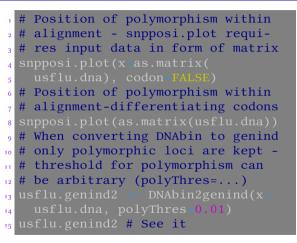

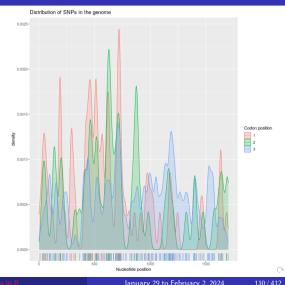

|  | Alignment |  | DAPC | Spatial analysis |  |  |
|--|-----------|--|------|------------------|--|--|
|  |           |  |      |                  |  |  |

### Checking sequences

- # Test if distribution of SNPs is random (1000 permutations)
- snpposi.test(as.matrix(usflu.dna))
- 3 pegas::nuc.div(x=usflu.dna) # Nucleotide diversity
- 4 ape::base.freq(x=usflu.dna) # Base frequencies
- 5 ape::GC.content(x=usflu.dna) # GC content
- 6 # Number of times any dimer/trimer/etc oligomers occur in a sequence
- 7 # Note: count() requires single sequence as DNAbin/character
- 8 seqinr::count(seq=as.character.DNAbin(gunnera.dna[["AF447749.1"]]),
  9 wordsize=3)
- <sup>10</sup> # View sequences all must be of the same length
- " # Function "image.DNAbine" requires as input matrix, so that sequences
- 12 # must be of same length (aligned) stored as DNAbin.matrix
- image.DNAbin(x=usflu.dna)
- 14 # Sequences must be of same length as.matrix.DNAbin() can help 15 image.DNAbin(x=as.matrix.DNAbin(usflu.dna))

|  | Alignment |  | DAPC | Spatial analysis |  |  |
|--|-----------|--|------|------------------|--|--|
|  |           |  |      |                  |  |  |

# U.S. flu sequences

A G C T . Others

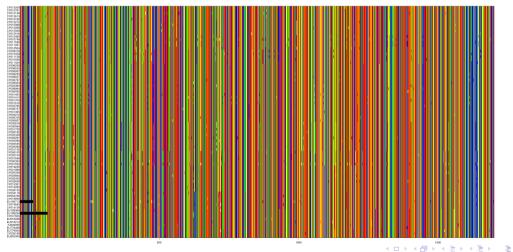

|          |  | Alignment |  | DAPC | Spatial analysis |  |  |
|----------|--|-----------|--|------|------------------|--|--|
| Overview |  |           |  |      |                  |  |  |

## Notes about using genlight (vs. genind)

- Genlight is "just" version of more common genind object to store large data sets with (nearly) complete multiple genomes
- "Large" is tricky there is no easy criterion (roughly, genind is inefficient since dozens or hundreds thousands of SNPs) try genind and when work fails because of not enough computer resources, go on with genlight
  - Genlight is much more memory efficient, large genind can consume a lot of resources
- Use is basically same as when working with genind but not all functions are able to deal with it (on the other hand, others are optimized to work well on large data sets)
- SNPbin is version of genind/genlight to store one large genome serves basically as storage, no need to deal with it
- Genlight as well as genind allow varying ploidy level
- Functions working with genlight use to use parallelization to speed up operations this commonly doesn't work properly on MS Windows

|  | Alignment |  | DAPC | Spatial analysis |  |  |
|--|-----------|--|------|------------------|--|--|
|  |           |  |      |                  |  |  |

# Variant Call Format

- Raw sequencing data from modern HTS (Illumina, Pacific Biosciences, ...) are stored in FASTQ format and pre-processed via BAM (FASTQ reads aligned to reference sequence) into VCF
  - This is usually done with special SW and/or pipelines
  - Raw VCF can be large, requires quality filtering etc.
- VCF is most common format for storing pre-processed data for various downstream analysis from HTS
- Can effectively store large WGS data
- Keeps only SNPs differences of particular sample to reference
- Contains plenty of "meta information" depth of coverage (ow many times was each site sequenced), mapping quality, ... used for quality filtering of SNPs
- Can handle any ploidy level, including mixing of ploidy levels, but not every application can work with that this can easily lead into issues

5 4 E 5 4 E 5

э

114/412

|  | Alignment |  | DAPC | Spatial analysis |  |  |
|--|-----------|--|------|------------------|--|--|
|  |           |  |      |                  |  |  |

# Reading VCF using vcfR

- Download into working directory input file https://soubory.trapa.cz/rcourse/arabidopsis.vcf.gz and reference sequence https://soubory.trapa.cz/rcourse/alygenomes.fasta
- Non-synonymous SNPs from ASY3 gene (required for meiosis) from diploids and tetraploids of *Arabidopsis arenosa* from central and northern Europe
- Package vcfR has functions to manipulate and explore VCF (class vcfR); other option is usage of VariantAnnotation (uses different classes)
- 1 library(vcfR) # Required library
  2 # Pick up downloaded file 'arabidopsis.vcf.gz' from the disk
  3 arabidopsis.vcf <- read.vcfR(file=file.choose())
  4 # File choose dialog can open in background search for it :-)
  5 # Or directly load remote file
  6 arabidopsis.vcf <- read.vcfR
  7 (file="https://soubory.trapa.cz/rcourse/arabidopsis.vcf.gz")</pre>

|  | Alignment |  | DAPC | Spatial analysis |  |  |
|--|-----------|--|------|------------------|--|--|
|  |           |  |      |                  |  |  |

# Checking VCF

# It returns object of class vcfR-class ?read.vcfR # See more import options 2 pegas: read.vcf # This one returns list of objects loci and data.frame 3 ₄ arabidopsis.vcf 5 head(arabidopsis.vcf) 6 arabidopsis.vcf@fix[1:10,1:5] 7 strwrap(arabidopsis.vcf@meta[1:21]) gueryMETA(x=arabidopsis.vcf) 9 queryMETA(x=arabidopsis.vcf, element="DP") ueryMETA(x=arabidopsis.vcf, element="FORMAT.+DP") u queryMETA(x=arabidopsis.vcf, element="FORMAT=<ID=DP")</pre> head(x=getFIX(x=arabidopsis.vcf)) head(x=is.polymorphic(x=arabidopsis.vcf, na.omit=TRUE)) head(x=is.biallelic(x=arabidopsis.vcf)) arabidopsis.vcf@gt[1:10, 1:4] 16 # See description of depth of coverage (DP) slot <sup>17</sup> strwrap(x=grep(pattern="ID=DP,", x=arabidopsis.vcf@meta, value=TRUE))

|          |  | Alignment |  | DAPC | Spatial analysis |  |  |
|----------|--|-----------|--|------|------------------|--|--|
| Overview |  |           |  |      |                  |  |  |

# Checking depth of coverage (DP)

arabidopsis.vcf.dp <- extract.gt(x=arabidopsis.vcf, element="DP", as.numeric=TRUE) # GT:GQ:DP:HQ dim(arabidopsis.vcf.dp) # See it 4 head(arabidopsis.vcf.dp) 5 # Boxplot of DP 6 boxplot(x=arabidopsis.vcf.dp, col="#808080", ylab="Depth of coverage", <sup>7</sup> las=3) 8 title("DP per specimen") g abline(h=seq(from=0, to=90, by=10), col="#b3b3b3") <sup>10</sup> # Bar plot of mean DP u barplot(apply(X\_arabidopsis.vcf.dp, MARGIN\_2, FUN\_mean, na.rm\_TRUE), las=3 12 title("Mean DP per specimen") abline(h=seq(from=0, to=60, by=10), col="#b3b3b3") 14 # Heatmap of DP (subset) 15 heatmap.bp(x=arabidopsis.vcf.dp[1:100,1:100], col.ramp=rainbow(n=100, start=0.1)) # Subset - only first 100 loci and individuals 16 <sup>17</sup> title("DP per specimens and loci")

|  | Alignment |  | DAPC | Spatial analysis |  |  |
|--|-----------|--|------|------------------|--|--|
|  |           |  |      |                  |  |  |

### DP per specimen

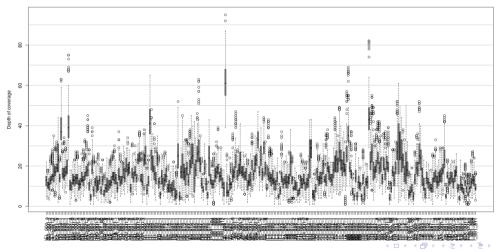

#### DP per specimen

18/412

з

|          |  | Alignment |  | DAPC | Spatial analysis |  |  |
|----------|--|-----------|--|------|------------------|--|--|
| Overview |  |           |  |      |                  |  |  |

### Bar plot of mean DP

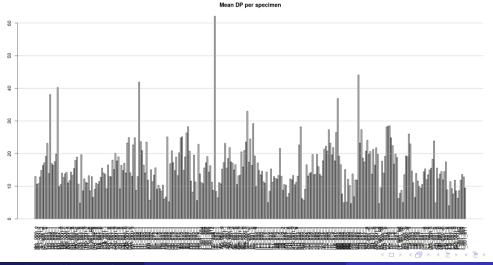

Vojtěch Zeisek (https://trapa.cz/)

#### Molecular data in F

January 29 to February 2, 2024

119/412

э

|          |  | Alignment |  | DAPC | Spatial analysis |  |  |
|----------|--|-----------|--|------|------------------|--|--|
| Overview |  |           |  |      |                  |  |  |

# Heat map of DP

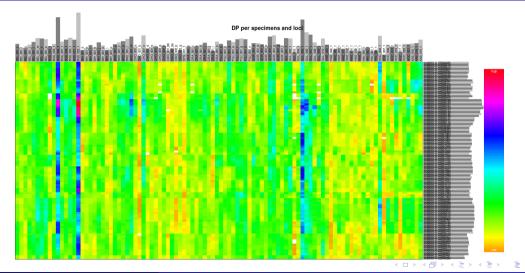

|          |  | Alignment |  | DAPC | Spatial analysis |  |  |
|----------|--|-----------|--|------|------------------|--|--|
| Overview |  |           |  |      |                  |  |  |

### Extract the genotype quality (GQ)

```
# Extract the GO
arabidopsis.vcf.gq <- extract.gt(x=arabidopsis.vcf, element="GO",</pre>
2
4 dim(arabidopsis.vcf.gq)
<sup>5</sup> arabidopsis.vcf.gq[1:10,1:10]
6 # Heatmap of GO (subset)
7 heatmap.bp(x=arabidopsis.vcf.gq[1:100,1:100])
<sup>8</sup> # Bar plot of mean GO
s barplot(apply(X_arabidopsis.vcf.gq, MARGIN=2, FUN_mean, na.rm=TRUE),
10 \ las=3)
abline(h=seq(from=0, to=90, by=5), col="grey")
12 # Boxplot of GO
13 boxplot(arabidopsis.vcf.gq, las=2, main="Genotype Quality (GQ)")
abline(h=seq(from=0, to=100, by=5), col="grey")
<sup>15</sup> # Basically same as work with DP...
```

◆□▶ ◆□▶ ◆□▶ ◆□▶ ● ● ●

|          |  | Alignment |  | DAPC | Spatial analysis |  |  |
|----------|--|-----------|--|------|------------------|--|--|
| Overview |  |           |  |      |                  |  |  |

# Missing data

| # Extract information about missing data                                             |  |
|--------------------------------------------------------------------------------------|--|
| <pre>arabidopsis.vcf.miss &lt;- apply(X=arabidopsis.vcf.dp, MARGIN=2,</pre>          |  |
| 3 FUN=function(x){sum(is.na(x))})                                                    |  |
| 👍 arabidopsis.vcf.miss < arabidopsis.vcf.miss/nrow(arabidopsis.vcf)                  |  |
| s # Bar plot of missing data                                                         |  |
| <pre>6 barplot(height=arabidopsis.vcf.miss, ylab="Percentage of missing data",</pre> |  |
| 7 las=2)                                                                             |  |
| <pre>s abline(h=seq(from=0, to=1, by=0.05), col="grey")</pre>                        |  |
| 9 # Histogram of frequencies of missing data                                         |  |
| <pre>arabidopsis.vcf.missg &lt;- apply(X=arabidopsis.vcf.dp, MARGIN=1,</pre>         |  |
| <pre>FUN=function(x){sum(is.na(x))})</pre>                                           |  |
| 12 arabidopsis.vcf.missg <-                                                          |  |
| arabidopsis.vcf.miss/ncol(arabidopsis.vcf@gt[,-1])                                   |  |
| <pre>hist(x=arabidopsis.vcf.missg, xlab="Missingness (%)")</pre>                     |  |
| <sup>15</sup> # Set abline parameters according to your data                         |  |
| abline(h=seq(from=0, to=350, by=25), col="grey")                                     |  |
| くロン (四) (3) (3) (3) (3) (3) (3) (3) (3) (3) (3                                       |  |

|          |  | Alignment |  | DAPC | Spatial analysis |  |  |
|----------|--|-----------|--|------|------------------|--|--|
| Overview |  |           |  |      |                  |  |  |

### Remove non-biallelic loci and indels

- This is commonly done with SNPs as many downstream analysis are well defined only for biallelic loci (and do not work well with other loci)
- Other than biallelic loci are often suspicious of being laboratory/computational artifact

```
# Remove indels
arabidopsis.vcf <= extract.indels(x=arabidopsis.vcf)
# Remove non-biallelic loci
arabidopsis.vcf <= arabidopsis.vcf[is.biallelic(x=arabidopsis.vcf),]
# See result
arabidopsis.vcf</pre>
```

- vcfR has relatively limited possibilities to filter VCF when comparing to specialized software like GATK
- More options are in VariantAnnotation, but it uses different R class, so it's not handy for future work in this workflow

4 **A** N A **A** N A **A** N

-

|          |  | Alignment |  | DAPC | Spatial analysis |  |  |
|----------|--|-----------|--|------|------------------|--|--|
| Overview |  |           |  |      |                  |  |  |

### ChromR – filtration of VCF I

- # Loading reference sequence download
- 2 # https://soubory.trapa.cz/rcourse/alygenomes.fasta into working directory
- 3 arabidopsis.dna <- read.dna(file="alygenomes.fasta", format="fasta")</pre>
- 4 arabidopsis.dna
- 5 # Conversion into chromosome object (ChromR)
- arabidopsis.chrom <- create.chromR(vcf=arabidopsis.vcf,</pre>
  - name="Arabidopsis arenosa", seq=arabidopsis.dna)
- 8 arabidopsis.chrom
- 9 plot(arabidopsis.chrom)
- <sup>10</sup> # Masking sites with too low/high DP and/or MQ (sites are not removed yet)
- n arabidopsis.chrom.mask 🥧 masker(x=arabidopsis.chrom, min\_QUAL=1,
- min\_DP=8, max\_DP=5000, min\_MQ=40, max\_MQ=200)
- arabidopsis.chrom.mask
- 14 plot(arabidopsis.chrom.mask)
- variant.table(arabidopsis.chrom.mask)
- <sup>16</sup> # Saving mask into new object (actually removing masked sites)
- 17 arabidopsis.chrom.fin <- proc.chromR(x=arabidopsis.chrom.mask)</pre>

|          |  | Alignment |  | DAPC | Spatial analysis |  |  |
|----------|--|-----------|--|------|------------------|--|--|
| Overview |  |           |  |      |                  |  |  |

### ChromR – filtration of VCF II

- # See results from the previous slide
- <sup>2</sup> arabidopsis.chrom.fin
- 3 chromoqc(chrom=arabidopsis.chrom.fin)
- $_{\rm 4}$  # The plot is bit empty as we have only single gene

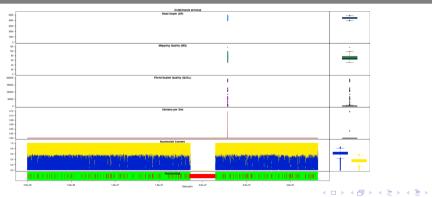

Vojtěch Zeisek (https://trapa.cz/)

э

|  | Alignment |  | DAPC | Spatial analysis |  |  |
|--|-----------|--|------|------------------|--|--|
|  |           |  |      |                  |  |  |

### Convert VCF into various objects for later processing

# Genind - convert chromR or vcfR objects <sup>2</sup> arabidopsis.genind <- vcfR2genind(x=arabidopsis.chrom.fin@vcf, ploidy=4) <sup>3</sup> arabidopsis.genind # Check it 4 nInd(arabidopsis.genind) 5 indNames(arabidopsis.genind) 6 nLoc(arabidopsis.genind) 7 locNames(arabidopsis.genind) 8 # Genlight (suitable for huge data, not required now) 9 # Note that it introduces a lot of missing data due to variable ploidies arabidopsis.genlight <- vcfR2genlight(x=arabidopsis.chrom.fin@vcf, n.cores 1) # On Linux/macOS and with large data use higher n.cores 11 12 warnings() # See errors - due to missing data when handling 4N vs. 2N 13 arabidopsis.genlight # Check it 14 arabidopsis.loci <- vcfR2loci(x=arabidopsis.chrom.fin) # Loci 15 arabidopsis.loci # Check it print(x=arabidopsis.loci, details=TRUE)

|          |  | Alignment |  | DAPC | Spatial analysis |  |  |
|----------|--|-----------|--|------|------------------|--|--|
| Overview |  |           |  |      |                  |  |  |

### Convert vcfR into DNAbin

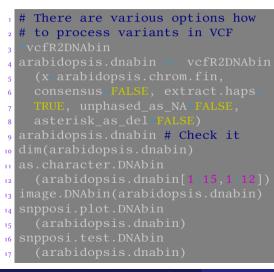

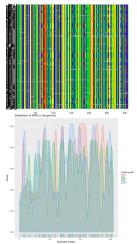

🖬 A 🛄 G 🛢 C 🛢 T 🖽 N

|          |  | Alignment |  | DAPC | Spatial analysis |  |  |
|----------|--|-----------|--|------|------------------|--|--|
| Overview |  |           |  |      |                  |  |  |

### Export data

# Convert genind into DF using genind2df() hauss.df <- genind2df(x=hauss.genind, pop=NULL, sep="/",</p> 3 # Save microsatellites to disk - check settings of write.table s write.table(x hauss.df, file="haussdata.txt", quote=FALSE, sep "\t", na "NA", dec ".", row.names TRUE, col.names TRUE) 7 # Export of DNA sequences into FASTA format % write.dna(x=usflu.dna, file="usflu.fasta", format="fasta", 9 seginr write.fasta(sequences as.character.DNAbin(gunnera.dna), names=names(gunnera.dna), file.out="gunnera.fasta", open="w") 11 <sup>12</sup> # Export DNA sequences as NEXUS <sup>13</sup> write.nexus.data(x=gunnera.dna, file="gunnera.nexus", format="dna") write.vcf(x\_arabidopsis.vcf, file="arabidopsis.vcf.gz") # Export VCF 15 # Export tree(s) (objects of class phylo) - will be introduced later <sup>16</sup> write.tree(phy=hauss.nj.bruvo, file="haussknechtii.nwk") # In NEWICK <sup>17</sup> write.nexus(hauss.nj.bruvo, file="haussknechtii.nexus") # In NEXUS

|          |  | Alignment |  | DAPC | Spatial analysis |  |  |
|----------|--|-----------|--|------|------------------|--|--|
| Overview |  |           |  |      |                  |  |  |

### Import your own data

#### Tasks

• Prior to import into R, ensure your data are correct — same decimal separator everywhere, consistent structure of CSV/TSV, no syntactic problems in FASTA/NEXUS/NEWICK/...

- Import some of your data into R
  - Be inspired by previous slides edit commands to fit your needs and process your data
  - R is extremely flexible, but not everything is figured out within one minute...
  - Import preferably your data you'll later use them to perform selected analysis

**3** Check your data after import to ensure they were correctly read

- Upcoming chapters can serve like inspiration (not exhaustive) how to process your data in R, what is possible to do with them...
- Previous examples are not covering all possibilities...

э

|       |           |  | DAPC | Spatial analysis |  |  |
|-------|-----------|--|------|------------------|--|--|
| MAFFT | MUSCLE ar |  |      |                  |  |  |

## Multiple sequence alignment

### 4 Alignment

MAFFT

Clustal, MUSCLE and T-Coffee

Multiple genes

Checking

Cleanup

Tasks

### Importance of alignment

- All sequences must be aligned prior to any analysis!
- Be sure to either import already aligned sequences of same length or align them
- Aligned sequences commonly require post-processing trimming, ... as especially e.g. distance-based analysis are sensitive to missing data

|       |           |  | DAPC | Spatial analysis |  |  |
|-------|-----------|--|------|------------------|--|--|
| MAFFT | MUSCLE ar |  |      |                  |  |  |

### Multiple sequence alignment

- Good alignment is basic condition for any analysis of DNA sequences
- DNA/RNA and protein sequences must be aligned prior any subsequent analysis (tree building, ...)
- R doesn't have any possibility for visual editing of alignments (use rather software like Unipro UGENE, Geneious or CLC Genomics Workbench)
- R can automatically (in batch) run multiple sequence alignments of multiple genes (there are several possibilities)
  - Simple scripts for this task can be written in any scripting language like BASH, Perl or Python only matters what user likes, knows and wish to do with the results...
  - See e.g. https://github.com/V-Z/hybseq-scripts/blob/master/bin/ hybseq\_4\_alignment\_3\_run.r from my HybSeq scripts
- R packages use common alignment software: MAFFT, MUSCLE, Clustal, ...
  - User must install this software manually R is just using external applications (in the examples shown)

3

|       |           |  | DAPC | Spatial analysis |  |  |
|-------|-----------|--|------|------------------|--|--|
| MAFFT | MUSCLE ar |  |      |                  |  |  |

### Multiple sequence alignment with MAFFT

- MAFFT is available from (same author) in packages ips and phyloch both read and write DNAbin
  - Phyloch is missing in CRAN, while ips is there and has generally more features, so we can use it

```
1 library(ape)
2 library(ips)
3 # Requires path to MAFFT binary - set it according to your installation
4 # read ?mafft and mafft's documentation
5 # Change "exec" to fit your path to mafft (on Windows point to mafft.bat)!
6 gunnera.mafft <- mafft(x=gunnera.dna, method="localpair", maxiterate=100,
7 options="--adjustdirection", exec="/usr/bin/mafft")
8 gunnera.mafft # See results, compare with 'gunnera'
9 class(gunnera.mafft)
10 image.DNAbin(gunnera.mafft)</pre>
```

・ロット 中国 マイヨット ヨー うらつ

|       |  |  | DAPC | Spatial analysis |  |  |
|-------|--|--|------|------------------|--|--|
| MAFFT |  |  |      |                  |  |  |

### Clustal, MUSCLE and T-Coffee from ape

- MUSCLE is available in packages muscle and ape first one reads classes
  - " \* StringSet " and writes classes " \* MultipleAlignment " (see

**?muscle::muscle**); the latter reads and writes object of class "DNAbin"

- ape also contains functions to use Clustal and T-Coffee both read and write DNAbin
- # Read "?clustal" and documentation of Clustal, Muscle and T-Coffee
  # when using them to set correct parameters
  gunnera.clustal <= ape::clustal(x=gunnera.dna, pw.gapopen=10, pw.gapext=
   0.1, gapopen=10, gapext=0.2, exec="/usr/bin/clustalw2", quiet=FALSE,
   original.ordering=TRUP) # Change "exec" to fit your path to clustal!
  gunnera.clustal
  class(gunnera.clustal)
  image.DNAbin(gunnera.clustal)
  gunnera.muscle <= muscle(x=gunnera.dna, exec="muscle", quiet=FALSE,
   original.ordering=TRUE) # Change "exec" to fit your path to muscle!
  gunnera.muscle # And "class(gunnera.muscle)"</pre>

|       |  |  | DAPC | Spatial analysis |  |  |
|-------|--|--|------|------------------|--|--|
| MAFFT |  |  |      |                  |  |  |

### Multiple sequence alignment with MUSCLE

#### image.DNAbin(gunnera.muscle)

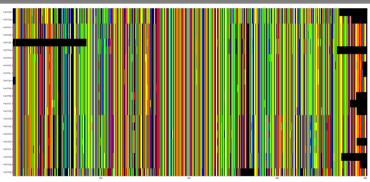

# Remove gaps from alignment - destroy it (not aligned anymore)
gunnera.nogaps => del.gaps(gunnera.muscle)

?del.gaps # See for details

Vojtěch Zeisek (https://trapa.cz/)

|       |           |  | DAPC | Spatial analysis |  |  |
|-------|-----------|--|------|------------------|--|--|
| MAFFT | MUSCLE ar |  |      |                  |  |  |

# Align multiple genes

• NGS/HTS introduced work with hundreds and thousands of genes, it makes sense to process them in batch and not manually one-by-one

```
# Create a list of DNAbin objects to process
2 multialign <- list(gunnera.dna, usflu.dna, usflu.dna2)</pre>
# See it
4 multialign
5 class(multialign)
6 lapply(X=multialign, FUN=class)
7 # Do the alignment
8 # Change "exec" to fit your path to mafft (on Windows point to mafft.bat)!
g multialign.aln <= lapply(X=multialign, FUN=ipssimafft, method="localpair",</pre>
   maxiterate=100, exec="/usr/bin/mafft")
10
" # See result
12 multialign.aln
multialign.aln[[1]]
14 lapply(X=multialign.aln, FUN=class)
   Vojtěch Zeisek (https://trapa.cz/)
                                                               lanuary 29 to February 2, 2024
```

|       |           |  | DAPC | Spatial analysis |  |  |
|-------|-----------|--|------|------------------|--|--|
| MAFFT | MUSCLE ar |  |      |                  |  |  |

### Align multiple genes in parallel

• There are plenty of implementations of parallelization and using of computer clusters, see https://CRAN.R-project.org/web/views/ HighPerformanceComputing.html

```
library(parallel)
_{2} # Do the same in parallel (mclapply do the tasks in parallel, not
<sup>3</sup> # one-by-one like lapply)
4 multialign.aln2 <- mclapply(X=multialign, FUN=ape::muscle,</pre>
    exec="muscle", quiet=FALSE, original.ordering=TRUE)
6 # Change "path" to fit your path to muscle!
_7 # mclapply() relies on forking and hence is not available on Windows
   unless "mc.cores=1"
• # See result
multialign.aln2
11 lapply(X=multialign.aln2, FUN=class)
  ?mclapply # See more options
12
  clusterApply # See more options (parLapply should work on Windows)
13
```

|       |           |  | DAPC | Spatial analysis |  |  |
|-------|-----------|--|------|------------------|--|--|
| MAFFT | MUSCLE ar |  |      |                  |  |  |

## Checking the alignment

# Plotting alignment 2 image.DNAbin(x=gunnera.mafft) 3 # Check the alignment 4 checkAlignment(x=usflu.dna, check.gaps=TRUE, plot=TRUE, what=1:4) checkAlignment(x\_as.matrix.DNAbin(x\_gunnera.clustal), check.gaps=TRUE, plot-TRUE, what-1:4) # If it is saved as DNAbin list, not matrix 6 7 ?checkAlignment # See details \* # DNAbin can be technically list or matrix - some functions require # list, some matrix, some can handle both - check manual and if needed. 10 # 11se: as.matrix.DNAbin() # or as.list.DNAbin() <sup>13</sup> # Matrix makes sense only for alignments, list for any import <sup>14</sup> # (sequences do no have to have same lengths)

・ロット 中国 マイヨット ヨー うらつ

|  |           |  | DAPC | Spatial analysis |  |  |
|--|-----------|--|------|------------------|--|--|
|  | MUSCLE ar |  |      |                  |  |  |

# Checking the alignment

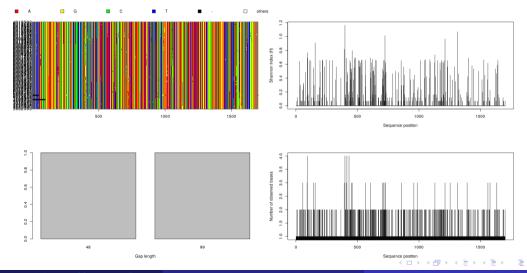

Vojtěch Zeisek (https://trapa.cz/)

Molecular data in R

January 29 to February 2, 2024

138/412

|  |           |  | DAPC | Spatial analysis |  |  |
|--|-----------|--|------|------------------|--|--|
|  | MUSCLE an |  |      |                  |  |  |

### Cleaning the alignment

- # Delete all columns/rows containing only gaps or missing data (N, ?, -) gunnera.mafft <- deleteEmptyCells(DNAbin=gunnera.mafft)</pre> Pips::deleteEmptyCells # See help page for details 3 <sup>4</sup> ?phyloch: delete.empty.cells # See help page for details 5 # Delete all columns containing at least 25% of gaps gunnera.mafft.ng<-deleteGaps(x=gunnera.mafft.gap.max=nrow(gunnera.mafft)/4</pre> 7 gunnera.mafft.ng <sup>8</sup> # Do not confuse with function delete.gaps() from phyloch package 9 # Delete every line (sample) containing at least 50% of missing data  $_{10}$  gunnera.mafft.ng <- del.rowgapsonly(x=gunnera.mafft.ng, threshold=0.5, 11 12 gunnera.mafft.ng ?ape::del.rowgapsonly # See help page for details 13 14 # Delete every alignment position having at least 20% of missing data <sup>15</sup> gunnera.mafft.ng <- del.colgapsonly(x=gunnera.mafft.ng, threshold=0.2, 16
- 17 gunnera.mafft.ng

|       |           |  | DAPC | Spatial analysis |  |  |
|-------|-----------|--|------|------------------|--|--|
| MAFFT | MUSCLE ar |  |      |                  |  |  |

## Cleaning the alignment

- ?ape::del.colgapsonly # See help page for details
- 2 # Display the result
- image.DNAbin(x=gunnera.mafft.ng)
- <sup>5</sup> ?deleteGaps # "nmax=0" deletes all columns with any gap
- 6 multialign.aln.ng <- lapply(X=multialign.aln, FUN=deleteGaps, gap.max=5)
  7 multialign.aln.ng</pre>
- 8 lapply(X=multialign.aln.ng, FUN=image.DNAbin)
  - "Strictness" of alignment cleaning depends on following steps NJ (and another distance-based methods) doesn't like more than ~10-15% of missing data, but some tree builders (MrBayes, IQ-TREE, ...) are able to work with gaps check their documentation...
  - Automated cleanup is useful especially if batch processing plenty of genes
  - lapply or mclapply can be used in the same way for any batch processing of alignments

|       |           |  | DAPC | Spatial analysis |  |  |
|-------|-----------|--|------|------------------|--|--|
| MAFFT | MUSCLE ar |  |      |                  |  |  |

# Practice alignment

#### Tasks

- Download (import from on-line database or your file from disk) sequences of ITS (or other variable gene if you prefer) of your favorite organism.
- Ocheck the imported data.
- 3 Align sequences with your preferred aligner.
- Output Check the resulting alignment.
- Trim the alignment delete columns/rows with too much missing data. Think about various thresholds and their implications.
- 6 Compare outputs of several aligners and/or different parameters (gap penalty etc.).
- Obtain nice alignment suitable for any subsequent analysis.

|  | Alignment |  | DAPC | Spatial analysis |       |  |
|--|-----------|--|------|------------------|-------|--|
|  |           |  |      |                  | AMOVA |  |

### Basic analysis

**6** Basic analysis First look at the data **Statistics** MSN Genetic distances **Hierarchical clustering** NJ (and UPGMA) tree PCoA AMOVA Tasks

< 3

э

|  | Alignment |  | DAPC | Spatial analysis |       |  |
|--|-----------|--|------|------------------|-------|--|
|  |           |  |      |                  | AMOVA |  |

### Introductory overview of statistics and methods I

- Selected method depends on data type, question to answer, ... see further chapters
  - Check assumptions and requirements of the methods before usage
  - Think if the method answers your question
  - Always be opened for new possibilities coming with new methods and packages developed...
- **Population-genetic indices** from slide 151
  - Huge number...
  - Characterize differences among individuals/groups or genetic variability on various levels (within/among individuals/populations, ...)
  - One number tries to describe whole situation always very rough
  - Description of heterozygosity, allelic richness, distribution of multi locus genotypes among populations, level of inbreeding, ...
- Distance-based methods from slide 172
  - It is crucial to select appropriate distance method for given data type
  - Usually require the distance matrix to be Euclidean

-

|  | Alignment |  | DAPC | Spatial analysis |       |  |
|--|-----------|--|------|------------------|-------|--|
|  |           |  |      |                  | AMOVA |  |

### Introductory overview of statistics and methods II

- Distance matrix has one single number (index) for each pair of comparisons (individuals, populations) rough
- Generally, the matrices describe pairwise similarities among the individuals/populations
- Distance-based methods are phenetic
  - Based on similarity (described by the matrix), not on any (evolutionary) model
  - The matrix based on genetic data is supposed to well reflect the genetic similarity, thus real relationships among individuals/populations
- Hierarchical clustering from slide 187
  - Several methods clustering individuals according to their (dis)similarity from top (i.e. starts by division into 2 groups etc.) or down (starts by grouping of the closest pair of samples) into clusters
  - (Un)weighted per-group mean average (U/WPGMA) and others
  - Used more in ecology, for genetic data not so much anymore (following methods use to produce better results)
- Neighbor-Joining (NJ) from slide 191
  - A tree starting from the two most similar individuals and connecting in the next steps next and next the most similar individuals

3

|  | Alignment |  | DAPC | Spatial analysis |       |  |
|--|-----------|--|------|------------------|-------|--|
|  |           |  |      |                  | AMOVA |  |

## Introductory overview of statistics and methods III

- In some cases artificially chains individuals
- Several methods try to improve it slide 206
- Principal Coordinates Analysis (PCoA) from slide 207
  - The most common method of multivariate statistics for genetic data
  - Shows individuals in 2D scatter plot to retain maximum variability (starts with matrix of similarity indices)
- Minimum Spanning Network (MSN) slide 171
  - Simple network connecting the most similar genotypes/haplotypes
  - Useful for clones, cpDNA, mtDNA, ...
- Multivariate statistics
  - Two variables are easily displayable in 2D xy-scatter plot (we can calculate correlation, whatever)
  - In molecular data, each locus is more or less independent variable 1000 bp alignment has 1000 variables: How to display plot with 1000 axes to be able to really see something?

|  | Data | Alignment |  | DAPC | Spatial analysis |       |  |
|--|------|-----------|--|------|------------------|-------|--|
|  |      |           |  |      |                  | AMOVA |  |

## Introductory overview of statistics and methods IV

- Methods like Principal Component Analysis (PCA), Non-Metric Multidimensional Scaling (NMDS) or PCoA look for correlations between pairs of variables to reduce them into new variables – after many steps new uncorrelated variables retaining maximum of original variability are constructed
  - PCoA requires as input distance matrix; PCA, NMDS and others source data matrix
- New variables are sorted according amount of variability they show (the decrease is very steep – first 1–4 axes are usually enough) – it is possible to display xy-scatter plot showing most of variability of the data
- Good for data display and creation of hypotheses not to verify them (there is no statistical test) researchers use to use them as *proof*, which is incorrect
- Data are commonly scaled all variables are in same scale
- Maximum Parsimony (MP) from slide 292
  - Generally, the methods are looking for the most simple solution under given model, e.g. to construct phylogenetic tree requiring the lowest number of evolutionary changes (DNA mutations) under given alignment

K A E K A E K

-

|  | ata Alig |  | DAPC | Spatial analysis |       |  |
|--|----------|--|------|------------------|-------|--|
|  |          |  |      |                  | AMOVA |  |

## Introductory overview of statistics and methods V

- It is easy to score how good the solution is (comparing to another solution), but computationally demanding to find the best one
- Maximum Likelihood (ML)
  - Methods look for the most likely (probable) solution of the data under given model, e.g. the most likely phylogenetic tree under given mutational model (and alignment)
  - It is easy to score how good the solution is (comparing to another solution), but computationally demanding to find the best one

#### • Bayesian statistics

- Based on Bayesian theorem probability of model under given data
- Methods are looking for the best (e.g. evolutionary) **model** (e.g. phylogenetic tree) **explaining the data** (e.g. DNA sequences) reversed logic comparing to MP and ML
- Algorithm exploring possible models, scoring them and approaching the best runs in steps (iterative generations)
  - After some time it converges to find optimal solution (usually described by logarithms of likelihood of given model)

(日本) (日本) (日本)

э

|  | Alignment |  | DAPC | Spatial analysis |       |  |
|--|-----------|--|------|------------------|-------|--|
|  |           |  |      |                  | AMOVA |  |

### Introductory overview of statistics and methods VI

- Usually,  $\sim\!\!$  millions (or even more) of generations (iterative steps) are required
- Beginning use to be very unstable it is discarded as burn-in ("heating" of Markov Chain Monte Carlo (MCMC) doing the exploration and optimization of models), usually ~10-25% of steps
- MP, ML and Bayesian statistics contain (evolutionary) **models** they are not based on similarity (as matrix-based methods), so that they are supposed to reveal real structure in the data, on the other hand they are computationally demanding

#### • Permutations, bootstraps and another tests

- It is necessary to test statistical significance of the obtained results
- Most common methods somehow shuffle the data (drop one column, ...) and repeat the calculation to see how stable is the result (it might be driven by one or few loci, ...)
- Whole process is repeated ~100-1000 times and output is shown as histogram of simulations vs. the observed value, in how many percents the same result was obtained (e.g. bootstrap) or as p-value (what is probability that the pattern was created by random process)
- p = 0.05 means 95% probability that the data are non-random

A PERSON A PERSON A P

|  | ta Align |  | DAPC | Spatial analysis |       |  |
|--|----------|--|------|------------------|-------|--|
|  |          |  |      |                  | AMOVA |  |

# Questions and data

- Methods in this section answer questions about genetic characteristics of individuals/populations
  - Overall genetic similarity of individuals/populations (without spatial or another context) various population-genetic indices, PCoA, ...
  - Distribution of genotypes within/among populations
  - Description of genetic characteristics of populations heterozygosity, Hardy-Weinberg equilibrium, F-statistics, ...
  - Hierarchical relationships among individuals/populations (UPGMA, NJ, ...)
- Any data can be used
  - Population genetic studies use to use as variable genetic markers as possible (depending on scale, e.g. SSRs, AFLP, RAD-Seq, highly variable introns like ITS, ...)
- Nearly all data types are processed in similar/same way
  - It's important to select correct genetic index, distance method, etc. for particular data types and/or question
  - Only some examples are shown, try more yourselves

|  | Alignment |  | DAPC | Spatial analysis |       |  |
|--|-----------|--|------|------------------|-------|--|
|  |           |  |      |                  | AMOVA |  |

## Load needed libraries

- library(ape) # Analysis of phylogenetics and evolution
- 2 library(ade4) # Analysis of ecological data, multivariate methods
- 3 library(adegenet) # Exploratory analysis of genetic and genomic data
- 4 library(pegas) # Population and evolutionary genetics
- <sup>5</sup> # Population genetic analysis, including populations with mixed
- 6 # reproduction
- 7 library(poppr)
- 8 library(hierfstat) # Hierarchical F-statistics
- 9 library(corrplot) # Visualization of correlation matrix
- 10 library(StAMPP) # Statistical analysis of mixed ploidy populations
- n library(philentropy) # Various genetic distances
  - Of course, there are plenty of another options...
    - Representative, but not exhaustive examples are shown try more yourselves, adjust shown methods for your data

・ロット 中国 マイヨット ヨー うらつ

|  | ta Alig |  | PC Spatial analysis |       |  |
|--|---------|--|---------------------|-------|--|
|  |         |  |                     | AMOVA |  |

### Descriptive statistics I

• We will now work mainly with diploid SSRs of *Taraxacum haussknechtii*, you can **try with other data** examples by **yourselves** 

```
# Get summary - names and sizes of populations, heterozygosity, some info
2 # about loci
a hauss.summ <- summary(hauss.genind)</pre>
# Plot expected vs. observed heterozygosity it looks like big difference
5 plot(x=hauss.summ$Hexp, y=hauss.summ$Hobs,
   main="Observed vs expected heterozygosity",
  xlab="Expected heterozygosity", vlab="Observed heterozygosity")
7
8 abline(0, 1, col="red")
g # Bartlett's K-squared test of difference between observed and expected
10 # heterozygosity - not significant
m bartlett.test(list(hauss.summ$Hexp, hauss.summ$Hobs))
12
13 data: list(hauss.summ$Hexp, hauss.summ$Hobs)
Hartlett's K-squared = 0.069894, df = 1, p-value = 0.7915
```

|  | ۱ Alignment |  | DAPC | Spatial analysis |       |  |
|--|-------------|--|------|------------------|-------|--|
|  |             |  |      |                  | AMOVA |  |

### Descriptive statistics II

- **t.test** and **bartlett.test** require data to have normal distribution if the condition is not met, it is necessary to use some weaker non-parametric test (kruskal.test, wilcox.test, ...)
- See respective manual pages for details
- shapiro.test() tests the normality of given vector

|  | Alignment |  | DAPC | Spatial analysis |       |  |
|--|-----------|--|------|------------------|-------|--|
|  |           |  |      |                  | AMOVA |  |

#### Descriptive statistics III

# Create pane with some information  $_{2}$  par(mfrow c(2, 2)) # Divide graphical devices into 4 smaller spaces <sup>3</sup> # Plot alleles number vs. population sizes 4 plot(x=hauss.summ\$n.by.pop, v=hauss.summ\$pop.nall, xlab="Populations") sample size", vlab="Number of alleles", main="Alleles numbers and sample sizes", col="red", pch=20) 7 # Add text description to the point s text(x=hauss.summ\$n.by.pop, y=hauss.summ\$pop.nall, . <sup>10</sup> # Barplots of various data n barplot(height=hauss.summ\$loc.n.all, ylab="Number of alleles", main="Number of alleles per locus", las=3) 12 <sup>13</sup> barplot(height=hauss.summ\$Hexp-hauss.summ\$Hobs, main="Heterozygosity: expected-observed", vlab="Hexp - Hobs", las=3) 14 us barplot(height=hauss.summ[["n.by.pop"]], main="Sample sizes per population", vlab="Number of genotypes", las=3) 16 <sup>17</sup> dev.off() # Closes graphical device to reset graphical settings

|                        |  | Align |  | DAPC | Spatial analysis |       |  |
|------------------------|--|-------|--|------|------------------|-------|--|
| First look at the data |  |       |  |      |                  | AMOVA |  |

### Graphs from previous slides

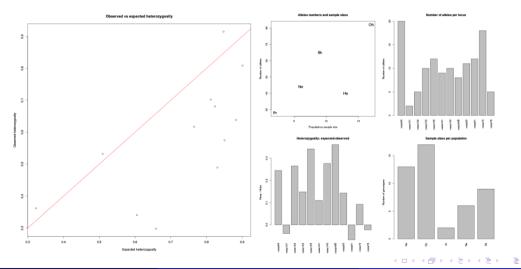

Vojtěch Zeisek (https://trapa.cz/)

Molecular data in F

January 29 to February 2, 2024

154/412

|  | Aligni |  | DAPC | Spatial analysis |       |  |
|--|--------|--|------|------------------|-------|--|
|  |        |  |      |                  | AMOVA |  |

# Population statistics returned by poppr() I

- Package poppr has central function returning plenty of statistics
- See poppr's manual and vignette("algo", package="poppr") for details
- **Pop** Population analyzed
  - If total=TRUE, there are also statistics for whole dataset
- N Number of individuals/isolates in the specified population
- MLG Number of multilocus genotypes found in the specified population (see ?mlg)
- eMLG The expected number of MLG at the lowest common sample size (set by minsamp)
- SE The standard error for the rarefaction analysis (assets species richness how it grows with growing sample size)
  - Big difference between MLG and eMLG indicate some process lowering/increasing genetic diversity

|  | Alignment |  | DAPC | Spatial analysis |       |  |
|--|-----------|--|------|------------------|-------|--|
|  |           |  |      |                  | AMOVA |  |

## Population statistics returned by poppr() II

- H Shannon-Wiener Diversity index evaluates number of genotypes and their distribution, takes entropy into account, grows with higher richness and diversity, sensitive to uneven sample size (is population sizes are very different, indices are not comparable)
  - One of the most common diversity indices (used elsewhere, not only in biology)
- G Stoddard and Taylor's Index roughly, similar approach as the previous one, highly enhanced
- **lambda** Simpson's index  $\lambda = 1$  minus the sum of squared genotype frequencies estimation of the probability that two randomly selected genotypes are different and scales from 0 (no genotypes are different) to 1 (all genotypes are different)
  - Commonly used in ecology to compare sites, communities, etc.
- E.5 Evenness measure of the distribution of genotype abundances, wherein a population with equally abundant genotypes yields a value equal to 1 and a population dominated by a single genotype is closer to 0

◆□▶ ◆□▶ ◆□▶ ◆□▶ ● ● ●

|  | Alignme |                   | DAPC | Spatial analysis |       |  |
|--|---------|-------------------|------|------------------|-------|--|
|  |         | Genetic distances |      |                  | AMOVA |  |

## Population statistics returned by poppr() III

- Hexp Nei's gene diversity (expected heterozygosity) unbiased gene diversity (from 0 = no diversity to 1 = highest diversity)
- Ia Index of Association (?ia) widely used to detect clonal reproduction within populations
  - Populations whose members are undergoing sexual reproduction will produce gametes via meiosis, and thus have a chance to shuffle alleles in the next generation
  - Populations whose members are undergoing clonal reproduction generally do so via mitosis most likely mechanism for a change in genotype is via mutation the rate of mutation varies from species to species, but it is rarely sufficiently high to approximate a random shuffling of alleles
  - The index of association is a calculation based on the ratio of the variance of the raw number of differences between individuals and the sum of those variances over each locus
  - It as the observed variance over the expected variance if they are the same, then the index is zero (=prevailing clonal reproduction) after subtracting one it rises with with increasing differences

|                        |  | Alignr |  | DAPC | Spatial analysis |       |  |
|------------------------|--|--------|--|------|------------------|-------|--|
| First look at the data |  |        |  |      |                  | AMOVA |  |

## Population statistics returned by poppr() IV

- p. Ia P-value for Ia from the number of reshuffling indicated in sample
- **rbarD** Standardized Index of Association for each population (see **?ia**) corrected for higher number of loci not to rise so steeply
- **p.rD** P-value for **rbarD** from the number of reshuffles indicated in **sample**

#### Too much to choose from?

Generally, there are plenty of different population indices (and distances and another statistics) with different assumptions and usage in many packages — it can be complicated to pick the best one... The course shows many examples, but the list is far from being exhaustive...

|  | Align |  | DAPC | Spatial analysis |       |  |
|--|-------|--|------|------------------|-------|--|
|  |       |  |      |                  | AMOVA |  |

# Population statistics by poppr()

• **poppr()** is central function of **poppr** package calculating plenty of population genetic indices

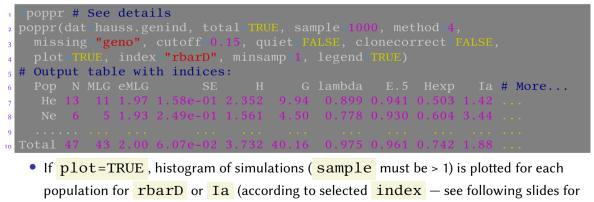

details)

Vojtěch Zeisek (https://trapa.cz/)

|  | Align |  | DAPC | Spatial analysis |       |  |
|--|-------|--|------|------------------|-------|--|
|  |       |  |      |                  | AMOVA |  |

### Histograms of simulations of rbarD for each population

The populations are significantly far from being clonal

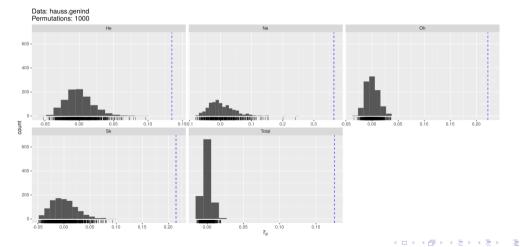

|  | Alignr |  | DAPC | Spatial analysis |       |  |
|--|--------|--|------|------------------|-------|--|
|  |        |  |      |                  | AMOVA |  |

## Departure from Hardy-Weinberg equilibrium

• In theory, in large panmictic population without evolutionary influence everyone can mate with everyone (it is in equilibrium) and allele frequencies remain stable — in reality, environment, behavior, mutations, genetic drift, etc. are structuring the population

| 1 | # Accord | ing to loci         |       |               |          |                |
|---|----------|---------------------|-------|---------------|----------|----------------|
| 2 | hauss.hw | e.test <- hw.       |       | x=hauss.loci, | B=1000)  |                |
| 3 | hauss.hw | e.test <b># See</b> | resul | ts per locus  |          |                |
| 4 |          | chi^2               | df    | Pr(chi^2 >)   | Pr.exact |                |
| 5 | msta93   | 383.5519728         | 190   | 3.552714e-15  | 0.000    |                |
| 6 | msta101  | 0.6927242           | 1     | 4.052393e-01  | 0.657    |                |
| 7 | msta102  | 83.0741964          | 10    | 1.250111e-13  | 0.000    |                |
| 8 | msta103  | 77.1819098          | 45    | 1.998865e-03  | 0.000    |                |
| 9 |          |                     |       |               |          | # Another loci |

- Pr.exact shows significance of the departure (i.e. non-equilibrium distribution of alleles within population calculated per loci)
- χ<sup>2</sup> test (without or with the permutations) test the departure if it is significant or not not how much it is departing

|  | Alignment |  | DAPC | Spatial analysis |       |  |
|--|-----------|--|------|------------------|-------|--|
|  |           |  |      |                  | AMOVA |  |

## Departure from HWE

- Calculation is always done per-locus see differences, possibly do statistics like summary(hauss.hwe.test) or so
- # According to populations
- # Separate genind object into list of genind objects for individual
- $_3$  # populations
- 4 hauss.pops <- seppop(hauss.genind)</pre>
- <sup>5</sup> hauss.pops
- 6 # Convert genind back to loci (list of loci objects according to
- 7 # populations)
- 8 hauss.pops.loci <- lapply(X=hauss.pops, FUN=genind2loci)</pre>
- 9 # Calculate the results per populations
- 10 lapply(X=hauss.pops.loci, FUN=hw.test, B=1000)
  - If there is significant departure from HWE, think about biological process (with respect to life traits of species studied) which could cause such structuring

・ロット 中国 マイヨット ヨー うらつ

|  | a Alignment |  | DAPC | Spatial analysis |       |  |
|--|-------------|--|------|------------------|-------|--|
|  |             |  |      |                  | AMOVA |  |

# F-statistics I

- Functions return tables of F-statistics values for populations/loci (roughly 0 no structure,
  - 1 fully structured)
- The different F-statistics look at different levels of population structure:
  - $F_{IT}$  is the inbreeding coefficient of an individual relative to the total population (all samples)
  - $F_{IS}$  is the inbreeding coefficient of an individual relative to the subpopulation ("population" in common terminology) and averaging them
  - F<sub>ST</sub> is the effect of subpopulations ("populations") compared to the total population (all samples across all populations)
- For **Fst**, **theta.msat** and another similar functions the data object **must** contain population column (see manual of respective function)

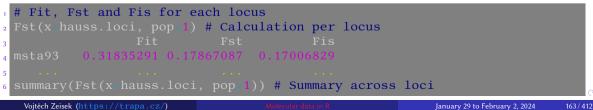

|  | Alignment |  | DAPC | Spatial analysis |       |  |
|--|-----------|--|------|------------------|-------|--|
|  |           |  |      |                  | AMOVA |  |

### **F-statistics II**

| - 1 | # Pairwise Fst comparing populations                                                 |
|-----|--------------------------------------------------------------------------------------|
| 2   | # Convert Adegent's genind to format of hierfstat package                            |
| 3   | ?genind2hierfstat                                                                    |
|     | <pre># Nei's pairwise Fst between all pairs of populations - most common usage</pre> |
| 5   | <pre>pairwise.neifst(dat=genind2hierfstat(dat=hauss.genind))</pre>                   |
| 6   | He Ne Oh Pr Sk                                                                       |
|     | He NA 0.3204 0.1824 0.1942 0.1599 # 0 = no structure                                 |
|     | Ne 0.3204 NA 0.1210 0.2548 0.1229 # 1 = maximal difference                           |
|     | Oh 0.1824 0.1210 NA 0.1038 0.0833                                                    |
|     | Pr 0.1942 0.2548 0.1038 NA 0.1407                                                    |
|     | Sk 0.1599 0.1229 0.0833 0.1407 NA                                                    |
|     | <pre>heatmap(x=pairwise.neifst(dat=genind2hierfstat(dat=hauss.genind)),</pre>        |
| 13  | Rowv=NA, Colv=NA) # Simple visualization                                             |

- Check also another functions of hierfstat package, there are more options
- Hierfstat package implements  $F_{ST}$  only for haploid and diploid populations, StAMPP (next slide) also for another ploidies and mixed ploidy data

Vojtěch Zeisek (https://trapa.cz/)

Molecular data in

|  | Alignm |  | DAPC | Spatial analysis |       |  |
|--|--------|--|------|------------------|-------|--|
|  |        |  |      |                  | AMOVA |  |

## F-statistics for mixed ploidy data I

- Methods from StAMPP package (the same is the case for any method working somehow with distances) are sensitive to missing data...
  - Carefully filter the VCF before doing any analysis
- · Populations must be already defined in the genlight object
- # stamppFst requires population factor in genlight (here, population code consists of first three letters of individual's name) indNames(arabidopsis.genlight) Population code consists of first three letters of individual's name -# extract the population name part substr(x=indNames(arabidopsis.genlight), start=1, stop=3) 7 pop(arabidopsis.genlight) <- substr(x=indNames(arabidopsis.genlight),</pre> 8 9 pop(arabidopsis.genlight) # Check it popNames(arabidopsis.genlight) 11 ?StAMPP::stamppFst # See method details ・ロット 中国 マイヨット ヨー うらつ

|                        |  | Alignr |  | DAPC | Spatial analysis |       |  |
|------------------------|--|--------|--|------|------------------|-------|--|
| First look at the data |  |        |  |      |                  | AMOVA |  |

### F-statistics for mixed ploidy data II

# Calcultaing the Fst 2 arabidopsis.fst <- StAMPP: stamppFst(geno\_arabidopsis.genlight,</p> 3 4 # For large data use higher nclusters to parallelize calculations <sup>5</sup> arabidopsis.fst[[**"Fsts"**]] # Matrix of Fst among populations 6 arabidopsis.fst[["Pvalues"]] # Matrix of P values 7 # Save results - open in spreadsheet (e.g. LibreOffice Calc) % write.table(x\_arabidopsis.fst[["Fsts"]], file="arabidopsis fst.tsv", quote=FALSE, sep="t") 9 <sup>10</sup> # Correlation plot of pairwise Fst n corrplot(corr=arabidopsis.fst[["Fsts"]], method="circle", type="lower", col=funky(15), title="Correlation matrix of Fst among populations", 12 is.corr=FALSE, diag=FALSE, outline=TRUF, order="alphabet", tl.pos="lt", 13 tl.col="black") 14 15 ?corrplot # See for more options <sup>16</sup> # Display in similar way also another Fst tables <□ > < □ > < □ > <

|  | Aligni |  | DAPC | Spatial analysis |       |  |
|--|--------|--|------|------------------|-------|--|
|  |        |  |      |                  | AMOVA |  |

# Multi locus genotypes and inbreeding coefficient

- Especially when working with clonal species or species with low genetic structure it is beneficial to know how many unique genotypes there are and how they are distributed across populations
- Inbreeding coefficient estimates level of mating among individuals with (nearly) identical genotypes important e.g. for conservation studies or work with agricultural species
- Such studies require sufficiently variable marker (e.g. SSRs) so that results show real genetic structuring and not "just" low variability of selected marker
- Reliable estimation of such parameters also require high number of individuals from each population
  - 10 is usually considered as minimum, but more is recommended

K A E K A E K

|  | Align |  | DAPC | Spatial analysis |       |  |
|--|-------|--|------|------------------|-------|--|
|  |       |  |      |                  | AMOVA |  |

# Multi locus genotypes

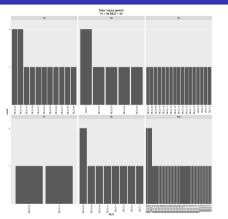

| 1  | # Total number of MLGs                        |
|----|-----------------------------------------------|
|    | <pre># (simple value)</pre>                   |
| 3  | <pre>mlg(gid=hauss.genind, quiet=FALSE)</pre> |
| 4  | # MLGs shared among populations               |
| 5  | <pre>mlg.crosspop(gid=hauss.genind,</pre>     |
| 6  | df=TRUE, quiet=FALSE)                         |
| 7  | # Detailed view on distribution               |
|    | # of MLGs into populations                    |
|    | # (table and/or plot)                         |
| 10 | <pre>mlg.table(gid=hauss.genind,</pre>        |
| 11 | plot=TRUE, total=TRUE,                        |
| 12 | quiet=FALSE)                                  |
|    | mlg.vector(hauss.genind)                      |
| 14 | mlg.id(hauss.genind)                          |

Functions from poppr package — the best for microsatellites, although available also for another data types

Vojtěch Zeisek (https://trapa.cz/)

Molecular data in R

January 29 to February 2, 2024

168/412

|  | Aligni |  | DAPC | Spatial analysis |       |  |
|--|--------|--|------|------------------|-------|--|
|  |        |  |      |                  | AMOVA |  |

# Inbreeding

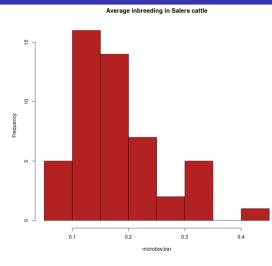

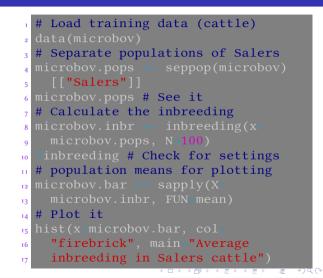

|  | Alignment |  | DAPC | Spatial analysis |       |  |
|--|-----------|--|------|------------------|-------|--|
|  |           |  |      |                  | AMOVA |  |

# Minimum Spanning Network (MSN)

- Package poppr, for SSRs based on Bruvo's distance, can handle any data type (requires genind objects)
- Shows relationships among haplotypes (unique genotypes), can be labeled by population, haplotype, ...
  - Size of pie is proportional to number of individuals assigned
  - Lines connect haplotypes according to their similarity
- Suitable for less variable datasets, e.g. some mitochondrial or plastide genes (or SSRs for less variable species) — otherwise the figure is messy

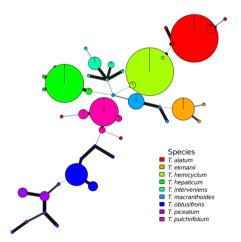

・ 同 ト ・ ヨ ト ・ ヨ ト

-

170/412

| R D | Alignment |  | DAPC | Spatial analysis |       |  |
|-----|-----------|--|------|------------------|-------|--|
|     |           |  |      |                  | AMOVA |  |

#### Minimum Spanning Network

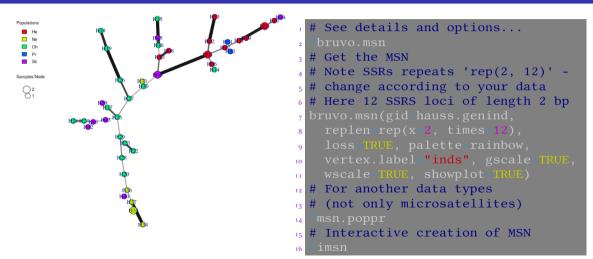

N 4 E N 4 E N

-

|  | Alignment |  | DAPC | Spatial analysis |       |  |
|--|-----------|--|------|------------------|-------|--|
|  |           |  |      |                  | AMOVA |  |

### Distances

- Distance-based methods are among the most popular in biology
- Huge number of applications
- A lot of different distances it is crucial to select correct distance matrix for particular task
  - Which input data?
  - Which purpose?
  - Selecting wrong distance method can lead in misleading results in PCoA, NJ, ...
- All method have lots of assumptions and limits check them prior usage
  - Genetic drift, infinite alleles, ...
- If resulting distance matrix is not Euclidean (see also further), following analysis can be misleading
- For DNA sequences use phangorn::modelTest to select appropriate mutational model for particular sequence

K A E K A E K

э.

|  | Alignment |  | DAPC | Spatial analysis |       |  |
|--|-----------|--|------|------------------|-------|--|
|  |           |  |      |                  | AMOVA |  |

#### **Basic distances**

```
# Simple dissimilarity distance matrix
<sup>2</sup> ?dist.gene # Details about methods of this distance constructions
a hauss.dist <- dist.gene(x=hauss.genind@tab, method="pairwise")</pre>
4 # Nei's distance (not Euclidean) for populations (other methods are
5 # available, see ?dist.genpop)
6 hauss.dist.pop <- dist.genpop(x-hauss.genpop, method=1, diag=T, upper=T)</pre>
7 # Test if it is Euclidean
% is.euclid(hauss.dist.pop, plot=TRUE, print=TRUE, tol=1e-10) # FALSE = No
<sup>9</sup> # Turn to be Euclidean
<sup>10</sup> hauss.dist.pop <- cailliez(distmat=hauss.dist.pop, print=FALSE, tol=1e-07,
11
12 is.euclid(hauss.dist.pop, plot=TRUE, print=TRUE, tol=le=10) # TRUE = OK
```

Most of analysis based on distances more or less require Euclidean distances (non-negative vales only, Pythagorean theorem is valid, etc.). If the distance matrix contains non-Euclidean distances, the result can be misleading...

|  | Alignment |  | DAPC | Spatial analysis |       |  |
|--|-----------|--|------|------------------|-------|--|
|  |           |  |      |                  | AMOVA |  |

### Distances reflecting microsatellite repeats

```
# Bruvo's distances weighting SSRs repeats - take care about replen
<sup>2</sup> # parameter - requires repetition length for every SSRs locus
   E.g. if having 5 SSRs with repeat lengths 2, 2, 3, 3 and 2 bp use:
4 # bruvo.dist(pop=... replen=c(2, 2, 3, 3, 2)...)
hauss.dist.bruvo - bruvo.dist(pop hauss.genind, replen rep(x=2, times=12)
7 # Test if it is Euclidean
8 is.euclid(hauss.dist.bruvo, plot=TRUE, print=TRUE, tol=1e-10)
9 hauss.dist.bruvo <- cailliez(distmat=hauss.dist.bruvo, print=FALSE,</pre>
   tol=1e-07, cor.zero=TRUE) # Turn to be Euclidean and verify below
10
<u>n is.euclid(haus</u>s.dist.bruvo, plot=TRUE, print=TRUE, tol=1e-10)
hauss.dist.bruvo # Show it
```

- See poppr's manual and manual pages of the functions for details and different possibilities of settings
- Be careful when changing non-Euclidean distances to Euclidean the transformation more or less changes meaning of the distances!

Vojtěch Zeisek (https://trapa.cz/)

Molecular data in R

|  | Alignm |  | DAPC | Spatial analysis |       |  |
|--|--------|--|------|------------------|-------|--|
|  |        |  |      |                  | AMOVA |  |

### Turning distance matrix into Euclidean is controversial...

Histograms of Bruvo distance before and after transformation

• How to deal with zero distances in original matrix? There is no really good solution...

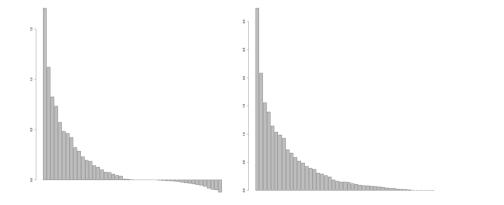

|  | 1 Alignment |  | DAPC | Spatial analysis |       |  |
|--|-------------|--|------|------------------|-------|--|
|  |             |  |      |                  | AMOVA |  |

### More distances...

- # Nei's distance (very popular, but not Euclidean) for individuals
  # (other methods are available, see "?poppr::nei.dist")
- a hauss.dist.nei <- nei.dist(x=hauss.genind, warning=TRUE)</pre>
- 4 is.euclid(distmat=hauss.dist.nei, plot=TRUE, print=TRUE, tol=1e-10)
- $_{\scriptscriptstyle 5}$  # Dissimilarity matrix returns a distance reflecting the number of
- # allelic differences between two individuals
- 7 hauss.dist.diss <- diss.dist(x=hauss.genind, percent=FALSE, mat=TRUE)</pre>
- s is.euclid(as.dist(hauss.dist.diss), plot=TRUE, print=TRUE, tol=1e-10)

#### Import own distance matrix from another software:

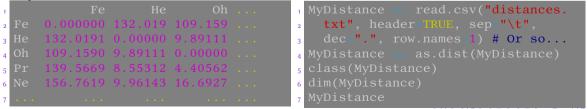

|  | Alignment |  | DAPC | Spatial analysis |       |  |
|--|-----------|--|------|------------------|-------|--|
|  |           |  |      |                  | AMOVA |  |

## Different distances have different use case and outputs...

Different distances available in package poppr

| Method                   | Function       | Assumption         | Euclidean |  |  |
|--------------------------|----------------|--------------------|-----------|--|--|
| Prevosti 1975            | prevosti.dist, | _                  | No        |  |  |
|                          | diss.dist      |                    |           |  |  |
| Nei 1972, 1978           | nei.dist       | Infinite Alleles,  | No        |  |  |
|                          |                | Genetic Drift      |           |  |  |
| Edwards 1971             | edwards.dist   | Genetic Drift      | Yes       |  |  |
| Reynolds 1983            | reynolds.dist  | Genetic Drift      | Yes       |  |  |
| Rogers 1972 <sup>1</sup> | rogers.dist    | _                  | Yes       |  |  |
| Bruvo 2004               | bruvo.dist     | Step-wise Mutation | No        |  |  |

# See details of distance methods in package poppr
vignette("algo", package "poppr")

<sup>1</sup>Rogers (1972): Measures of genetic similarity and genetic distances. Pp. 145-153 of Studies in Genetics. University of Texas Publishers

Vojtěch Zeisek (https://trapa.cz/)

э

|  | Alignment |  | DAPC | Spatial analysis |       |  |
|--|-----------|--|------|------------------|-------|--|
|  |           |  |      |                  | AMOVA |  |

### Comparison of different matrices

# Compare different distance matrices <sup>2</sup> # List of functions to be parsed to respective dist.\* function distances <- c("Nei", "Rogers", "Edwards", "Revnolds", "Prevosti")</pre> # Calculate the distance matrices 5 dists <- lapply(distances, function(x) {</pre> DISTFUN <- match.fun(paste(tolower(x), "dist", sep="."))</pre> 6 7 8 # Add names for the distance names names(dists) <- distances</pre> uo dists[["Bruvo"]] <- hauss.dist.bruvo # Add Bruvo distance</pre> u dists # Check list of distances  $_{12}$  par(mfrow c(2, 3)) # Split graphical device into 2 lines, 3 panes each <sup>13</sup> # Calculate NJ and plot all trees  $x \ll lapply(names(dists), function(x) { plot(njs(dists[[x]]), main=x, }$ type="unrooted") add.scale.bar(lcol="red", length=0.1) }) 16 <sup>17</sup> dev.off() # Close graphical device to reset settings

| R Dat | a Alignm |  | DAPC | Spatial analysis |       |  |
|-------|----------|--|------|------------------|-------|--|
|       |          |  |      |                  | AMOVA |  |

### Neighbor-Joining of same dataset under different matrices

The results are very different ...

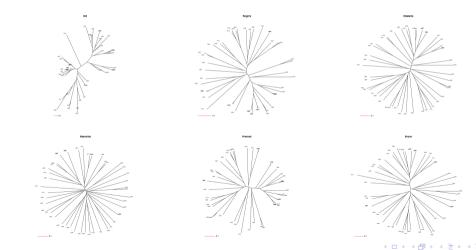

э

|  | Alignr |  | DAPC | Spatial analysis |       |  |
|--|--------|--|------|------------------|-------|--|
|  |        |  |      |                  | AMOVA |  |

## Selecting model for calculating distances among DNA sequences

- phangorn::modelTest has plenty of options
  - Only selected models can be tested
  - On Linux and macOS it's possible to speed up calculations with parallelization
  - Names of models are not exactly same as names of models in ape::dist.dna ...

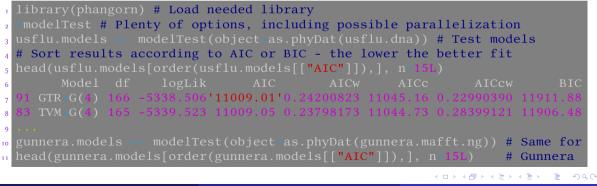

|  | Alignment |  | DAPC | Spatial analysis |       |  |
|--|-----------|--|------|------------------|-------|--|
|  |           |  |      |                  | AMOVA |  |

### Distances among DNA sequences

- The sequences must be aligned before calculating distances among them!
- Selection of mutational model has significant impact to results...

```
# There are various models available
 # Create the distance matrix
4 usflu.dist <- dist.dna(x=usflu.dna, model="F84")</pre>
<sup>5</sup> # Check the resulting distance matrix
6 usflu.dist
7 class(usflu.dist)
8 dim(as.matrix(usflu.dist))
• # Create another distance matrix
gunnera.dist <- dist.dna(x=gunnera.mafft.ng, model="TN93")</pre>
# Check it
12 gunnera.dist
13 class(gunnera.dist)
14 dim(as.matrix(gunnera.dist))
```

181/412

|  | Alignment |  | DAPC | Spatial analysis |       |  |
|--|-----------|--|------|------------------|-------|--|
|  |           |  |      |                  | AMOVA |  |

# Distances and genlight object

Pairwise genetic distances for each data block (genlight objects with whole genome data) - sensitive to missing data (not useful in every case):

```
usflu.dists.l <- seploc(usflu.genlight, n.block=10, parallel=FALSE)
2 class(usflu.dists.1)
usflu.dists <= lapply(X=usflu.dists.l, FUN=function(D) dist(as.matrix(D)))</pre>
4 class(usflu.dists)
5 names(usflu.dists)
6 class(usflu.dists[[1]])
7 usflu.distr <- Reduce(f="+", x=usflu.dists)</pre>
8 class(usflu.distr)
• usflu.distr
<sup>10</sup> # It is possible to use just basic dist function on whole genlight object
11 # (might require a lot of RAM)
usflu.distg <- dist.gene(as.matrix(usflu.genlight))</pre>
 Rationale of this approach is to save resources when dividing whole data set into smaller blocks
```

- useful for huge data, not for all of the cases

Vojtěch Zeisek (https://trapa.cz/)

Molecular data in F

|  | Alignment |  | DAPC | Spatial analysis |       |  |
|--|-----------|--|------|------------------|-------|--|
|  |           |  |      |                  | AMOVA |  |

# Distances in mixed-ploidy data sets I

Nei's distance

- Package StAMPP implements Nei's distance and  $F_{ST}$  for mixed-ploidy data
- It is highly sensitive to missing data
- # stamppNeisD requires population factor in genlight Nei's 1972 distance
- # between individuals (use pop=TRUE to calculate among populations)
- 3 arabidopsis.dist <- stamppNeisD(geno=arabidopsis.genlight, pop=FALSE)</p>
- 4 # Check it
- 5 head(arabidopsis.dist)
- 6 dim(arabidopsis.dist)
- 7 class(arabidopsis.dist)
- 8 # The same on population level
- arabidopsis.dist.pop <- stamppNeisD(geno=arabidopsis.genlight, pop=TRUE)</pre>
- 10 # Check it
- n head(arabidopsis.dist.pop)
- 12 dim(arabidopsis.dist.pop)
- 13 class(arabidopsis.dist.pop)

|  | Aligni |  | DAPC | Spatial analysis |       |  |
|--|--------|--|------|------------------|-------|--|
|  |        |  |      |                  | AMOVA |  |

### Distances in mixed-ploidy data sets II

- # Export the distance matrix as Phylip format for usage in external
- 2 # software (e.g. SplitsTree)
- 3 stamppPhylip(distance.mat=arabidopsis.dist, file="arabidopsis\_dist.txt")
- 4 # Genomic relationship matrix
- 5 ?stamppGmatrix # Method details
- arabidopsis.genomat <- stamppGmatrix(geno=arabidopsis.genlight)</pre>
- 7 # Check it
- 8 head(arabidopsis.genomat)
- 9 dim(arabidopsis.genomat)
- 10 class(arabidopsis.genomat)
  - If there are plenty of missing data and/or the distance is far from being Euclidean, it will not work very well... — sanitize missing data prior calculating distance (e.g. using poppr::missingno)
  - Always check created distances

▲冊 ▶ ▲ 臣 ▶ ▲ 臣 ▶ ● ● ● ● ●

|  | gnment |  | DAPC | Spatial analysis |       |  |
|--|--------|--|------|------------------|-------|--|
|  |        |  |      |                  | AMOVA |  |

## Over 40 distances from philentropy package

- There is enormous number of various distance measures...
- For example <u>laccard index</u> is used to compare binary (presence/absence) data like AFLP

```
getDistMethods() # See available distances
  distance # See details of distances
<sup>3</sup> # Calculate e.g. Jaccard index for AFLP data
4 # amara.aflp has 30 columns, see dim(amara.aflp)
<sup>5</sup> # column 1 contains names, see head(amara.aflp)
amara.jac <- distance(x-amara.aflp[,2:30], method="jaccard")
7 # See result
8 class(amara.jac)
amara.jac
<sup>10</sup> # Make it distance matrix
n amara.jac <- as.dist(m=amara.jac, diag=TRUE, upper=TRUE)
12 amara.jac
```

-

185/412

|  | Alignmo |  | DAPC | Spatial analysis |       |  |
|--|---------|--|------|------------------|-------|--|
|  |         |  |      |                  | AMOVA |  |

### Visualize pairwise genetic similarities

- table.paint() requires data frame, dist can't be directly converted to DF Same visualization, colored heatmap() reorders values because by default it plots also dendrograms on the edges 10 heatmap(x=as.matrix(usflu.dist), 12
  - Colored according to value
  - Another possibility is to use corrplot::corrplot() for correlation plots

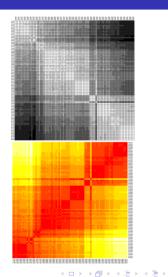

186/412

|  | Alignn |  | DAPC | Spatial analysis |       |  |
|--|--------|--|------|------------------|-------|--|
|  |        |  |      |                  | AMOVA |  |

### Heat maps

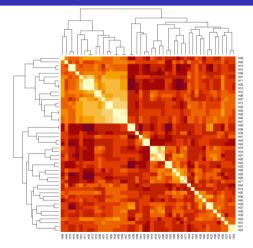

| 1  | # Based on various distances                  |
|----|-----------------------------------------------|
| 2  | <pre>heatmap(as.matrix(hauss.dist),</pre>     |
| 3  | <pre>symm=TRUE, labRow=rownames(</pre>        |
| 4  | <pre>as.matrix(hauss.dist.bruvo)),</pre>      |
| 5  | labCol=colnames(as.matrix(                    |
| 6  | hauss.dist.bruvo)))                           |
| 7  | <pre># hauss.dist doesn't contain</pre>       |
| 8  | <pre># names of individuals - add here</pre>  |
| 9  | <pre>heatmap(as.matrix(hauss.dist.pop),</pre> |
| 10 | symm=TRUE)                                    |
| 11 | heatmap(as.matrix(hauss.dist.                 |
| 12 | bruvo), symm=TRUE)                            |
| 13 | heatmap(as.matrix(hauss.dist.                 |
| 14 | diss), symm=TRUE)                             |
| 15 | # See settings like colors,                   |
| 16 | # dendrogram, etc.                            |
| 17 | ?heatmap                                      |
|    | <□▷<(□▷<(□▷<(□▷)<(三▷)<(三▷)<(三▷)<(□○)          |

|  | Alignmer |  | DAPC | Spatial analysis |       |  |
|--|----------|--|------|------------------|-------|--|
|  |          |  |      |                  | AMOVA |  |

### Hierarchical clustering – UPGMA and others

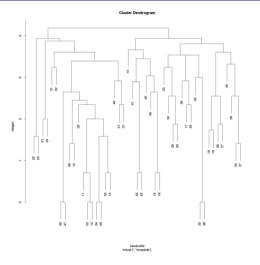

- # # According to distance used
- 2 # How to use hierarchical
- $_3$  # clustering
- 4 ?hclust
- 5 plot(hclust(d=hauss.dist,
- 6 method="complete"))
- 7 plot(hclust(d=hauss.dist.pop,

```
8 method="complete"))
```

9 plot(hclust(d=hauss.dist.bruvo,

method="complete"))

- This is very basic function to make clustering dendrogram
- There are better possibilities (NJ etc see slide 191 and onward)
- More popular in ecology than in genetics

10

|  | Alignment |  | DAPC | Spatial analysis |       |  |
|--|-----------|--|------|------------------|-------|--|
|  |           |  |      |                  | AMOVA |  |

### UPGMA and its test

# Calculate it <sup>2</sup> # Saving as phylo object (and not hclust) gives more possibilities for <sup>3</sup> # further plotting and manipulations 4 usflu.upgma <- as.phylo(hclust(d=usflu.dist, method="average"))</pre> 5 plot.phylo(x=usflu.upgma, cex=0.75) 6 title("UPGMA tree")  $_{7}$  # Test quality - tests correlation of original distance in the matrix and <sup>8</sup> # reconstructed distance from hclust object 9 plot(x=as.vector(usflu.dist), y=as.vector(as.dist( cophenetic(usflu.upgma))), xlab="Original pairwise distances", 10 ylab="Pairwise distances on the tree", main="Is UPGMA 11 appropriate?", pch=20, col=transp(col="black", 12 13 <sup>14</sup> # Add correlation line abline(lm(as.vector(as.dist(cophenetic(usflu.upgma)))) as.vector(usflu.dist)), col="red") 16 <sup>17</sup> # See NJ chapter for testing of this correlation

|  | a Alignme |  | DAPC | Spatial analysis |       |  |
|--|-----------|--|------|------------------|-------|--|
|  |           |  |      |                  | AMOVA |  |

### UPGMA is not the best choice here...

All points in the right graph should be clustered along the red line...

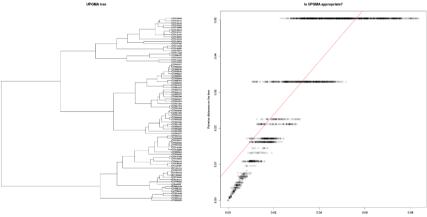

ж

|  | Alignment |  | DAPC | Spatial analysis |       |  |
|--|-----------|--|------|------------------|-------|--|
|  |           |  |      |                  | AMOVA |  |

# Neighbor-Joining tree

- One of the oldest methods to reconstruct tree-like relationships among samples/populations, still commonly used
- Quality relies on good distance matrix (must be Euclidean etc.) choose it well according to your data
- Relatively sensitive to amount of missing data keep under ca. 10-15% missingness in input data
- Usually much better than hierarchical clustering (UPGMA and similar), can be constructed from any data (this universality is big advantage)
- Super fast to compute, easy to do bootstrap test, but usually not so accurate as MP, ML or Bayesian methods
- Suffers of some issues like chaining of individuals in case of low signal in data
- Several method try to reimplement and improve it (see slide 206)

|  | Alignment |  | DAPC | Spatial analysis |       |  |
|--|-----------|--|------|------------------|-------|--|
|  |           |  |      |                  | AMOVA |  |

### Calculate and test NJ tree

hauss.nj <- nj(hauss.dist) # Calculates the tree (try various distances) <sup>2</sup> # Test tree quality - plot original vs. reconstructed distance a plot(as.vector(hauss.dist), as.vector(as.dist(cophenetic(hauss.nj))), xlab="Original distance", vlab="Reconstructed distance") abline(lm(as.vector(hauss.dist) as.vector(as.dist(cophenetic(hauss.nj)))), col="red")  $_{7}$  cor.test(x=as.vector(hauss.dist), y=as.vector(as.dist(cophenetic (hauss.nj))), alternative="two.sided") # Testing the correlation 8 • # Linear model for above graph summary(lm(as.vector(hauss.dist)) as.vector(as.dist(cophenetic(hauss.nj))))) # Prints summary text 11 <sup>12</sup> # Plot a basic tree - see ?plot.phylo for details plot.phylo(x=hauss.nj, type="phylogram") 14 plot.phylo(x=hauss.nj, type="cladogram", edge.width=2) plot.phylo(x=hauss.nj, type="fan", edge.width=2, edge.lty=2) 16 plot.phylo(x=hauss.nj, type="radial", edge.color="red", edge.width=2, edge.lty=3, cex=2) # There are enormous graphical possibilities... 17

|  | Alignment |  | DAPC | Spatial analysis |       |  |
|--|-----------|--|------|------------------|-------|--|
|  |           |  |      |                  | AMOVA |  |

### Choose your tree...

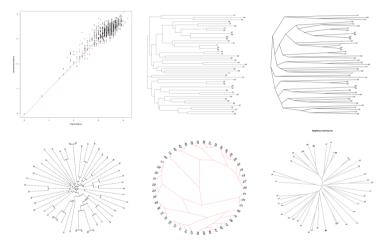

|  | Alignment |  | DAPC | Spatial analysis |       |  |
|--|-----------|--|------|------------------|-------|--|
|  |           |  |      |                  | AMOVA |  |

### Bootstrap

Test of reliability of estimated branching pattern

- 1 # boot.phylo() re-samples all columns remove population column first
  2 hauss.loci.nopop hauss.loci
- 3 hauss.loci.nopop[["population"]] <- NULL</pre>
- 4 # Calculate the bootstrap repeat EXACTLY ALL STEPS from data to tree 5 hauss.boot <- boot.phylo(phy-hauss.nj, x\_hauss.loci.nopop, FUN\_function 6 (XXX) nj(dist.gene(loci2genind(XXX)@tab, method\_"pairwise")), B=1000)
- 7 # boot.phylo returns NUMBER of replicates NO PERCENTAGE
- 8 # Plot the tree
- 9 plot.phylo(x=hauss.nj, type="unrooted", main="Neighbor-Joining tree")
- # Labels for nodes bootstrap see ?nodelabels for graphical settings
  n nodelabels(text=round(hauss.boot/10))
- 12 Pboot.phylo # See details
- 13 # Another possibility
- hauss.aboot <- aboot(x=hauss.genind, tree="nj", distance=nei.dist,</pre>
- sample=100) # Bootstrap values are in slot node.label
- <sup>16</sup> **?**aboot # Package poppr

|  | ۱ Alignment |  | DAPC | Spatial analysis |       |  |
|--|-------------|--|------|------------------|-------|--|
|  |             |  |      |                  | AMOVA |  |

### Plotting bootstrap and nicer trees

# Plot the tree, explicitly display node labels 2 plot.phylo(x=hauss.aboot, show.node.label=TRUE) <sup>3</sup> ?plot.phylo # See details... 4 ## Plot a nice tree with colored tips 5 plot.phylo(x=hauss.nj, type="unr", show.tip=F, edge.width=3, main="NJ") <sup>6</sup> # Labels for nodes - bootstrap - see ?nodelabels for graphical settings 7 nodelabels(text=round(hauss.boot/10)) <sup>8</sup> # Colored labels - creates vector of colors according to populations 9 nj.rainbow <- colorRampPalette(rainbow(length(popNames(hauss.genind))))</pre> <sup>10</sup> tiplabels(text=indNames(hauss.genind), bg=fac2col(x=pop(hauss.genind), col.pal=nj.rainbow)) # Colored tips 11 12 ## Plot BW tree with tip symbols and legend <sup>13</sup> plot.phylo(x=hauss.nj, type="clad", show.tip=F, edge.width=3, main="NJ") 14 axisPhylo() # Add axis with distances <sup>15</sup> # From node labels let's remove unneeded frame nodelabels(text=round(hauss.boot/10), frame="none", bg="white") <□ > < □ > < □ > <

|  | ita Ali | gnment B |  | DAPC | Spatial analys |       |  |
|--|---------|----------|--|------|----------------|-------|--|
|  |         |          |  |      |                | AMOVA |  |

### Nicer trees

```
# As tip label we use only symbols - see ?points for graphical details
<sup>2</sup> tiplabels(frame="none", pch=rep(0:4, times=c(13, 17, 2, 6, 9)), lwd=2,
<sup>4</sup> # Plot a legend explaining symbols
5 legend(x="topleft", legend=c("He", "Oh", "Pr", "Ne", "Sk"),
   border="black", pch=0:4, pt.lwd=2, pt.cex=2, bty="o", bg="lightgrey",
6
   box.lwd=2, cex=1.2, title="Populations")
8 # See more options...
9
10
11
12
```

 Functions in ape (plot.phylo and others), adegenet and another packages provide plenty of options to manipulate and display trees, for users of ggplot2, ggtree is an interesting alternative

Vojtěch Zeisek (https://trapa.cz/)

|  | . Alignment |  | DAPC | Spatial analysis |       |  |
|--|-------------|--|------|------------------|-------|--|
|  |             |  |      |                  | AMOVA |  |

### Choose your tree...

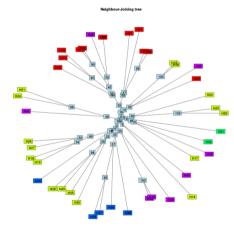

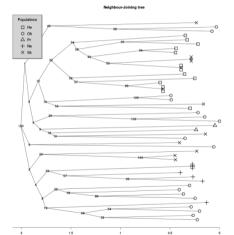

|  | Alignm |  | DAPC | Spatial analysis |       |  |
|--|--------|--|------|------------------|-------|--|
|  |        |  |      |                  | AMOVA |  |

### Trees based on Bruvo's distance

Package poppr (bootstrap is incorporated within the function)

### 1 # NJ

2 hauss.nj.bruvo <- bruvo.boot(pop=hauss.genind, replen=rep(2, 12), 3 sample=1000, tree="nj", showtree=TRUE, cutoff=1, guiet=FALSE)

- 4 plot.phylo(x=hauss.nj.bruvo, type="unrooted", show.tip=FALSE,
- edge.width=3, main="Neighbor-Joining tree")
- 6 # Call node labels as phylo\$node.labels or phylo[["node.labels"]]
- 7 nodelabels(hauss.nj.bruvo[["node.labels"]]) tiplabels(hauss.nj.bruvo
- 8 [["tip.label"]], bg\_fac2col(x hauss.genind\$pop, col.pal\_nj.rainbow))
  9 # UPGMA
- hauss.upgma <- bruvo.boot(pop=hauss.genind, replen=rep(2, 12),</pre>
- sample=1000, tree="upgma", showtree=TRUE, cutoff=1, quiet=FALSE)
- 12 plot.phylo(hauss.upgma, type="unrooted", show.tip=FALSE, edge.width=3, 13 main="UPGMA tree")
- nodelabels(hauss.upgma[["node.labels"]])
- 15 tiplabels(hauss.upgma[["tip.label"]], bg=fac2col(x=hauss.genind@pop,
- 16 col.pal=nj.rainbow))

|  | Alignment |  | DAPC | Spatial analysis |       |  |
|--|-----------|--|------|------------------|-------|--|
|  |           |  |      |                  | AMOVA |  |

### Choose your tree ....

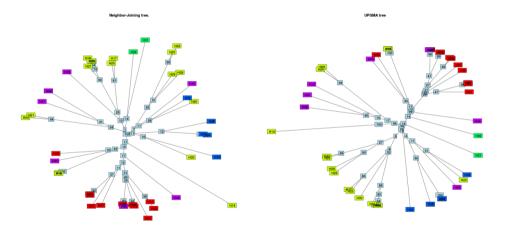

|  | Alignment |  | DAPC | Spatial analysis |       |  |
|--|-----------|--|------|------------------|-------|--|
|  |           |  |      |                  | AMOVA |  |

### NJ tree of populations

- poppr::aboot # aboot() can use distances implemented in poppr:
- 2 ?poppr::nei.dist
- 3 # Calculations
- 4 hauss.nj.pop <- aboot(x=hauss.genpop, tree="nj", distance="nei.dist",</pre>
- sample=1000, showtree=FALSE)
- 6 print.phylo(hauss.nj.pop) # Information about result
- 7 # Plot a tree
- plot.phylo(x=hauss.nj.pop, type="radial", show.node.label=TRUE,
- cex=1.2, edge.width=3, main="Neighbor-Joining tree of populations")

#### Neighbor-Joining tree of populations

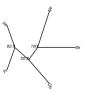

▲ 伊 ▶ ▲ 臣 ▶ ▲ 臣 ▶ ○ 臣 ● ○ ○ ○ ○

|  | Alignment |  | DAPC | Spatial analysis |       |  |
|--|-----------|--|------|------------------|-------|--|
|  |           |  |      |                  | AMOVA |  |

### NJ tree based on DNA sequences

Commonly used as first look at the data

```
# Calculate the tree
2 usflu.tree <- nj(X=usflu.dist)</pre>
3 # Plot it
4 plot.phylo(x=usflu.tree, type="unrooted", show.tip=FALSE)
5 title("Unrooted NJ tree")
6 # Colored tips
7 usflu.pal <- colorRampPalette(topo.colors(length(levels(as.factor(</pre>
   usflu.annot[["year"]]))))
8
g # Tip labels
tiplabels(text=usflu.annot$year, bg=num2col(usflu.annot$year,
11
n2 # Legend - describing years - pretty() automatically shows best
<sup>13</sup> # values from given range, num2col() selects colors from color scale
14 legend(x="bottomright", fill=num2col(x=pretty(x=1993:2008, n=8),
   col.pal=usflu.pal), leg=pretty(x=1993:2008, n=8), ncol=1)
15
```

ヘロマ ふむ マイロマー

э

|  | . Alignment |  | DAPC | Spatial analysis |       |  |
|--|-------------|--|------|------------------|-------|--|
|  |             |  |      |                  | AMOVA |  |

### Root the tree

# Root the tree - "outgroup" is name of accession (in quotation marks) <sup>2</sup> # or number (position within phy object). Here, outgroup is the oldes <sup>3</sup> # (first) sample as viruses were sampled continuously during seveal years 4 usflu.tree.rooted <= root.phylo(phy=usflu.tree, outgroup=1)</pre> 5 # Plot it 6 plot.phylo(x=usflu.tree.rooted, show.tip=FALSE, edge.width=2), 7 title("Rooted NJ tree") <sup>8</sup> # Labeling of tips g tiplabels(text=usflu.annot\$year, bg=transp(num2col(x=usflu.annot\$year, col.pal=usflu.pal), alpha=0.7), cex=0.75, fg="transparent") 10 "# Add axis with phylogenetic distance 12 axisPhvlo() <sup>13</sup> # Legend - describing years - pretty() automatically shows best values <sup>14</sup> # from given range, num2col() selects colors from color scale 15 legend(x\_"topright", fill\_num2col(x\_pretty(x=1993:2008, n=8), col.pal=usflu.pal), leg=pretty(x=1993:2008, n=8), ncol=1) 16 

|  | Alignment |  | DAPC | Spatial analysis |       |  |
|--|-----------|--|------|------------------|-------|--|
|  |           |  |      |                  | AMOVA |  |

### Bootstrap rooted tree

# Calculate it 2 usflu.boot <- boot.phylo(phy=usflu.tree.rooted, x=usflu.dna, FUN</pre> function(EEE) root.phylo(nj(dist.dna(EEE, model="TN93")), outgroup=)). 5 # Plot the tree <sup>6</sup> plot.phylo(x=usflu.tree.rooted, show.tip=FALSE, edge.width=2) 7 title("NJ tree + bootstrap values") % tiplabels(frame="none", pch=20, col=transp(num2col(x=usflu.annot[["year"]]) col.pal=usflu.pal), alpha=0.7), cex=3.5, fg="transparent") 0 axisPhvlo() " # Legend - describing years - pretty() automatically shows best values 12 # from given range, num2col() selects colors from color scale 13 legend(x="topright", fill=num2col(x=pretty(x=1993:2008, n=8), col.pal=usflu.pal), leg=pretty(x=1993:2008, n=8), ncol=1) 14 <sup>15</sup> # Plots bootstrap support - note usflu.boot contains raw numbers transform 16 # it into percent nodelabels(text=round(usflu.boot/10), cex=0.75)

|  | Data | Alignmo |                   | DAPC | Spatial analysis |       |  |
|--|------|---------|-------------------|------|------------------|-------|--|
|  |      |         | Genetic distances |      |                  | AMOVA |  |

### Collapse branches with low bootstrap support

usflu.tree.usflu.na.density <- usflu.tree.rooted <sup>2</sup> # Determine branches with low support - note BS values are in raw <sup>3</sup> # numbers - use desired percentage with respect to number of bootstraps  $_{4}$  usflu.tocollapse <- match(x=which(usflu.boot < 700)+length( 5 <sup>6</sup> # Set length of bad branches to zero \_ usflu.tree.usflu.na.density\$edge.length[usflu.tocollapse] <= 0 8 # Create new tree g usflu.tree.collapsed <- di2multi(usflu.tree.usflu.na.density, tol=0.00001)</pre> <sup>10</sup> # Plot the consensus tree n plot.phylo(x=usflu.tree.collapsed, show.tip=FALSE, edge.width=2) <sup>12</sup> title("NJ tree after collapsing weak nodes") <sup>13</sup> tiplabels(text-usflu.annot\$year, bg-transp(num2col(x=usflu.annot [["vear"]], col.pal=usflu.pal), alpha=0.7), cex=0.5, fg="transparent") 14 axisPhylo() 16 legend(x="topright", fill=num2col(x=pretty(x=1993:2008, n=8), col.pal=usflu.pal), leg=pretty(x=1993:2008, n=8), ncol=1)

|                        | Alignment |  | DAPC | Spatial analysis |       |  |
|------------------------|-----------|--|------|------------------|-------|--|
| First look at the data |           |  |      |                  | AMOVA |  |

### The trees

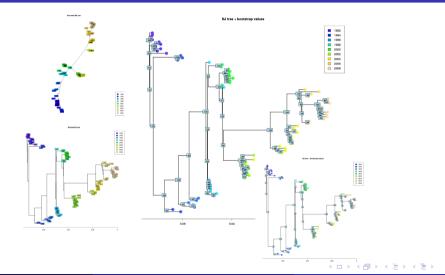

∃ ∽ < <>
205 / 412

|  | Alignment |  | DAPC | Spatial analysis |       |  |
|--|-----------|--|------|------------------|-------|--|
|  |           |  |      |                  | AMOVA |  |

## NJ is death. Long live NJ!

- "Basic" NJ has many limitations (problems with missing data, chaining of individuals, ...) there are several tries to overcome them
- Package phangorn has functions NJ() and unweighted version UNJ()
- Package ape has functions njs() and bionjs() which are designed to perform well on distances with (more) missing values
- Function **bionj()** from **ape** implements BIONJ algorithm
- FastME functions (package ape) perform the minimum evolution algorithm and aim to be replacement of NJ read ?fastme before use
- All those functions read distance matrix and their usage is same as with "classical" nj() (read manual pages before using them) — it is also from package ape

| R D | Alignment |  | DAPC | Spatial analysis |       |  |
|-----|-----------|--|------|------------------|-------|--|
|     |           |  |      |                  | AMOVA |  |

# Principal Coordinate Analysis (PCoA), Principal Component Analysis (PCA) and relatives

- Create 2-D scatter plot (mostly) showing relationships among samples and their grouping
- PCoA is variant of PCA using distance matrix as input (not primary data as PCA)
  - It's crucial to select correct Euclidean distance matrix
- PCA is using as input data frame with any data type, but results are unstable for large number of variables (typical case for molecular data each locus is one variable)
  - In genetic data, each locus (position in alignment, SSRs locus, ...) is separate variable from technical point of view
  - PCA is unstable if there are more variables than samples
- These methods are exploratory
  - For creating hypothesis, not testing them
  - There are no tests involved, no bootstraps, nothing like that
- There are variants of PCA for spatial data, for analysis of traits, etc.
- More such multivariate methods are used in another fields, like NMDS in ecology, ...

|  | Alignment |  | DAPC | Spatial analysis |       |  |
|--|-----------|--|------|------------------|-------|--|
|  |           |  |      |                  | AMOVA |  |

### PCoA I

hauss.pcoa <- dudi.pco(d=dist.gene(x=scaleGen(x=hauss.genind, center=TRUE, scale=FALSE, truenames=TRUE), method="pairwise"), scannf=FALSE, nf=3) 3 s.label(dfxy=hauss.pcoa\$li, clabel=0.75) # Basic display  $_{4}$  # To plot different axes use for example dfxy=hauss.pcoa\$li[c(2, 3)] 5 s.kde2d(dfxy=hauss.pcoa\$li, cpoint=0, add.plot=TRUE) # Add kernel density 6 # Add histogram of Eigenvalues 7 add.scatter.eig(w=hauss.pcoa\$eig, nf=3, xax=1, yax=2, posi="topleft", sub="Eigenvalues") 8 9 # Percentage of variance explained by each PC axis 100 \* hauss.pcoaseig/sum(hauss.pcoaseig) " # Colored display according to populations <sup>12</sup> # Creates vector of colors according to populations hauss.pcoa.col <= rainbow(length(popNames(hauss.genind)))</pre> <u>u s.class(dfxy\_hauss.pcoa%li, fac\_pop(hauss.genind), col=hauss.pcoa.col)</u> 15 add.scatter.eig(w=hauss.pcoa%eig, nf=3, xax=1, yax=2, posi="bottomleft", sub="Eigenvalues") 16 <sup>17</sup> title("Principal Coordinates Analysis") # Adds title to the graph

|                        |  | Alignn |  | DAPC | Spatial analysis |       |  |
|------------------------|--|--------|--|------|------------------|-------|--|
| First look at the data |  |        |  |      |                  | AMOVA |  |

# PCoA II

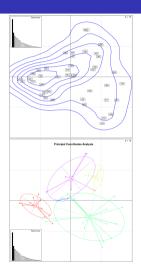

| 1  | # Based on Bruvo's distance                     |
|----|-------------------------------------------------|
| 2  | hauss.pcoa.bruvo <- dudi.pco(d=                 |
| 3  | bruvo.dist(pop=hauss.genind,                    |
| 4  | <pre>replen=rep(2, 12)),</pre>                  |
| 5  | <pre>scannf=FALSE, nf=3)</pre>                  |
| 6  | s.class(dfxy=hauss.pcoa.bruvo\$li,              |
| 7  | <pre>fac=pop(hauss.genind),</pre>               |
| 8  | col=hauss.pcoa.col)                             |
| 9  | add.scatter.eig(hauss.pcoa.bruvo\$              |
| 10 | <pre>eig, posi="bottomright", 3,1,2)</pre>      |
| 11 | # Another possibility for colored               |
| 12 | <pre># plot (see ?colorplot for details)</pre>  |
| 13 | <pre>colorplot(xy=hauss.pcoa\$li[c(1,2)],</pre> |
| 14 | X=hauss.pcoa\$li, transp=TRUE,                  |
| 15 | <pre>cex=3, xlab="PC 1", ylab="PC 2")</pre>     |
| 16 | <pre>title(main="PCoA, axes 1 and 2")</pre>     |
| 17 | <pre>abline(v=0, h=0, col="gray", lty=2)</pre>  |
|    |                                                 |

|                        |  | Align |  | DAPC | Spatial analysis |       |  |
|------------------------|--|-------|--|------|------------------|-------|--|
| First look at the data |  |       |  |      |                  | AMOVA |  |

### PCoA — Bruvo and colorplot

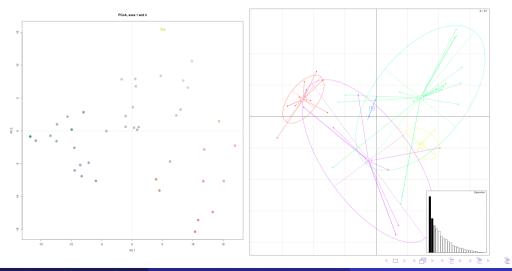

Vojtěch Zeisek (https://trapa.cz/)

210/412

|  | a Alignment |  | DAPC | Spatial analysis |  |  |
|--|-------------|--|------|------------------|--|--|
|  |             |  |      |                  |  |  |

### AMOVA I

- Analysis of molecular variance tests if there are significant differences among populations (and/or another levels)
- Some implementations can partition variance into various levels
- pegas::amova returns a table of sums of square deviations (SSD), mean square deviations (MSD), and the number of degrees of freedom (df), and a vector of variance components (sigma2)
- See **sigma2** column for how much of the variance is on which level percentage can be calculated as percentage of each level from total
- For more complicated hierarchy see <a>?poppr::poppr.amova</a>
- For mixed-ploidy dat sets see **?StAMPP::stamppAmova**

= 900

|  | Alignment |  | DAPC | Spatial analysis |  |  |
|--|-----------|--|------|------------------|--|--|
|  |           |  |      |                  |  |  |

### AMOVA II

```
hauss.pop <- pop(hauss.genind)</pre>
2 hauss.amova <- pegas::amova(hauss.dist~hauss.pop, data=NULL,</p>
4 # See results
5 hauss.amova
6 . . .
8 hauss.pop 5770.446 1442.6116 4
9 Error 12022.022 286.2386 42
<sup>10</sup> Total 17792.468 386.7928 46
11 . . . .
<sup>12</sup> Variance components
13
hauss.pop 133.37 0 # From here we can calculate the percentage
_{15} Error 286.24 # 100 * 133.37 / (133.37 + 286.24) = 31.78 %
16 . . .
                                                            ▲□▶ ▲□▶ ▲□▶ ▲□▶ ▲□ ● のへで
```

|  | ta Alig | gnment 🛛 |  | DAPC | Spatial analysis |       |  |
|--|---------|----------|--|------|------------------|-------|--|
|  |         |          |  |      |                  | AMOVA |  |

### Process more data

Not all combinations and possibilities were shown...

### Tasks

- Most of examples of basic analysis were shown with the *Taraxacum haussknechtii* microsatellite dataset try to do some analysis with another imported data
- 2 Try some of the introduced analysis with your own custom imported data
- 3 Try at least 2-3 analysis according to your interests

### Note...

- Of course, following chapters will show more possible analysis...
- Previous examples are not covering all possibilities...
- It is crucial to be able to edit the introduced commands to be able to handle your data
- Check help pages of the functions for more options what to do with your data

|            |  | Alignment |  | DAPC | Spatial analysis |  |  |
|------------|--|-----------|--|------|------------------|--|--|
| PCA and NJ |  |           |  |      |                  |  |  |

### Single Nucleotide Polymorphism

Special methods for large next-generation sequencing data

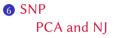

- Large whole-genome sequencing data (usually from Illumina sequencing) use to be imported as VCF (and converted to genlight) or read from FASTA directly into genlight — it's designed to efficiently store and process large datasets
- Several special functions are available to directly work with genlight, taking advantage of its design, and using multiple CPU cores (on Linux and macOS)

|            |  | Alignment |  | DAPC | Spatial analysis |  |  |
|------------|--|-----------|--|------|------------------|--|--|
| PCA and NJ |  |           |  |      |                  |  |  |

### Special functions to work with huge SNP data sets

- Those tools are designed mainly for situation when having multiple (nearly) complete genomes not needed for smaller data sets
- Lets keep hoping in fast development of computers...
- Windows users: To speed up the processing, **g1**\* functions use parallelization library **unavailable on Windows** add parameter **parallel=FALSE** to be able to use them

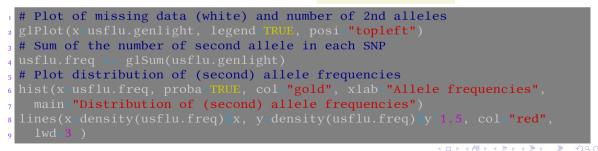

|  | Alignment |  | DAPC | Spatial analysis |  |  |
|--|-----------|--|------|------------------|--|--|
|  |           |  |      |                  |  |  |

### Number of missing values in each locus

usflu.mean <- glMean(usflu.genlight) # Mean number of second usflu.mean <- c(usflu.mean, 1-usflu.mean) # allele in each SNP <sup>3</sup> # Plot distribution of allele frequencies 4 hist(x=usflu.mean, proba=TRUE, col="darkseagreen3", xlab="Allele frequencies", main="Distribution of allele frequencies", nclass=20) 5 <sup>6</sup> lines(x=density(usflu.mean, bw=0.05)\$x, y=density(usflu.mean, bw=0.05)\$y\*2 8 # Play with bw parameter to get optimal image 9 usflu.na.density <- density(glNA(usflu.genlight), bw=10)</pre> <sup>10</sup> # Set range of xlim parameter from 0 to the length of original alignment plot(x=usflu.na.density, type="n", xlab="Position in the alignment". main="Location of the missing values (NA)", xlim=c(0, 1701)) 12  $_{13}$  polygon(c(usflu.na.densityx, rev(usflu.na.densityx)), 14 col=transp("blue", alpha=0.3)) 15 i6 points(glNA(usflu.genlight), rep(0, nLoc(usflu.genlight)), pch="|", cex=2, col="blue") 17

Basic information about SNP: distribution of  $2^{nd}$  allele frequencies, missing data and number of  $2^{nd}$  allele, distribution of allele frequencies, and number of missing values in each locus

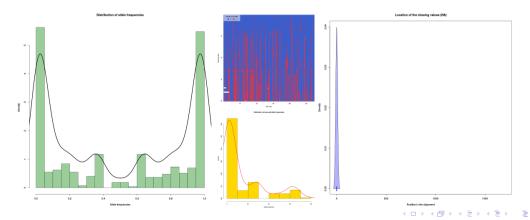

Vojtěch Zeisek (https://trapa.cz/)

Molecular data in I

January 29 to February 2, 2024

|  | Alignment |  | DAPC | Spatial analysis |  |  |
|--|-----------|--|------|------------------|--|--|
|  |           |  |      |                  |  |  |
|  |           |  |      |                  |  |  |

# PCA, NJ and genlight objects

- usflu.pca  $\leftarrow$  glPca(x=usflu.genlight, center=TRUE, scale=FALSE,
- loadings=TRUE) # Select number of retained PC axes, about 10 here
- 3 scatter.glPca(x=usflu.pca, posi="topright") # Plot PCA
- 4 title("PCA of the US influenza data")
- 5 # Loading plot contribution of variables to the pattern observed
- 6 loadingplot.glPca(x=usflu.pca)
- 7 colorplot(usflu.pca\$scores, usflu.pca\$scores, transp=TRUE, cex-4) # Cols 8 title("PCA of the US influenza data")
- abline(h=0, v=0, col="gray")
- 10 add.scatter.eig(usflu.pca[["eig"]][1:40], 2, 1, 2, posi="topright",
- 11
- usflu.tree.genlight <- nj(dist.gene(as.matrix(usflu.genlight))) # Get tree</pre>
- <sup>13</sup> # Plot colored phylogenetic tree
- 14 plot.phylo(x=usflu.tree.genlight, type="fan", show.tip=FALSE)
- <sup>15</sup> tiplabels(pch=20, col=num2col(usflu.annot[["year"]], col.pal=usflu.pal), cex=4)
- 16
- <sup>17</sup> title("NJ tree of the US influenza data")

|            |  | Alignment |  | DAPC | Spatial analysis |  |  |
|------------|--|-----------|--|------|------------------|--|--|
| PCA and NJ |  |           |  |      |                  |  |  |
|            |  |           |  |      |                  |  |  |

# PCA, NJ and genlight objects

legend(x="topright", fill=num2col(x=pretty(x=1993:2008, n=8), col.pal=usflu.pal), leg=pretty(x=1993:2008, n=8), ncol=1)

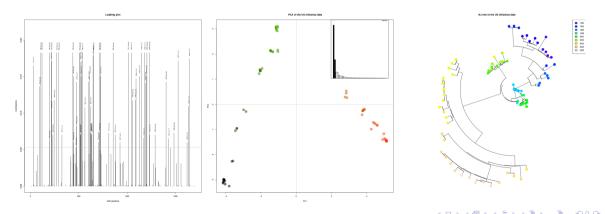

|                     |  | Alignment |  | Spatial analysis |  |  |
|---------------------|--|-----------|--|------------------|--|--|
| Bayesian clustering |  |           |  |                  |  |  |

# Discriminant Analysis of Principal components

#### **7** DAPC

Bayesian clustering Discriminant analysis and visualization Tasks

- 1 Bayesian clustering on data pre-processed by PCA
- 2 Discriminant analysis using this above clustering and original data

|                     |  | Alignment |  | Spatial analysis |  |  |
|---------------------|--|-----------|--|------------------|--|--|
| Bayesian clustering |  |           |  |                  |  |  |
|                     |  |           |  |                  |  |  |
|                     |  |           |  |                  |  |  |
| DAPC                |  |           |  |                  |  |  |

- Discriminant Analysis of Principal components (Jombart et al. 2010)
- Runs K-means Bayesian clustering on data transformed with PCA (reduces number of variables, speeds up process)
- User selects best  $\mathbf{K}$  number of clusters; according to scores shown
- Finally it runs discriminant analysis (DA) to maximize differences among groups
- Various modes of displaying of results "Structure-like", "PCA-like" and more
- More information at https://adegenet.r-forge.r-project.org/
- If following commands would seem too complicated, try web interface

library(adegenet)

<sup>2</sup> adegenetServer("DAPC") # Recommended to open in Google Chrome/Chromium

3 adegenetTutorial("dapc") # Tutorial, more information about DAPC

э.

|                     |  | Alignment |  | Spatial analysis |  |  |
|---------------------|--|-----------|--|------------------|--|--|
| Bayesian clustering |  |           |  |                  |  |  |

#### Principal difference between PCA and DA

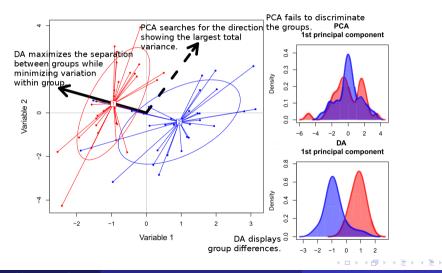

э

|                     |  | Alignment |  | Spatial analysis |  |  |
|---------------------|--|-----------|--|------------------|--|--|
| Bayesian clustering |  |           |  |                  |  |  |

#### DAPC example of almost 500 samples of Nuphar lutea

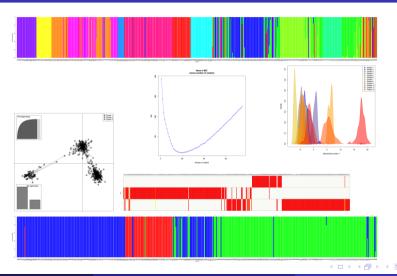

Vojtěch Zeisek (https://trapa.cz/)

#### Molecular data in F

January 29 to February 2, 2024

э

|                     |  | Alignment |  | Spatial analysis |  |  |
|---------------------|--|-----------|--|------------------|--|--|
| Bayesian clustering |  |           |  |                  |  |  |

#### K-find — Bayesian K-means clustering

- # Retain all informative PC (here about 35)
- $_{2}$  # According to second graph select best K (here 2 or 3)
- $_{3}$  # Now we select K=2 and later rerun the analysis for K=3 (lines 14-18)
- 4 hauss.kfind <- find.clusters(x=hauss.genind, stat="BIC",</pre>
- 5
- 6
- <sup>7</sup> table(pop(hauss.genind), hauss.kfind@grp) # See results as text 8 hauss.kfind
- 9 # Graph showing table of original and inferred populations and
- <sup>10</sup> # assignment of individuals
- n table.value(df=table(pop(hauss.genind), hauss.kfind%grp), col.lab paste("Inferred\ncluster", 1:length(hauss.kfind\$size)), grid=TRUE) 12
- 13 # For K=3 note parameters n.pca and n.clust we just rerun the 14 # analysis and when results are stable, no problem here
- us hauss.kfind3 <= find.clusters(x=hauss.genind, n.pca=35, n.clust=3,</pre>
- stat="BIC", choose.n.clust=FALSE, n.iter=100000, n.start=100, 16
- 17

|                     |  | Alignment |  | Spatial analysis |  |  |
|---------------------|--|-----------|--|------------------|--|--|
| Bayesian clustering |  |           |  |                  |  |  |

# K-find outputs

- Cumulative variance of axis
- BIC helps to select the best K
- Original and inferred groups

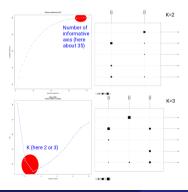

|                     |  | Alignment |  | Spatial analysis |  |  |
|---------------------|--|-----------|--|------------------|--|--|
| Bayesian clustering |  |           |  |                  |  |  |
|                     |  |           |  |                  |  |  |

## DAPC code I

```
## K=2
_{2} # Create DAPC
_3 # Number of informative PC (Here 15, adegenet recommends < N/3). Select
4 # number of informative DA (here only one is available - no PCA graph)
hauss.dapc <- dapc(x-hauss.genind, pop-hauss.kfind%grp, center=TRUE,
7 # Information
8 hauss.dapc
9 # Density function - only for first axis here!
scatter(x=hauss.dapc, xax=1, vax=1, main="DAPC", bg="white", solid=0.5,
leg=TRUE, txt.leg=c("Group 1", "Group 2"), posi.leg="topright")
<sup>12</sup> # Assignment of individuals to clusters
assignplot(x=hauss.dapc)
14 # Structure-like plot
<sup>15</sup> compoplot(x=hauss.dapc, xlab="Individuals", leg=FALSE)
<sup>16</sup> # Loadingplot - alleles the most adding to separation of individuals
<sup>17</sup> loadingplot(x=hauss.dapc$var.contr)
```

|                     |  | Alignment |  | Spatial analysis |  |  |
|---------------------|--|-----------|--|------------------|--|--|
| Bayesian clustering |  |           |  |                  |  |  |

# DAPC for K=2

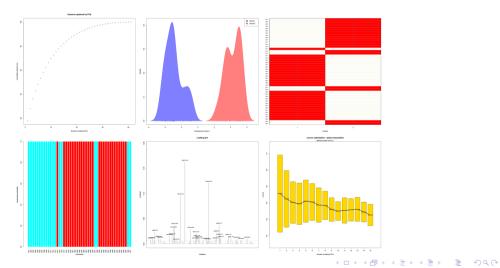

Vojtěch Zeisek (https://trapa.cz/)

|                     |  | Alignment |  | Spatial analysis |  |  |
|---------------------|--|-----------|--|------------------|--|--|
| Bayesian clustering |  |           |  |                  |  |  |

# DAPC code II

```
# alfa-score - according to number of PC axis
2 optim.a.score(x=hauss.dapc)
_{3} ## K=3
4 # Create DAPC
_{5} # Number of informative PC (Here 15, adegenet recommends < N/3)
<sup>6</sup> # Select number of informative DA (here 2 - usually keep all of them)
_7 hauss.dapc3 <- dapc(x=hauss.genind, pop=hauss.kfind3 grp, center=TRUE,
8
o hauss.dapc # Information
10 # A la PCA graph
n scatter(x hauss.dapc3, main="DAPC, Taraxacum haussknechtii",
   bg="white", cex=3, clab=0, col=rainbow(3), posi.da="bottomleft",
12
   scree.pca=TRUE, posi.pca="bottomright", leg=TRUE,
13
  txt.leg c("Group 1", "Group 2", "Group 3"), posi.leg "topleft")
14
```

- Especially graphical parameters have huge possibilities...
- See **?scatter** and play with it...

|                     |  | Alignment |  | Spatial analysis |  |  |
|---------------------|--|-----------|--|------------------|--|--|
| Bayesian clustering |  |           |  |                  |  |  |

# DAPC for K=3

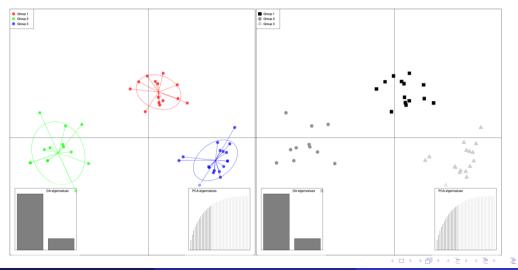

Vojtěch Zeisek (https://trapa.cz/)

Molecular data in I

January 29 to February 2, 202

229/412

|                     |  | Alignment |  | Spatial analysis |  |  |
|---------------------|--|-----------|--|------------------|--|--|
| Bayesian clustering |  |           |  |                  |  |  |
|                     |  |           |  |                  |  |  |

# DAPC code III

| 1  | # Same in BW                                                                        |
|----|-------------------------------------------------------------------------------------|
| 2  | <pre>scatter(x=hauss.dapc3, main="DAPC, Taraxacum haussknechtii",</pre>             |
| 3  | bg="white", pch=c(15:17), cell=0, cstar=0, solid=1, cex=2.5, clab=0,                |
| 4  | col=gray.colors(3, start=0, end=0.8, gamma=2, alpha=0), posi.da=                    |
| 5  | <pre>"bottomleft", scree.pca=TRUE, posi.pca="bottomright", leg=TRUE,</pre>          |
| 6  | <pre>txt.leg=c("Group 1", "Group 2", "Group 3"), posi.leg="topleft")</pre>          |
| 7  | # Density function - only for first axis here!                                      |
| 8  | <pre>scatter(x=hauss.dapc3, xax=1, yax=1, main="DAPC", bg="white", solid=0.5,</pre> |
| 9  | <pre>leg=T, txt.leg=c("Group 1", "Group 2", "Group 3"), posi.leg="topleft")</pre>   |
| 10 | # Assignment of individuals to clusters                                             |
| 11 | assignplot(hauss.dapc3)                                                             |
| 12 | # Structure-like plot                                                               |
| 13 | <pre>compoplot(hauss.dapc3, xlab="Individuals", leg=FALSE)</pre>                    |
| 14 | # Loadingplot - alleles the most adding to separation of individuals                |
| 15 | loadingplot(hauss.dapc3\$var.contr)                                                 |
|    | # alfa-score - according to number of PC axis                                       |
| 17 | optim.a.score(hauss.dapc3)                                                          |

|                     |  | Alignment |  | Spatial analysis |  |  |
|---------------------|--|-----------|--|------------------|--|--|
| Bayesian clustering |  |           |  |                  |  |  |

## DAPC for K=3, extra information

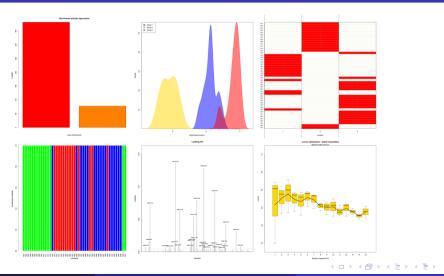

Vojtěch Zeisek (https://trapa.cz/)

2

|                     |  | Alignment |  | Spatial analysis |  |  |
|---------------------|--|-----------|--|------------------|--|--|
| Bayesian clustering |  |           |  |                  |  |  |

# Try DAPC

#### Tasks

Try DAPC with microbov dataset (data(microbov), see ?microbov), the U.S. flu dataset (the usflu.genind object), or some other data according to your choice.

- 1 Try K-means clustering as well as DAPC itself.
- 2 Try various Ks (if appropriate).
- Try various displays.

#### Interpret the results.

- 3 When is DAPC good tool and when should you avoid it?
- Which data can you cluster using K-means clustering?

|           |  | Alignment |  | DAPC |  |  |
|-----------|--|-----------|--|------|--|--|
| Moran's I |  |           |  |      |  |  |

# Spatial analysis and genetic data

Correlation of genes and space, spatial structure of genotypes

#### Genes in spatial context...

 Spatial analysis Moran's I sPCA Mantel test Monmonier Geneland Plotting maps Tasks

- TE

ъ

|           |  | Alignment |  | DAPC |  |  |
|-----------|--|-----------|--|------|--|--|
| Moran's I |  |           |  |      |  |  |

# Short overview of spatial genetics (in R)

Basic approaches

- Moran's *I* several implementations, generally it is autocorrelation coefficient with broader use (also in evolutionary studies)
  - As "classical" correlation index, spatial PCA, Monmonier's algorithm searching for genetic boundaries, ...
- Mantel test several implementations, popular, although recently criticized as biologically irrelevant, generally correlation of two matrices (here genetic and geographical)
- Bayesian clustering using geographical information as a proxy and showing results in geographical context (here as implemented in Geneland)
- Plenty of options with plotting maps, including interactive maps (e.g. with R Leaflet)
- There are unlimited possibilities with connections with GIS software check specialized courses and literature...

|           |  | Alignment |  | DAPC |  |  |
|-----------|--|-----------|--|------|--|--|
| Moran's I |  |           |  |      |  |  |
|           |  |           |  |      |  |  |

# Moran's I

- "Only" autocorrelation index no genetic/evolutionary model involved sometimes criticized as biologically irrelevant mechanism
- Used in many variants for plenty of applications
- This (or similar) approach can be used to test correlation between another characteristics (typically used in ecology or evolutionary studies)
- Calculations are done according to matrix of geographic distances, or connectivity network connecting

individuals/populations (created by chooseCN) – carefully check its options and try several parameters

 Pay attention which hypothesis is tested (i.e. if lower, greater or two-sided) similar to T-test

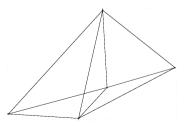

-

|           |  | Alignment |  | DAPC |  |  |
|-----------|--|-----------|--|------|--|--|
| Moran's I |  |           |  |      |  |  |

# Calculation of Moran's / I

| library(adegenet) # Load required libraries                             |                                |
|-------------------------------------------------------------------------|--------------------------------|
| <pre>1 library(spdep)</pre>                                             |                                |
| 3 # Creates connection network                                          |                                |
| <pre>4 hauss.connectivity &lt;- chooseCN(xy=hauss.genind\$other\$</pre> | xy, type=5, d1=0,              |
| d2=1, plot.nb=TRUE, result.type="listw", edit.nb=FA                     |                                |
| 6 hauss.connectivity                                                    |                                |
| 7 # Test of Moran's I for 1st PCoA axis                                 |                                |
| 8 # Results can be checked against permuted values of m                 | loran.mc()                     |
| <pre>o moran.test(x=hauss.pcoa[["li"]][,1], listw=hauss.conn</pre>      |                                |
| alternative="greater", randomisation=TRUE)                              |                                |
| Moran's I test under randomisation                                      |                                |
| 12 data: hauss.pcoa\$li[, 1]                                            |                                |
| <sup>13</sup> Moran I statistic standard deviate = -18.514, p-value     | = 1                            |
| 14 alternative hypothesis: greater                                      |                                |
| sample estimates:                                                       |                                |
| <sup>16</sup> Moran I statistic Expectation Variance                    |                                |
| -0.5232003724 -0.0217391304 0.0007336276                                |                                |
|                                                                         |                                |
| Vojtěch Zeisek (https://trapa.cz/) Molecular data in R                  | January 29 to February 2, 2024 |

236/412

|           |  | Alignment |  | DAPC |  |  |
|-----------|--|-----------|--|------|--|--|
| Moran's I |  |           |  |      |  |  |

## Calculation of Moran's / II

```
# Test of Moran's I for 1st PCoA axis
2 hauss.pcoa1.mctest <- moran.mc(x=hauss.pcoa$li[,1],</pre>
    listw=hauss.connectivity, alternative="greater", nsim=1000)
₄ hauss.pcoa1.mctest
5 # Output:
<sup>7</sup> data: hauss.pcoa$li[, 1]
8 weights: hauss.connectivity
number of simulations + 1: 1001
_{10} statistic = -0.5163, observed rank = 1, p-value = 0.999
alternative hypothesis: greater
12 # Plot the results
B plot(hauss.pcoa1.mctest) # Plot of densitiv of permutations
u4 moran.plot(x=hauss.pcoa$li[,1], listw=hauss.connectivity) # PC plot
```

・ロット 中国 マイヨット ヨー うらつ

|           |  | Alignment |  | DAPC |  |  |
|-----------|--|-----------|--|------|--|--|
| Moran's I |  |           |  |      |  |  |

# Moran's I for our $1^{st}$ axis isn't significant

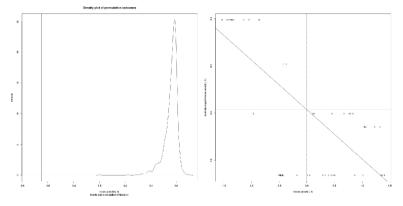

- Tested hypothesis "greater" no significant positive autocorrelation
- If testing for hypothesis "less" significant **negative** autocorrelation individuals are significantly different

Vojtěch Zeisek (https://trapa.cz/)

238/412

|           |  | Alignment |  | DAPC |  |  |
|-----------|--|-----------|--|------|--|--|
| Moran's I |  |           |  |      |  |  |
|           |  |           |  |      |  |  |

# Calculation of Moran's $I(2^{nd} \text{ axis})$

```
# Test of Moran's I for 2nd PCoA axis
moran.test(x=hauss.pcoa$li[,2], listw=hauss.connectivity,
   alternative="greater", randomisation=TRUE)
3
4 hauss.pcoa2.mctest <- moran.mc(x=hauss.pcoa$li[,2],</pre>
   listw=hauss.connectivity, alternative="greater", nsim=1000)
6 hauss.pcoa2.mctest
7 # Output
8 Monte-Carlo simulation of Moran's I
data: hauss.pcoa$li[, 2]
weights: hauss.connectivity
number of simulations + 1: 1001
<sup>12</sup> statistic = 0.0545, observed rank = 1001, p-value = 0.000999
13 alternative hypothesis: greater
<sup>14</sup> # Plot the results
15 plot(hauss.pcoa2.mctest) # Plot of densitiy of permutations
16 moran.plot(x=hauss.pcoa%[,2], listw=hauss.connectivity) # PC plot
```

|           |  | Alignment |  | DAPC |  |  |
|-----------|--|-----------|--|------|--|--|
| Moran's I |  |           |  |      |  |  |

# Second axis is surprisingly significant

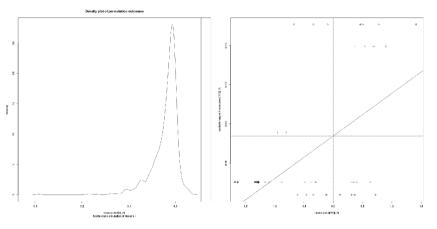

• Tested hypothesis "greater" — there **is** significant positive autocorrelation — individuals are genetically similar over space

Vojtěch Zeisek (https://trapa.cz/)

|           |  | Alignment |  | DAPC |  |  |
|-----------|--|-----------|--|------|--|--|
| Moran's I |  |           |  |      |  |  |
|           |  |           |  |      |  |  |

# Reading and limits on Moran's I

- $1^{st}$  and  $2^{nd}$  PC axes are orthogonal to each other, so they show different patterns
- Moran's *I* shows single index over all data (whole space), but different processes might be ongoing on large or small scale commonly negative autocorrelation on large scale (distant individuals are significantly dissimilar) and positive autocorrelation on small scale (individuals, which are close to each other are significantly similar)
- Single number isn't always the best description of complex biological situation...
- Calculations using moran.test are done in connectivity network created by chooseCN — it's crucial to select connectivity network reflecting biological features of studied species and its geographic situation — different networks lead into different results...

241/412

|           |  | Alignment |  | DAPC |  |  |
|-----------|--|-----------|--|------|--|--|
| Moran's I |  |           |  |      |  |  |

# Spatial Analysis of Principal Components (sPCA)

- Implemented in adegenet, see adegenetTutorial("spca")
- Analyzes matrix of relative allele frequencies of genotypes/populations and spatial weighting matrix
- The geographical matrix is usually (as for Moran's I) created by chooseCN() creates connectivity network among entities (genotypes/populations) spatial coordinates are not directly used
- When using <a href="https://chooseCN()">chooseCN()</a>, look at the documentation and try various methods with changing settings to see differences

1 data(rupica) # adegenet's toy dataset, Rupicapra rupicapra from French Alps
2 library(adespatial) # Part of sPCA calculations are in adespatial
3 # Try various settings for chooseCN (type=X) - type 1-4 as there
4 # are identical coordinates (multiple sampling from same locality)
5 ?chooseCN # See for more details - select the best "type" for your data
6 chooseCN(xy=rupica%other\$xy, ask=TRUE, type=5/6/7, plot.nb=TRUE,
7 edit.nb=TALSE, ...) # Task: play with settings little bit...

|           |  | Alignment |  | DAPC |  |  |
|-----------|--|-----------|--|------|--|--|
| Moran's I |  |           |  |      |  |  |

# Calculations of sPCA

hauss.spca <- spca(obj=hauss.genind, cn=hauss.connectivity, <sup>3</sup> # Plot eigenvalues of sPCA - global vs. local structure a barplot(height=hauss.spca\$eig, main="Eigenvalues of sPCA". 5 6 legend("topright", fill=spectral(2), leg=c("Global structures". "Local structures")) # Add legend 8 abline(h=0, col="gray") # Add line showing zero o print.spca(hauss.spca) # Information about sPCA summary.spca(hauss.spca) # Summary of sPCA results # Shows connectivity network, 3 different scores <sup>12</sup> # barplot of eigenvalues and eigenvalues decomposition plot.spca(hauss.spca)  $_{14}$  colorplot.spca(hauss.spca, cex-3) # Display of scores in color canals is title("sPCA - colorplot of PC 1 and 2 (lagged scores)", line=1, cex=1.5) <sup>16</sup> # Spatial and variance components of the eigenvalues screeplot.spca(x=hauss.spca, main=NULL)

|           |  | Alignment |  | DAPC |  |  |
|-----------|--|-----------|--|------|--|--|
| Moran's I |  |           |  |      |  |  |

# sPCA outputs

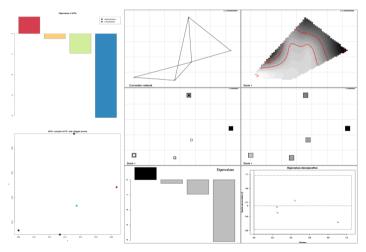

Vojtěch Zeisek (https://trapa.cz/)

|           |  | Alignment |  | DAPC |  |  |
|-----------|--|-----------|--|------|--|--|
| Moran's I |  |           |  |      |  |  |

# Test if global/local structure is significant

- hauss.spca.glo <- global.rtest(X=hauss.genind\$tab, listw=hauss.spca\$lw, nperm=999)
- <sup>3</sup> hauss.spca.glo
- 4 plot(hauss.spca.glo)
- 5 hauss.spca.loc <- local.rtest(X=hauss.genind\$tab, listw=hauss.spca\$lw,</p>
- 6 nperm=999)
- 7 hauss.spca.loc
- 8 plot(hauss.spca.loc)

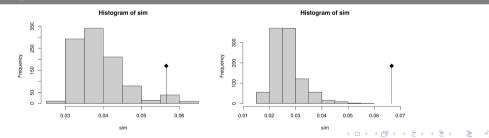

Vojtěch Zeisek (https://trapa.cz/)

|           |  | Alignment |  | DAPC |  |  |
|-----------|--|-----------|--|------|--|--|
| Moran's I |  |           |  |      |  |  |

#### Loading plots – which alleles contribute the most?

hauss.spca.loadings <= hauss.spca[["c1"]][,1] 42
names(hauss.spca.loadings) <= rownames(hauss.spca%c1)
loadingplot(x hauss.spca.loadings, xlab="Alleles", ylab="Weight of the
alleles", main="Contribution of alleles to the first sPCA axis")
boxplot(formula=hauss.spca.loadings=hauss.genind%loc.fac, las=3,
ylab="Contribution", xlab="Marker", main="Contribution by markers into
the first global score", col="gray")</pre>

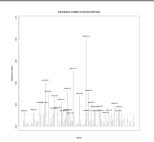

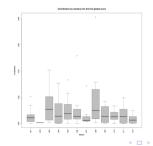

|           |  | Alignment |  | DAPC |  |  |
|-----------|--|-----------|--|------|--|--|
| Moran's I |  |           |  |      |  |  |
|           |  |           |  |      |  |  |

# Mantel test

- Originally created for biomedicine to test correlation between treatment and diseases
- It is universal method usable for plenty of tasks
- "Only" correlation of two matrices no biologically relevant underlying model because of that it is heavily criticized (mainly in ecology)
- Test of spatial and genetic relationships is probably one of few biologically relevant applications
- Package vegan (set of ecological tools) has implementation to test genetic similarity in various distance classes not only overall result very useful
- Distance matrix can be calculated as simple Euclidean geometric distance by dist(), or for larger areas by geodesic distance along Earth surface (e.g. pegas::geod()), or using special package like geosphere

library(pegas) # Geodesic distance

|           |  | Alignment |  | DAPC |  |  |
|-----------|--|-----------|--|------|--|--|
| Moran's I |  |           |  |      |  |  |

#### Mantel test – isolation by distance

- # Geographical distance
- a hauss.gdist <- as.dist(m=geod(lon=hauss.genind\$other\$xy\$lon,</pre>
  - lat=hauss.genind\$other\$xy\$lat), diag=TRUE, upper=TRUE)
- 4 # Mantel test
- 5 hauss.mantel <- mantel.randtest(m1=hauss.dist,m2=hauss.gdist, nrepet=1000)</p>
- 6 hauss.mantel # See text output
- 7 plot(hauss.mantel, nclass=30)
- 8 # Libraries required by mantel.correlog:
- 9 library(permute)
- 10 library(lattice)
- ii library(vegan)
- $_{12}$  # Different implementation of Mantel test testing distance classes
- B hauss.mantel.cor <- mantel.correlog(D.eco-hauss.dist, D.geo-hauss.gdist,
- XY=NULL, n.class=0, break.pts=NULL, cutoff=FALSE, r.type="pearson",
- nperm=1000, mult="holm", progressive=TRUE)
- 16 hauss.mantel.cor # See results for respective classes
- 17 summary(hauss.mantel.cor)

|           |  | Alignment |  | DAPC |  |  |
|-----------|--|-----------|--|------|--|--|
| Moran's I |  |           |  |      |  |  |

#### Mantel test outputs - strongly significant

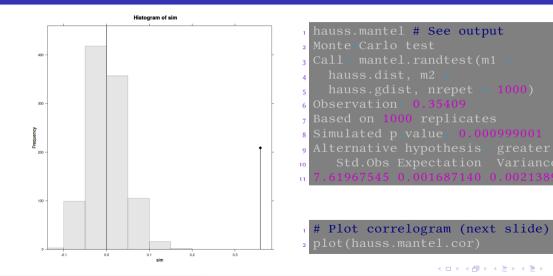

249/412

|           |  | Alignment |  | DAPC |  |  |
|-----------|--|-----------|--|------|--|--|
| Moran's I |  |           |  |      |  |  |

#### Plot of Mantel Correlogram Analysis

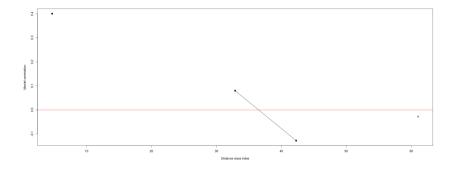

Correlation (genetic similarity) in several distance classes (positive **[up]** in short distance **[left]**, negative **[down]** in long **[right]**; **[full]** — significant, **[empty]** — not significant) — see **?mantel.correlog** for details

250/412

|           |  | Alignment |  | DAPC |  |  |
|-----------|--|-----------|--|------|--|--|
| Moran's I |  |           |  |      |  |  |

# Mantel correlogram — text output

|     | Vojtěch Zeisel                                                                   | k (https://trapa.cz/ | ()        | Molecular data in R |             | January 29 to February 2, 2 | 024 251/4 |  |  |  |  |  |
|-----|----------------------------------------------------------------------------------|----------------------|-----------|---------------------|-------------|-----------------------------|-----------|--|--|--|--|--|
| 17  | Signif.                                                                          | codes: 0 '           | *** 0.001 | ••••• 0.01 ••       | ° 0.05 ° .° | 0.1 ' ' 1                   |           |  |  |  |  |  |
|     |                                                                                  |                      |           |                     |             |                             |           |  |  |  |  |  |
| 15  |                                                                                  |                      |           |                     |             |                             |           |  |  |  |  |  |
| 14  | D.cl.7                                                                           | 61.063140            | 36.000000 | -0.027890           | 0.2547      | 0.254745                    |           |  |  |  |  |  |
| Ŭ   | D.cl.6                                                                           |                      |           |                     |             |                             |           |  |  |  |  |  |
|     | D.cl.5                                                                           |                      |           |                     |             | 0.002997                    |           |  |  |  |  |  |
|     | D.cl.4                                                                           |                      |           |                     |             | 0.048951                    |           |  |  |  |  |  |
|     |                                                                                  | 23.485823            |           |                     |             |                             |           |  |  |  |  |  |
| - C |                                                                                  | 14.091494            |           |                     |             |                             |           |  |  |  |  |  |
|     |                                                                                  |                      |           |                     |             | 0.000999                    |           |  |  |  |  |  |
| 7   |                                                                                  |                      |           |                     |             | Pr(corrected)               |           |  |  |  |  |  |
| 6   | 6 nperm = 1000, mult = "holm", progressive = TRUE)                               |                      |           |                     |             |                             |           |  |  |  |  |  |
| 5   |                                                                                  |                      |           |                     |             |                             |           |  |  |  |  |  |
| 4   | <pre>4 mantel.correlog(D.eco = hauss.dist, D.geo = hauss.gdist, XY = NULL,</pre> |                      |           |                     |             |                             |           |  |  |  |  |  |
| - U | 3 Call:                                                                          |                      |           |                     |             |                             |           |  |  |  |  |  |
| 2   | <sup>2</sup> Mantel Correlogram Analysis                                         |                      |           |                     |             |                             |           |  |  |  |  |  |
| 1   | hauss.mantel.cor # See the text output:                                          |                      |           |                     |             |                             |           |  |  |  |  |  |
|     |                                                                                  |                      |           |                     |             |                             |           |  |  |  |  |  |

412

|           |  | Alignment |  | DAPC |  |  |
|-----------|--|-----------|--|------|--|--|
| Moran's I |  |           |  |      |  |  |

## Monmonier's algorithm — genetic boundaries

- Finds boundaries of maximum differences between contiguous polygons of a tessellation
- Detects genetic boundaries among georeferenced genotypes (or populations)
- For more information see <a href="mailto:adegenetTutorial("basics")">adegenetTutorial("basics")</a>
- Requires every point to have unique coordinates in case of population data it is better to work with populations, not individuals (but it is not ideal)
- It uses Voronoi tessellation it is used by a lot of spatial analysis, especially by tools relying on Bayesian statistics (like Geneland, slide 57)

# Calculates Monmonier's function (for threshold use 'd')
hauss.monmonier <= monmonier(xy=hauss.genpop%other%xy, dist=rogers.dist
(x=hauss.genpop), cn=chooseCN(hauss.genpop%other%xy, ask=FALSE, type=6,
k=2, plot.nb=FALSE, edit.nb=FALSE), nrun=1)
coords.monmonier(hauss.monmonier) # See result as text</pre>

▲ 伊 ▶ ▲ 臣 ▶ ▲ 臣 ▶ ○ 日 ● ○ ○ ○ ○

|           |  | Alignment |  | DAPC |  |  |
|-----------|--|-----------|--|------|--|--|
| Moran's I |  |           |  |      |  |  |

#### Voronoi tessellation

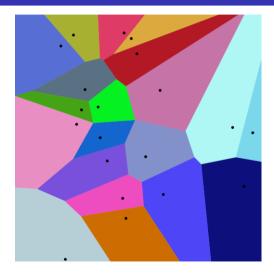

- In simplest case, all points have certain area and all points within this area are closer to the respective "main" point than to any other "neighbor" point
- Extreme differences among size of areas make computational problems and results are unstable — this typically occurs when calculations are done on individual level and there are large distances among populations
- The more similar sizes of polygons and the more even distribution of samples, the more stable and reliable results we get

|           |  | Alignment |  | DAPC |  |  |
|-----------|--|-----------|--|------|--|--|
| Moran's I |  |           |  |      |  |  |

#### Plot genetic boundaries

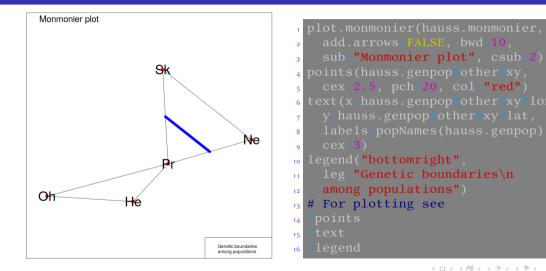

-

|           |  | Alignment |  | DAPC |  |  |
|-----------|--|-----------|--|------|--|--|
| Moran's I |  |           |  |      |  |  |
|           |  |           |  |      |  |  |

#### Monmonier notes

• Sometimes it is needed to get rid of (random) noise in data. To do so use as parameter dist of monmonier() table from PCA (pcaObject\$li) by something like:

monmonier(..., dist=dudi.pco(d=dist.gene(x=GenindObject\$tab), scannf=FALSE, nf=1)\$li, ...)

- Generally (when dataset is bigger and more diverse) it is recommended to run it several times (parameter nrun) there will be several iterations
- When running monmonier(...) when it asks for threshold of sorted local distances, try several values and see differences in output
- See **?plot.monmonier** for various graphical parameters to customize the plot
- Use **points()** to add for example colored symbols of samples and/or **text()** to add text labels

▲ 伊 ▶ ▲ 臣 ▶ ▲ 臣 ▶ ○ 臣 ● ○ ○ ○ ○

255/412

|           |  | Alignment |  | DAPC |  |  |
|-----------|--|-----------|--|------|--|--|
| Moran's I |  |           |  |      |  |  |
|           |  |           |  |      |  |  |

#### About Geneland

- For installation see slide 57
- Works with haploid and diploid co-dominant markers (microsatellites or SNPs)
- Spatially explicit Bayesian clustering
- Produces maps of distribution of inferred genetic clusters
- Relative complicated tool with various modeling options
- For more information see https://i-pri.org/special/Biostatistics/Software/Geneland/
- # Load needed libraries
- library(PBSmapping) # Required to transform coordinates
- library(Geneland)
- # Graphical interface is available, we will use only command line...
- ₅ Geneland.GUI()

不同 トイニトイニト

-

256/412

|           |  | Alignment |  | DAPC |  |  |
|-----------|--|-----------|--|------|--|--|
| Moran's I |  |           |  |      |  |  |
|           |  |           |  |      |  |  |

# Geneland GUI

- Some tasks are easier in GUI, some in command line...
- Command line is great for its repeatability...
- Always read manual! It is not the simplest tool...

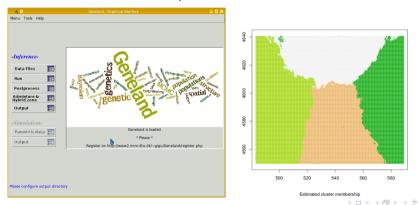

Vojtěch Zeisek (https://trapa.cz/)

Molecular data in R

4 E 5

э

|           |  | Alignment |  | DAPC |  |  |
|-----------|--|-----------|--|------|--|--|
| Moran's I |  |           |  |      |  |  |

#### Loading and conversions of coordinates

# Geneland requires specific coordinate space <sup>2</sup> # hauss.cord is DF, we need just plain matrix a hauss.geneland.coord <- as.matrix(hauss.coord)</pre> 4 colnames(hauss.geneland.coord) <- c("X", "Y")</pre> s attr(hauss.geneland.coord, "projection") <- "LL"</pre> 6 attr(hauss.geneland.coord, "zone") <- NA 7 hauss.geneland.coord.utm <= convUL(hauss.geneland.coord)</pre> 8 dim(hauss.geneland.coord) hauss.geneland.coord 10 dim(hauss.geneland.coord.utm) hauss.geneland.coord.utm # Final coordinates <sup>12</sup> # Load data (only haploid or diploid data are supported)  $_{13}$  # only plain table with alleles <u>hauss.geneland.da</u>ta <- read.table(file= "https://soubory.trapa.cz/rcourse/ haussknechtii geneland.txt", na.string="-999", header=FALSE, sep="\t") 15 dim(hauss.geneland.data) hauss.geneland.data

|           |  | Alignment |  | DAPC |  |  |
|-----------|--|-----------|--|------|--|--|
| Moran's I |  |           |  |      |  |  |
|           |  |           |  |      |  |  |

# Before running MCMC

- Monte Carlo Markov Chains (MCMC) require usually millions of generations (iterations, nit) to find optimal solution
- Beginning (~10-25%) of the steps (burnin) use to be very unstable and useless for following analysis and it is discarded
- Geneland allows to set density of sampling among generations

   (thinning) — it is not necessary to sample (save) every generation

- Within millions of generations we can sample every 1000-10000<sup>th</sup> generation
- Denser sampling produces smoother data, but can consume too much disk space...

Directory structure for Geneland:

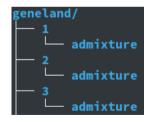

259/412

|           |  | Alignment |  | DAPC |  |  |
|-----------|--|-----------|--|------|--|--|
| Moran's I |  |           |  |      |  |  |
|           |  |           |  |      |  |  |

# Settings MCMC

- For real analysis, Baysian tools require millions of MCMC steps (generations, iterations) Here we use only 10000 to speed up processing
- Not every generation (step) is sampled, in case of millions of iterations, sampling (thinning) can be  $\sim$ thousands
- Whole MCMC step is repeated several (usually  $\sim$ 10 times) using for loop (following 2 slides) to select the best run and compare them (MCMC process is by it's nature random)

hauss.geneland.nrun <= 5 # Set number of independent runs hauss.geneland.burnin <= 100 # Set length of burnin chain hauss.geneland.maxpop <= 10 # Set maximal K (number of populations) # In practice set much higher number of iterations (nit, millions), # appropriate sampling (thinning, thousands) and longer burnin hauss.geneland.nit <= 10000 # Number of iterations (MCMC steps) hauss.geneland.thinning <= 10 # Sampling (thinning)</pre>

・ロット 中国 マイヨット ヨー うらつ

|           |  | Alignment |  | DAPC |  |  |
|-----------|--|-----------|--|------|--|--|
| Moran's I |  |           |  |      |  |  |

## Running MCMC I

# FOR loop will run several independent runs and produce output maps <sup>2</sup> # of genetic clusters - outputs are written into subdirectory within <sup>3</sup> # geneland directory (this has to exist prior launching analysis) for (hauss.geneland.irun in 1:hauss.geneland.nrun) { hauss.geneland.path.mcmc <- paste("geneland/", hauss.geneland.irun, "/" sep="") # paste is good especially for joining several texts 6 # On Windows, remove following line and create subdirectories from 7 8 # 1 to max K manually (creating subdirs in Windows in R is complicated) system(paste("mkdir ", hauss.geneland.path.mcmc)) # Creates subdirs 9 # Inference - MCMC chain - see ?MCMC for details 10 11 12 13 14 thinning\_hauss.geneland.thinning, freq.model="Uncorrelated", 15 spatial=TRUE) # Loop continues on next slide... 16

|           |  | Alignment |  | DAPC |  |  |
|-----------|--|-----------|--|------|--|--|
| Moran's I |  |           |  |      |  |  |

# Running MCMC II

| <pre>#Start of FOR loop is on previous slide PostProcessChain(coordinates=hauss.geneland.coord.utm, path.mcmc=hauss. geneland.path.mcmc, nxdom=500, nydom=500,burnin=hauss.geneland.burnin) # Output</pre>                                                                                                    |
|----------------------------------------------------------------------------------------------------|
| # Simulated number of populations                                                                                                    |
| <pre>Plotnpop(path.mcmc=hauss.geneland.path.mcmc, printit=TRUE,<br/>file=paste(hauss.geneland.path.mcmc, "/geneland-number_of_clusters<br/>.pdf", sep=""), format="pdf", burnin=hauss.geneland.burnin)<br/>dev.off() # We must close graphical device manually<br/># Map of estimated population membership</pre> |
| <pre>PosteriorMode(coordinates=hauss.geneland.coord.utm,<br/>path.mcmc=hauss.geneland.path.mcmc, printit=TRUE, format="pdf",<br/>file=paste(hauss.geneland.path.mcmc,"/geneland-map.pdf", sep=""))<br/>dev.off() # We must close graphical device manually<br/>} # End of FOR loop from previous slide</pre>      |

|           |  | Alignment |  | DAPC |  |  |
|-----------|--|-----------|--|------|--|--|
| Moran's I |  |           |  |      |  |  |

# Estimate $F_{ST}$

```
# Prepare list to record values of Fst for all runs
2 hauss.geneland.fstat <- list()</pre>
# Estimate Fst
for (hauss.geneland.irun in 1:hauss.geneland.nrun) {
    hauss.geneland.path.mcmc <- paste("geneland/",
    hauss.geneland.irun, "/", sep="")
6
    # F-statistics - Fis and Fst
8
9
10
11
12
13
14 hauss.geneland.fstat # Print Fst output
```

Probably one of few implementations of F<sub>ST</sub> using Bayesian statistics (and geographically explicit model)

Vojtěch Zeisek (https://trapa.cz/)

|           |  | Alignment |  | DAPC |  |  |
|-----------|--|-----------|--|------|--|--|
| Moran's I |  |           |  |      |  |  |

# Produce maps of respective inferred clusters

```
for (hauss.geneland.irun in 1:hauss.gen<u>eland.nrun) {</u>
   hauss.geneland.path.mcmc <- paste("geneland/",
     hauss.geneland.irun, "/", sep="")
   # Maps - tessellations
     dev.off() } # We must close graphical device manually
```

- Maps are produced as PS (PostScript) files in output directories
- Not every graphical software can handle PS (try for example GIMP)
- There are as many plots as was maximal K, but only those up to inferred number of clusters have some content (the others are empty)

2

6

8

0

|           |  | Alignment |  | DAPC |  |  |
|-----------|--|-----------|--|------|--|--|
| Moran's I |  |           |  |      |  |  |

## Estimate frequencies of null alleles

```
hauss.geneland.fna <= list()
for (hauss.geneland.irun in 1 hauss.geneland.nrun) {
    hauss.geneland.path.mcmc <= paste("geneland/", hauss.geneland.irun,
    "/", sep="")
    # Estimation
    hauss.geneland.fna[[hauss.geneland.irun]] <=
    EstimateFreqNA(path.mcmc=hauss.geneland.path.mcmc)
    }
    # See output
    hauss.geneland.fna</pre>
```

- Each item of the **list** object **hauss.geneland.fna** (from 1 to number of runs) contains vector of estimated frequencies of null alleles for every locus
- Estimation on null alleles (one from two alleles is missing, behaving like homozygote –
   A- instead of AA ) is generally difficult, so this is nice and unique feature

伺 ト イヨ ト イヨ ト ヨ つくべ

|           |  | Alignment |  | DAPC |  |  |
|-----------|--|-----------|--|------|--|--|
| Moran's I |  |           |  |      |  |  |

#### Determine which run is the best

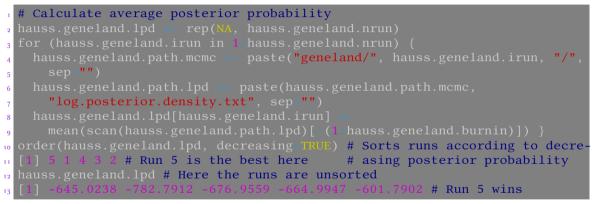

- We will use figures and  $\mathsf{F}_{ST}$  outputs only from the best run
- It is useful to keep all runs especially for comparison if there are different solutions with similar posterior probability

Vojtěch Zeisek (https://trapa.cz/)

|           |  | Alignment |  | DAPC |  |  |
|-----------|--|-----------|--|------|--|--|
| Moran's I |  |           |  |      |  |  |

#### MCMC chain, number of clusters and their map

MCMC did not converge yet – too few generations, the most likely solution is K=4 followed by K=5. Final product is map of distribution of genetic clusters.

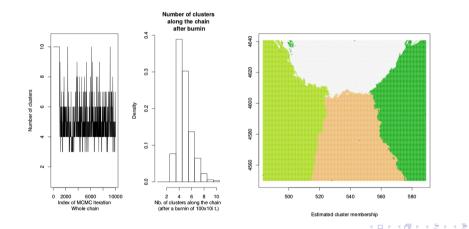

э

|           |  | Alignment |  | DAPC |  |  |
|-----------|--|-----------|--|------|--|--|
| Moran's I |  |           |  |      |  |  |

# Map of posterior probability of belonging into cluster 1

Map of posterior probability to belong to cluster 1

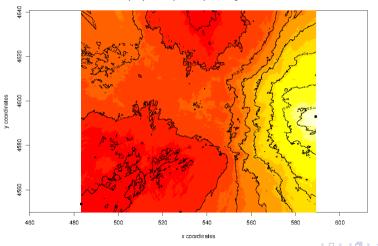

|           |  | Alignment |  | DAPC |  |  |
|-----------|--|-----------|--|------|--|--|
| Moran's I |  |           |  |      |  |  |

# When using Geneland, remember...

- Within MCMC(), there must be at least hundreds thousands or millions of generations (nit) and appropriate sampling (thousands or higher, thinning – not to fill whole disk)
- To analyze geo-referenced data with a non-spatial prior set in MCMC() spatial=FALSE
- To analyze non-spatial data remove parameter **coordinates** from **MCMC()** function
- To obtain structure-like plots, file proba.pop.membership.indiv.txt in Geneland output directory can be used as input file for distruct
- To use SNPs, ATCG bases must be recoded as 1, 2, 3, 4, fixed alleles must be removed
- Geneland can handle only haploids and diploids (no ploidy mixing)
- When unsure, consult manual

⇒ + ≡ + ≡ - √Q (~

|           |  | Alignment |  | DAPC |  |  |
|-----------|--|-----------|--|------|--|--|
| Moran's I |  |           |  |      |  |  |
|           |  |           |  |      |  |  |
| • •       |  |           |  |      |  |  |

#### Mapping overview

- There are plenty of options, only some basic options are shown...
- Some packages offer basic (state) maps
- It is possible to use various on-line maps
- Shapefiles (SHP) used in specialized GIS software can be used as base layer to plot points etc. to that map
- Interactive maps can be created with libraries like leaflet
- It is possible to plot to maps not only point and/or text labels, but also pie charts, bar charts, or e.g. plot phylogeny to the map
- Much more options are available in specialized mapping packages, especially with connections with GIS (e.g. QGIS or GRASS GIS)

|           |  | Alignment |  | DAPC |  |  |
|-----------|--|-----------|--|------|--|--|
| Moran's I |  |           |  |      |  |  |

# Very basic mapping in R

- library(sp) # Load libraries
- 2 library(rworldmap) # Basic world maps
- 3 library(TeachingDemos) # To be able to move text little bit
- 4 library(RgoogleMaps) # Google and OpenStreetMaps
- 5 library(mapplots) # Plot pie charts

3, 2, 4, 4), offset=0.75, cex=1.5)

- 6 library(adegenet)
- 7 # Plot basic map with state boundaries within selected range
- 8 plot(x=getMap(resolution="high"),xlim=c(19,24),ylim=c(39,44),asp=1,lwd=1.5
- 9 box() # Add frame around the map
- 10 # Plot location points
- points(x=hauss.genpop@other\$xy[["lon"]], y=hauss.genpop@other\$xy[["lat"]], pch=15:19, col="red", cex=4)
- <sup>13</sup> # Add text descriptions for points. Text is aside and with background <sup>14</sup> shadowtext(x\_hauss.genpopcother\$xy[["lon"]], y=hauss.genpopcother\$xy
- <sup>14</sup> shadowtext(x=hauss.genpopulother xy[[ 10h ]], y=hauss.genpopulother xy <sup>15</sup> [["lat"]], labels=as.vector(popNames(hauss.genind)), col="black",
- bg="white", theta=seq(pi/4, 2\*pi, length.out=8), r=0.15, pos=c(1, 1)

|           |  | Alignment |  | DAPC |  |  |
|-----------|--|-----------|--|------|--|--|
| Moran's I |  |           |  |      |  |  |

#### Basic map

# Insert legend
legend(x="topright", inset=1/50, legend=c("He", "Oh", "Pr", "Ne", "Sk"),
col="red", border="black", pch=15:19, pt.cex=2, bty="o", bg="lightgrey",
box.lwd=1.5, cex=1.5, title="Populations")

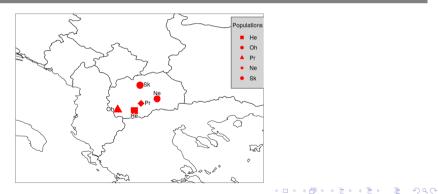

|           |  | Alignment |  | DAPC |  |  |
|-----------|--|-----------|--|------|--|--|
| Moran's I |  |           |  |      |  |  |

## Adding pie charts to map I

# Prepare matrix with some data (exemplary distribution of haplotypes) <sup>2</sup> hauss.pie <- cbind(c(20, 30, 15, 40, 10), c(30, 10, 25, 5, 45), 4 # Add row names according to populations 5 rownames(hauss.pie) <- popNames(hauss.genpop)</pre> 6 # Add column names according to data displayed 7 colnames(hauss.pie) <- c("HapA", "HapB", "HapC")</pre> 8 class(hauss.pie) # Check it is matrix o hauss.pie # See resulting matrix <sup>10</sup> # Plot basic map with state boundaries within selected range plot(x getMap(resolution "high"), xlim c(20, 23), ylim c(41, 42), asp 1, lwd 1.5  $_{12}$  box() # Add frame around the map <sup>13</sup> # Plot the pie charts 14 for (L in 1:5) { add.pie(z=hauss.pie[L,], x=as.vector( hauss.genpop@other\$xv[["lon"]])[L], v=as.vector( 15 hauss.genpop@other\$xy[["lat"]])[L], labels=names(hauss.pie[L,]), 16 radius=0.1, col=topo.colors(3)) } 17

|           |  | Alignment |  | DAPC |  |  |
|-----------|--|-----------|--|------|--|--|
| Moran's I |  |           |  |      |  |  |

#### Adding pie charts to map II

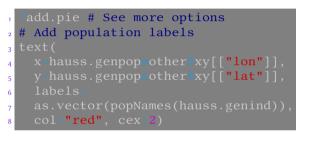

• As usually, play with colors and display options...

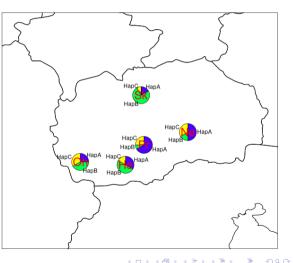

|           |  | Alignment |  | DAPC |  |  |
|-----------|--|-----------|--|------|--|--|
| Moran's I |  |           |  |      |  |  |

# Google map basics

# Basic help for Google maps
2 ?GetMap

?PlotOnStaticMap

- For larger/complex maps Google requires API key
- See documentation and more options, it can use plenty of map resources (Bing maps, ...)
- Map is first downloaded with GetMap() into R object, and then plotted with PlotOnStaticMap() or with another function
- Many on-line map services do require (paid) API key...

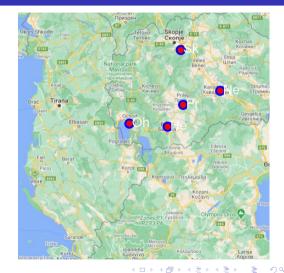

#### Vojtěch Zeisek (https://trapa.cz/)

|           |  | Alignment |  | DAPC |  |  |
|-----------|--|-----------|--|------|--|--|
| Moran's I |  |           |  |      |  |  |

# Plotting Google map

# Download map  $_{2}$  hauss.gmap <- GetMap(center=c(lat=41, lon=21), size=c(640, 640), destfile="gmap.png", zoom=8, maptype="satellite") 4 # Plot saved map, with extra data <sup>5</sup> PlotOnStaticMap(MyMap=hauss.gmap, lat=hauss.genpop@other\$xy[["lat"]], lon=hauss.genpop@other\$xy[["lon"]], FUN=points, pch=19, col="blue", 7 8 PlotOnStaticMap(MyMap=hauss.gmap, lat=hauss.genpop@other\$xy[["lat"]], lon=hauss.genpop@other\$xy[["lon"]], add=TRUE, FUN\_points, pch=19, 0 col="red", cex=3) 10 n PlotOnStaticMap(MyMap=hauss.gmap, lat=hauss.genpop@other\$xy[["lat"]], lon=hauss.genpop@other\$xy[["lon"]], add=TRUE, FUN=text, 12 labels=as.vector(popNames(hauss.genind)), pos=4, cex=3, col="white") 13 <sup>14</sup> # Google maps have their own internal scaling, adding of points by <sup>15</sup> # standard functions will not work correctly

|           |  | Alignment |  | DAPC |  |  |
|-----------|--|-----------|--|------|--|--|
| Moran's I |  |           |  |      |  |  |

#### Pie charts on Google map I

# Prepare list to store recalculated coordinates 2 hauss.gmap.coord <- list()</pre> <sup>3</sup> # Calculation of coordinates to form required by Google Maps 4 for (LC in 1:5) { hauss.gmap.coord[[LC]] <- LatLon2XY.centered(MyMap</pre> hauss.gmap, lat=as.vector(hauss.genpop@other\$xy[["lat"]])[LC], 5 lon=as.vector(hauss.genpop@other\$xv[["lon"]])[LC], zoom=8) } 7 hauss.gmap.coord # See result <sup>8</sup> # Plot plain map 9 PlotOnStaticMap(MyMap=hauss.gmap) <sup>10</sup> # Plot pie charts  $\pi$  for (LP in 1:5) { add.pie(z=hauss.pie[LP,], x=hauss.gmap.coord[[LP]] 12 13 14 # Alternative option to plot pie charts 15 for (LF in 1:5) { plotrix::floating.pie(xpos=hauss.gmap.coord[[LF]] 16 17

|           |  | Alignment |  | DAPC |  |  |
|-----------|--|-----------|--|------|--|--|
| Moran's I |  |           |  |      |  |  |

#### Pie charts on Google map II

#### # Add population text labels

- PlotOnStaticMap(MyMap=hauss.gmap, lat=hauss.genpop@other\$xy[["lat"]],
- lon=hauss.genpop@other\$xy[[**"lon"**]], add=**TRUE**, FUN=text,
- labels=as.vector(popNames(hauss.genind)), cex=2.5, col="white")

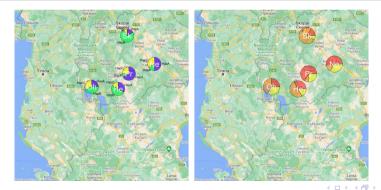

|           |  | Alignment |  | DAPC |  |  |
|-----------|--|-----------|--|------|--|--|
| Moran's I |  |           |  |      |  |  |

#### Datasets from mapproj

- # Plot on data sets from mapproj package
- 2 library(maps) # Various mapping tools (plotting, ...)
- $_{\rm 3}$  # More detailed maps, but political boundaries often outdated, see
- 4 # https://CRAN.R-project.org/package=mapdata
- 5 library(mapdata)
- 6 library(mapproj)
- 7 # Convert latitude/longitude into projected coordinates
- 8 # Plot a map, check parameters
- $_{\rm 9}$  # Check among others "projection" and ?mapproject for its details
- map(database="world", boundary=TRUE, interior=TRUE, fill=TRUE,
- col="lightgrey", plot=TRUE, xlim=c(16, 27), ylim=c(37, 46))
- 12 # If you'd use projection, use mapproject to convert also coordinates!
  13 @mapproject # See for details
- 14 points(x=hauss.genpop@other\$xy[["lon"]], y=hauss.genpop@other\$xy[["lat"]], 15 pch=15:19, col="red", cex=3)

・ロット 中国 マイヨット ヨー うらつ

|           |  | Alignment |  | DAPC |  |  |
|-----------|--|-----------|--|------|--|--|
| Moran's I |  |           |  |      |  |  |

# Practicing work with spatial data

#### Tasks

- Try some spatial analysis with adegenet's alpine Rupicapra dataset (see ?adegenet::rupica), or cats from Nancy (see ?adegenet::nancycats <sup>a</sup>), or with any other (your) data.
- 2 Plot some of the above dataset, or some your data to map. Try several mapping options.
- Which problems can you encounter when doing spatial analysis or plotting maps over large spatial scale (level of continents and above), close to equator or in polar regions?
- **4** What are possible problems when computing distances among sampling sites?
- **6** Search the Internet for another options how to plot maps in R which could be suitable for your data.

不同 トイラトイラト

ъ

<sup>&</sup>lt;sup>a</sup>Note it has coordinates only for populations, not for individuals.

|  | Alignment |  | DAPC | Spatial analysis |  |  |
|--|-----------|--|------|------------------|--|--|
|  |           |  |      |                  |  |  |

#### Manipulation, display and analysis of sets of trees

Work with individual trees and sets of trees, finding species trees from multiple gene trees

#### **9** Trees

**Manipulations** MP Seeing trees in the forest **Comparisons** Notes about plotting the trees Tasks

# Library

э

|               |  | Alignment |  | DAPC | Spatial analysis |  |  |
|---------------|--|-----------|--|------|------------------|--|--|
| Manipulations |  |           |  |      |                  |  |  |

# Working with phylogenetic trees in R I

- To import one or more tree(s) in NEWICK (\*.tre, \*.nwk, ...) use read.tree(), for trees in NEXUS (\*.nex, \*.nexus, ...) use read.nexus()
- To export tree(s) in NEWICK use write.tree(), in NEXUS use write.nexus()
- Another tree (ape's class phylo) formats can be imported/exported/manipulated with e.g. functions from treeio package
- Some functions manipulating trees can work only with single tree (class phylo), some can work with multiple trees (class multiPhylo)
- ape has plenty of \*.multiPhylo functions to handle tree sets (e.g. root.phylo vs. root.multiPhylo)
- If the function needed does not work with multiple trees, use <a href="lapply()">lapply()</a> (see further examples)

|               |  | Alignment |  | DAPC | Spatial analysis |  |  |
|---------------|--|-----------|--|------|------------------|--|--|
| Manipulations |  |           |  |      |                  |  |  |

# Working with phylogenetic trees in R II

- Typical operations with trees in R
  - Calculation of individual phylogenetic trees NJ, MP, ML, ...
  - Plotting, including various highlights and information on tips, nodes, labels, ...
  - Plotting two or more trees together to compare topologies (trees from various methods/genes, tree of plants vs. pollinators, ...)
  - Preparing trees for subsequent analysis (e.g. character evolution) removal of outgroup(s), binding of trees (e.g. crown group from one gene and and stem lineages from another), removal of certain taxa, ...
  - Comparison and evaluation of multiple gene trees, identification of trees with outlying topology
  - Construction of species tree or network from set of multiple gene trees
  - And more...
- Plenty of packages available...
- Users of ggplot2 can e.g. use ggtree

|               |  | Alignment |  | DAPC | Spatial analysis |  |  |
|---------------|--|-----------|--|------|------------------|--|--|
| Manipulations |  |           |  |      |                  |  |  |

#### Rooting and unrooting trees I

- plot.phylo(hauss.nj) 2 print.phylo(hauss.nj) 3 tiplabels() # Shows tip numbers 4 # root.phylo accepts either tip number or tip label 5 # resolve.root=TRUE ensures root will be bifurcating 6 # (without this parameter it sometimes doesn't work) 7 # outgroup can be single value or vector of multiple tips \* hauss.nj.rooted <- root.phylo(phy=hauss.nj, resolve.root=TRUE,</pre> outgroup=16) # Or 9 hauss.nj.rooted <- root.phylo(phy=hauss.nj, resolve.root=TRUE, outgroup="H16") # Or 11 12 hauss.nj.rooted <- root.phylo(phy=hauss.nj, resolve.root=TRUE,</pre> outgroup=c("H42", "H43")) 13 4 # root.multiPhylo() is an alias for root.phylo() for class multiPhylo print.phylo(hauss.nj.rooted)
- plot.phylo(hauss.nj.rooted)

|               |  | Alignment |  | DAPC | Spatial analysis |  |  |
|---------------|--|-----------|--|------|------------------|--|--|
| Manipulations |  |           |  |      |                  |  |  |

#### Rooting and unrooting trees II & swap clade

# Check if it is rooted - returns TRUE/FALSE is.rooted(hauss.nj.rooted) is.rooted(hauss.ni) 4 # Root the tree interactively - click to selected tip 5 plot.phylo(hauss.nj) 6 hauss.nj.rooted <- root.phylo(phy=hauss.nj, interactive=TRUE)</pre> 7 plot.phylo(hauss.nj.rooted) 8 ?unroot.phylo # Unroot the tree g # root(), unroot() and is.rooted() works with single or multiple trees <sup>10</sup> # (class phylo or multiPhylo) 11 # Rotate (swap) clade <sup>12</sup> # plot.phylo plots tree in exact order as it is in the phylo object plot.phylo(hauss.nj) 14 nodelabels() hauss.nj.rotated <- ape::rotate(phy=hauss.nj, node=74)</pre> plot.phylo(hauss.nj.rotated) nodelabels()

|               |  | Alignment |  | DAPC | Spatial analysis |  |  |
|---------------|--|-----------|--|------|------------------|--|--|
| Manipulations |  |           |  |      |                  |  |  |

# Ladderize tree, drop fossil (extinct) tips

- Trees are printed in exactly same order of tips as is written in source file common tasks are various rearrangements for better display
- plot.phylo(hauss.nj)
- $_2$  # Ladderize the tree step-wise rotation of nodes
- 3 hauss.nj.ladderized <- ladderize(hauss.nj)</pre>
- 4 # Topology is unchanged, nodes are only rotated
- 5 plot.phylo(hauss.nj.ladderized)
- 6 # Drop "extinct" tips those who don't reach end the tree
- $_7$  # tolerance is respective to the used metrics
- 8 plot.phylo(hauss.nj)
- 9 axisPhylo()
- hauss.nj.fossil <- drop.fossil(phy=hauss.nj, tol=0.4)</pre>
- n plot.phylo(hauss.nj.fossil)
- 12 # See details
- 13 ?drop.fossil

・ロット 中国 マイヨット ヨー うらつ

|               |  | Alignment |  | DAPC | Spatial analysis |  |  |
|---------------|--|-----------|--|------|------------------|--|--|
| Manipulations |  |           |  |      |                  |  |  |

#### Extract clade, part of tree

- # Plot source tree
- 2 plot.phylo(hauss.nj)
- 3 # See node labels (numbers) needed for some tasks
- 4 nodelabels()
- 5 # Non-interactively extract clade
- 6 hauss.nj.extracted <- extract.clade(phy=hauss.nj, node=60)</pre>
- 7 # See new extracted tree
- 8 plot.phylo(hauss.nj.extracted)
- 9 # Interactive extraction
- plot.phylo(hauss.nj)
- " # Select clade to extract by clicking on it
- nauss.nj.extracted <- extract.clade(phy=hauss.nj, interactive=TRUE)</pre>
- 13 # See new extracted tree
- 14 plot.phylo(hauss.nj.extracted)
- 15 # See more options
- <sup>16</sup> ?extract.clade
- 17 ?keep.tip # Does the opposite keeps only selected tip(s)

|               |  | Alignment |  | DAPC | Spatial analysis |  |  |
|---------------|--|-----------|--|------|------------------|--|--|
| Manipulations |  |           |  |      |                  |  |  |

#### Bind two trees into one

# Bind donor "y" tree to a given position of the "x" tree <sup>2</sup> ?bind.tree # See options 3 plot.phylo(hauss.nj.fossil) 4 nodelabels() 5 plot.phylo(hauss.nj.extracted) 6 nodelabels() 7 hauss.nj.bind <- bind.tree(x\_hauss.nj.fossil, y\_hauss.nj.extracted,</pre> 8 where="root", position=0, interactive=FALSE) plot.phylo(hauss.nj.bind) <sup>10</sup> # Bind two trees interactively "# Plot tree receiving the new one plot.phylo(hauss.nj.fossil) <sup>13</sup> # Select where to bind new tree to 14 hauss.nj.bind <- bind.tree(x=hauss.nj.fossil, y=hauss.nj.extracted,</pre> 15 plot.phylo(hauss.nj.bind)

Э

|               |  | Alignment |  | DAPC | Spatial analysis |  |  |
|---------------|--|-----------|--|------|------------------|--|--|
| Manipulations |  |           |  |      |                  |  |  |

## Work with multiple trees

# Read tree(s) in NEWICK format - single or multiple tree(s) 2 oxalis.trees <- read.tree("https://soubory.trapa.cz/rcourse/oxalis.nwk")</pre> a oxalis.trees 4 lapplv(X=oxalis.trees, FUN=print.phylo) 5 plot.multiPhylo(x=oxalis.trees) # See all trees 6 summary(oxalis.trees); 7 length(oxalis.trees) 8 names(oxalis.trees) g # Export trees in NEWICK format write.tree(phy=oxalis.trees, file="trees.nwk") 11 # Export trees in NEXUS format write.nexus(oxalis.trees, file="trees.nexus") 13 # Root all trees a oxalis.trees.rooted <- root.multiPhylo(phy=oxalis.trees, outgroup="0. fibrosa S159", resolve.root=TRUE) 15 16 lapply(X=oxalis.trees.rooted, FUN=print.phylo) 17 plot.multiPhylo(x=oxalis.trees) # See all trees

|               |  | Alignment |  | DAPC | Spatial analysis |  |  |
|---------------|--|-----------|--|------|------------------|--|--|
| Manipulations |  |           |  |      |                  |  |  |

## Drop a tip

plot.phylo(hauss.nj) 2 hauss.nj[["tip.label"]] 3 tiplabels() 4 hauss.nj.drop <- drop.tip(phy=hauss.nj, tip=47) # Or</pre> 5 hauss.nj.drop <- drop.tip(phy=hauss.nj, tip="H31") # Or</pre> 6 hauss.nj.drop <- drop.tip(phy=hauss.nj, tip=c("H18", "H29", "H31"))</pre> 7 plot.phylo(hauss.nj.drop) 8 # Drop a tip from multiPhylo plot.multiPhylo(x=oxalis.trees) <sup>10</sup> # See tip labels n oxalis.trees[[1]][["tip.label"]] nz oxalis.trees.drop <= lapply(X=oxalis.trees, FUN=drop.tip,</pre> tip="0. callosa S15") 13 14 class(oxalis.trees.drop) <- "multiPhylo"</pre> plot.multiPhylo(x=oxalis.trees.drop) 16 lapply(X=oxalis.trees.drop, FUN=print.phylo) <□ > < □ > < □ > <

|               |  | Alignment |  | DAPC | Spatial analysis |  |  |
|---------------|--|-----------|--|------|------------------|--|--|
| Manipulations |  |           |  |      |                  |  |  |

## Branch lengths and ultrametricity of the tree

- # Check if the tree is ultrametric is variance of distances of all
  # tips to node 0? It is required for some analysis
- 3 is.ultrametric(oxalis.trees)
- $_{\rm 4}$  # Fitting a chronogram to a phylogenetic tree whose branch lengths are
- <sup>5</sup> # in number of substitution per sites force tree to be ultrametric
- ?chronos
- 7 # Compute branch lengths for trees without branch lengths
- 8 ?compute.brlen
- 9 # Computes the branch lengths of a tree giving its branching times
- 10 # (aka node ages or heights)
- 11 ?compute.brtime
  - Class multiPhylo is just a list of phylo objects to store multiple trees you can perform most of analysis on it as on phylo, commonly using lapply (afterward use class(x) <- "multiPhylo")</li>

・ロット 中国 マイヨット ヨー うらつ

|               |  | Alignment |  | DAPC | Spatial analysis |  |  |
|---------------|--|-----------|--|------|------------------|--|--|
| Manipulations |  |           |  |      |                  |  |  |

## Maximum parsimony – theory

- Maximum parsimony finds optimal topology of the phylogenetic tree by minimizing of the total number of character-state changes
- It minimizes homoplasy (convergent evolution, parallel evolution, evolutionary reversals)
- Very simple criterion, easy to score the tree, but not to find it exhaustive search to explore all possible trees is realistic until ~9 taxa, branch-and-bound swapping (guaranteeing finding the best tree) until ~20 taxa, for more taxa heuristic search is needed it doesn't always guarantee to find the most probable (parsimonious) tree
- To speed up calculations, initial tree (usually NJ slide 191) is used to start the search
- With rising performance of computers, it uses to be replaced maximum likelihood or Bayesian methods
- Still underlying plenty of analysis, not only reconstruction of phylogeny

b 4 = b

э.

|               |  | Alignment |  | DAPC | Spatial analysis |  |  |
|---------------|--|-----------|--|------|------------------|--|--|
| Manipulations |  |           |  |      |                  |  |  |

## Number of possible tree topologies

Number of possible rooted topologies for bifurcating tree with *n* tips:

$$f(n) = \frac{(2n-3)!}{2^{(n-2)}(n-2)!} \tag{1}$$

# Function to calculate number of possible topologies for rooted fully
# bifurcating phylogenetic trees
nt <- function(n) { return((factorial(2\*n-3))/(2\*(n-2)\*factorial(n-2))) }
# See how many possible topologies are there...
5 for (i in seq(from=5, to=90, by=5)) {
cat("Tips:", i, "topologies:", nt(i), "\n")
7 }</pre>

 You can find different variants of the above equation depending which cases are taken into account

|               |  | Alignment |  | DAPC | Spatial analysis |  |  |
|---------------|--|-----------|--|------|------------------|--|--|
| Manipulations |  |           |  |      |                  |  |  |

## Maximum parsimony — code and result

Maximum-parsimony tree of Gunnera spp.

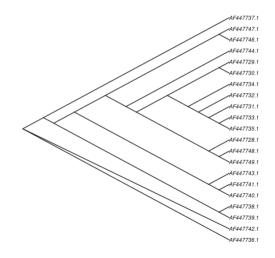

1 library(phangorn) # Conversion to phyDat for phangorn Prepare starting tree 5 x=gunnera.mafft.ng, model="raw")) parsimony # Parsimony details 8 # Returns maximum parsimony score 0 10 11 # Optimisation - returns MP tree 12 13 14 15 plot.phylo(x=gunnera.tre.pars, type="cladogram", edge.width=2) 17 ~) y (~

|               |  | Alignment |  | DAPC | Spatial analysis |  |  |
|---------------|--|-----------|--|------|------------------|--|--|
| Manipulations |  |           |  |      |                  |  |  |

## Topographical distances among trees I – implementations I

- Comparing plenty of individual gene trees, finding different topologies, construction of consensual species tree topology
- Robinsons-Foulds distance in phytools::multiRF
  - The index adds 1 for each difference between pair of trees
  - Well defined only for fully bifurcating trees if not fulfilled, some results might be misleading
  - Allow comparison of trees created by different methods
  - If the difference is very close to root, RF value can be large, even there are not much differences in the tree at all dist.multiPhylo from package distory can be an alternative, although interpretation of that geodesic distance is sometimes not so straightforward as simple logic of RF
- Methods implemented in ape::dist.topo allow comparison of trees with polytomies (method="PH85") or use of squared lengths of internal branches (method="score")

5 4 E 5 4 E 5

э

295/412

|               |  | Alignment |  | DAPC | Spatial analysis |  |  |
|---------------|--|-----------|--|------|------------------|--|--|
| Manipulations |  |           |  |      |                  |  |  |

## Topographical distances among trees I - implementations II

- Final matrices are commonly not Euclidean may be problematic for usage in methods like PCoA
  - Test it with ade4::is.euclid, can be scaled (forced to became Euclidean) by functions like quasieuclid or cailliez in ade4 carefully, it can damage meaning of the data
  - We get matrix of pairwise differences among trees (from multiple genes), we need display and analyze it
- Set of tools for identifying discordant phylogenetic trees are e.g. in package kdetrees
- Filtered trees (with removed outlying topologies) are input for further species tree reconstruction method
- Other approach are phylogenetic networks searching consensus among phylogenetic trees
- In any case, there are plenty of options how to display the differences among the trees

|               |  | Alignment |  | DAPC | Spatial analysis |  |  |
|---------------|--|-----------|--|------|------------------|--|--|
| Manipulations |  |           |  |      |                  |  |  |

## Topographical distances among trees II

We have plenty of trees. How much are their topologies different?

- library(gplots)
- 2 library(corrplot)
- 3 library(phytools)
- 4 # Compute matrix of topological distances among phylogenetic trees
- dist.topo # See details of available computing methods
- oxalis.trees.d <- dist.topo(x=oxalis.trees, method="score")</pre>
- # Basic information about the distance matrix
- 8 dim(as.matrix(oxalis.trees.d))

9 head.matrix(as.matrix(oxalis.trees.d))

- There are more options how to display the differences and identify (and possibly exclude) outlying trees heatmap, PCoA, hierarchical clustering (e.g. package dbscan), ...
- Sources of incongruencies among trees: low-quality DNA/laboratory mistake, problem with alignment/gene tree reconstruction, gene duplication and paralogy (e.g. in polyploids), ILS, HGT, ... such problems must be inspected

|               |  | Alignment |  | DAPC | Spatial analysis |  |  |
|---------------|--|-----------|--|------|------------------|--|--|
| Manipulations |  |           |  |      |                  |  |  |

## Topographical distances among trees III

Post process the matrix and plot it

- There are several methods for calculating distance matrices among the trees some take branch lengths into account, some only topology
- There are plenty of heatmap functions, like heatmap, heatmap2 (from gplots), heatmap.plus (archived), and more...
- # Create heat maps using heatmap.2 function from gplots package heatmap.2(x=as.matrix(x=oxalis.trees.d), Rowv=FALSE, Colv="Rowv", dendrogram="none", symm=TRUE, scale "none", na.rm=TRUE, revC=FALSE, col=rainbow(15), cellnote=round(x=as.matrix(x=oxalis.trees.d), digits=2), notecex=1, notecol="white", trace="row", linecol="black", labRow=names(oxalis.trees), labCol=names(oxalis.trees), key=TRUE, keysize=2, density.info="density", symkey=FALSE, main="Correlation matrix of topographical distances", xlab="Trees", ylab="Trees")

・ロット 中国 マイヨット ヨー うらつ

|               |  | Alignment |  | DAPC | Spatial analysis |  |  |
|---------------|--|-----------|--|------|------------------|--|--|
| Manipulations |  |           |  |      |                  |  |  |

## Topographical distances among trees IV

Calculate Robinsons-Foulds distance matrix among trees and plot it

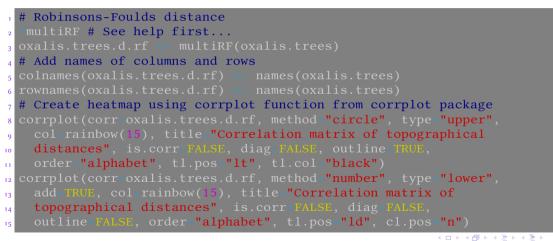

э.

|               |  | Alignment |  | DAPC | Spatial analysis |  |  |
|---------------|--|-----------|--|------|------------------|--|--|
| Manipulations |  |           |  |      |                  |  |  |

#### Topographical distances among trees V – the matrices

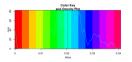

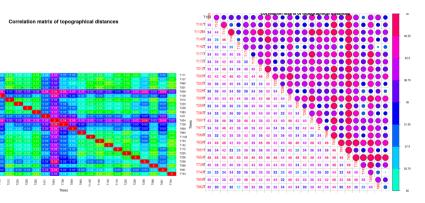

z/) Molecular data in R

300/412

э

|               |  | Alignment |  | DAPC | Spatial analysis |  |  |
|---------------|--|-----------|--|------|------------------|--|--|
| Manipulations |  |           |  |      |                  |  |  |

PCoA from distance matrices of topographical differences among trees — the code

PC plots help to identify outliers - trees with noticeably different topology

- 1 library(ade4) # Test if the distance matrix is Euclidean or not 2 is.euclid(distmat=oxalis.trees.d, plot=TRUE)
- 3 [1] TRUE # If FALSE, we can use e.g. quasieuclid() to make it Euclidean
- 4 # Calculate the PCoA
- 5 oxalis.trees.pcoa <- dudi.pco(d=oxalis.trees.d, scannf=TRUE, full=TRUE)</pre>
- 6 # Plot PCoA and add kernel densities
- 7 s.label(dfxy=oxalis.trees.pcoa\$li)
- s.kde2d(dfxy=oxalis.trees.pcoa\$li, cpoint=0, add.plot=TRUE)
- 9 # Add histogram of eigenvalues
- <sup>10</sup> add.scatter.eig(oxalis.trees.pcoa[["eig"]], 3,1,2, posi="topleft")
- 11 # Add title to the plot
- 12 title("PCoA of matrix of pairwise trees distances")
- 13 scatter(x=oxalis.trees.pcoa, posieig="topleft") # Alternative plotting PCA

・ロット 中国 マイヨット ヨー うらつ

|               |  | Alignment |  | DAPC | Spatial analysis |  |  |
|---------------|--|-----------|--|------|------------------|--|--|
| Manipulations |  |           |  |      |                  |  |  |

# PCoA from distance matrices of topographical differences among trees — the plot

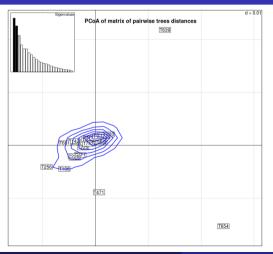

| # See current state              |
|----------------------------------|
| 2 oxalis.trees                   |
| 3 # Remove outlying trees        |
| 4 oxalis.trees[c("T471", "T639", |
| <sup>5</sup> "T654")] <- NULL    |
| 6 # See after removal            |
| 7 oxalis.trees                   |

- Of course, think what could cause observed difference...
  - Problem in lab?
  - Paralog? ILS? HGT? ...?
  - Try to BLAST the gene

Vojtěch Zeisek (https://trapa.cz/)

Molecular data in R

302/412

|               |  | Alignment |  | DAPC | Spatial analysis |  |  |
|---------------|--|-----------|--|------|------------------|--|--|
| Manipulations |  |           |  |      |                  |  |  |

## kdetrees - identification of outlying trees I

- See slide 59 for installation
- Distance-based method of identification of trees with significantly different topology
- Function kdetrees has plenty of options...
- Parameter k sets threshold for trees to be removed it requires repeated running with different k (and plotting the figures) to decide which trees to remove and which to keep

```
# Load library
library(kdetrees)
library(kdetrees)
kdetrees # See options
# Run main function - play with parameter k
s oxalis.kde <- kdetrees(trees=oxalis.trees, k=0.4,
distance="dissimilarity", topo.only=FALSE, greedy=TRUE)
# See results
s oxalis.kde
plot(oxalis.kde)
hist(oxalis.kde)</pre>
```

|               |  | Alignment |  | DAPC | Spatial analysis |  |  |
|---------------|--|-----------|--|------|------------------|--|--|
| Manipulations |  |           |  |      |                  |  |  |

## kdetrees - identification of outlying trees II

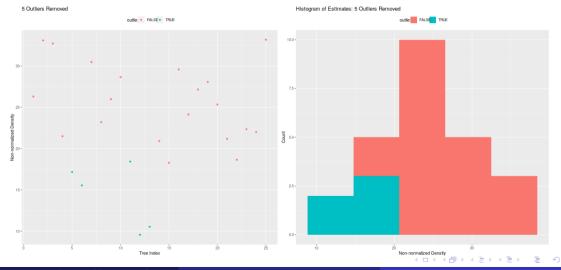

Vojtěch Zeisek (https://trapa.cz/)

Molecular data in R

January 29 to February 2, 2024

|               |  | Alignment |  | DAPC | Spatial analysis |  |  |
|---------------|--|-----------|--|------|------------------|--|--|
| Manipulations |  |           |  |      |                  |  |  |

## kdetrees – identification of outlying trees III

- Value of k is multiplication index: 1 is default, below 1 is more strict (more trees removed), above 1 more permissive (more trees kept)
- # See removed trees
- 2 plot.multiPhylo(oxalis.kde[["outliers"]])
- 3 # Save removed trees
- 4 write.tree(phy=oxalis.kde[["outliers"]], file="oxalis\_trees\_outliers.nwk")
- 5 # Save kdetrees report
- write.table(x=as.data.frame(x=oxalis.kde), file="oxalis\_trees\_scores.tsv",
  - quote=FALSE, sep="\t")
- 8 # Extract passing trees
- oxalis.trees.good <- oxalis.trees[names(oxalis.trees) %in%</pre>
- names(oxalis.kde[["outliers"]]) == FALSE]
- n oxalis.trees.good
- 12 # Save passing trees
- write.tree(phy=oxalis.trees.good, file="trees\_good.nwk")

・ロット 中国 マイヨット ヨー うらつ

|               |  | Alignment |  | DAPC | Spatial analysis |  |  |
|---------------|--|-----------|--|------|------------------|--|--|
| Manipulations |  |           |  |      |                  |  |  |

#### Consensus tree

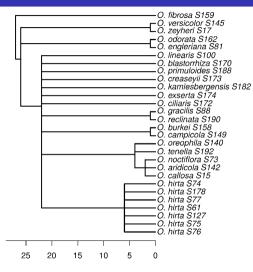

- Very basic method simply collapsing all nodes with lower than required (typically 50-75%) identity
- There is no underlying model, only comparison of topologies

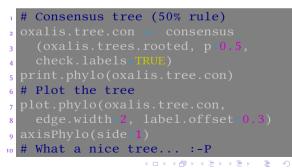

|               |  | Alignment |  | DAPC | Spatial analysis |  |  |
|---------------|--|-----------|--|------|------------------|--|--|
| Manipulations |  |           |  |      |                  |  |  |

#### Species tree – all trees must be ultrametric

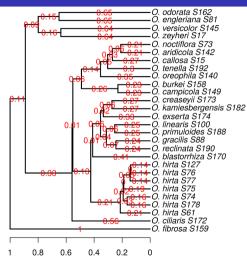

| 1  | # Chronos scale trees                       |
|----|---------------------------------------------|
| 2  | oxalis.trees.ultra <- lapply                |
| 3  | (X=oxalis.trees.rooted,                     |
| 4  | <pre>FUN=chronos, model="correlated")</pre> |
| 5  | class(oxalis.trees.ultra) <-                |
| 6  | "multiPhylo"                                |
| 7  | <pre>% speciesTree # Mean distances</pre>   |
| 8  | oxalis.tree.sp.mean <- speciesTree          |
| 9  | (x=oxalis.trees.ultra, FUN=mean)            |
| 10 | # Plot the tree                             |
| 11 | <pre>plot.phylo(oxalis.tree.sp.mean,</pre>  |
| 12 | <pre>edge.width=2, label.offset=0.01)</pre> |
| 13 | <pre>edgelabels(text=round(oxalis.</pre>    |
| 14 | <pre>tree.sp.mean[["edge.length"]],</pre>   |
| 15 | <pre>digits=2), frame="none",</pre>         |
| 16 | col="red", bg="none")                       |
| 17 | <pre>axisPhylo(side=1)</pre>                |
|    | ▲□▷▲@▷▲≧▷▲≧▷ ≝ ♥)⊄(~                        |

|               |  | Alignment |  | DAPC | Spatial analysis |  |  |
|---------------|--|-----------|--|------|------------------|--|--|
| Manipulations |  |           |  |      |                  |  |  |

#### Parsimony super tree

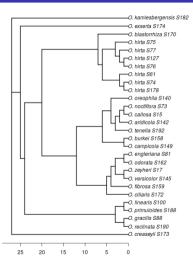

| 1  | library(phytools)                             |
|----|-----------------------------------------------|
| 2  | ?mrp.supertree # See details                  |
| 3  | oxalis.tree.sp <- mrp.supertree               |
| 4  | (tree=oxalis.trees.rooted,                    |
| 5  | <pre>method="optim.parsimony",</pre>          |
| 6  | rooted=TRUE)                                  |
| 7  | print.phylo(oxalis.tree.sp)                   |
| 8  | <pre>plot.phylo(oxalis.tree.sp,</pre>         |
| 9  | <pre>edge.width=2, label.offset=0.01)</pre>   |
| 10 | axisPhylo(side=1)                             |
| 11 | # Similar function                            |
| 12 | ?phangorn::superTree                          |
| 13 | # Coalescence model to handle                 |
| 14 | <pre># multiple individuals per species</pre> |
| 15 | ?phangorn::coalSpeciesTree                    |
|    |                                               |

æ

|               |  | Alignment |  | DAPC | Spatial analysis |  |  |
|---------------|--|-----------|--|------|------------------|--|--|
| Manipulations |  |           |  |      |                  |  |  |

#### Networks

1 library(phangorn) # All tips must be in all trees 2 oxalis.tree.net == consensusNet(oxalis.trees.rooted, prob=0.25) 3 plot(x=oxalis.tree.net, planar=PALSE, type="2D", use.edge.length=TRUE, 4 show.tip.label=TRUE, show.edge.label=TRUE, show.node.label=TRUE, 5 show.nodes=TRUE, edge.color="black", tip.color="blue") # 2D 6 plot(x=oxalis.tree.net, planar=FALSE, type="3D", use.edge.length=TRUE, 7 show.tip.label=TRUE, show.edge.label=TRUE, show.node.label=TRUE, 8 show.nodes=TRUE, edge.color="black", tip.color="blue") # 3D

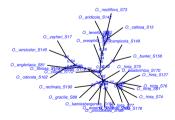

-

く 白 ト く ヨ ト く ヨ ト

|               |  | Alignment |  | DAPC | Spatial analysis |  |  |
|---------------|--|-----------|--|------|------------------|--|--|
| Manipulations |  |           |  |      |                  |  |  |

## Density tree I

| 1  | # Prepare list of trees to show                                                   |
|----|-----------------------------------------------------------------------------------|
| 2  | hauss.nj.trees <- list(hauss.nj, hauss.nj.bruvo, hauss.nj.rooted)                 |
| 3  | hauss.nj.trees <- lapply(X=hauss.nj.trees, FUN=compute.brlen)                     |
| 4  | hauss.nj.trees <- lapply(X=hauss.nj.trees, FUN=chronos)                           |
| 5  | class(hauss.nj.trees) <- "multiPhylo"                                             |
| 6  | # The trees should be (otherwise plotting works, but may be ugly)                 |
| 7  | <pre>is.rooted.multiPhylo(hauss.nj.trees) # rooted,</pre>                         |
| 8  | <pre>is.ultrametric.multiPhylo(hauss.nj.trees) # ultrametric and</pre>            |
| 9  | <pre>is.binary.multiPhylo(hauss.nj.trees) # binary bifurcating.</pre>             |
| 10 | # Plotting has various options, play with it                                      |
| 11 | phangorn::densiTree(x=hauss.nj.trees, direction="downwards",                      |
| 12 | <pre>scaleX=TRUE, col=rainbow(3), width=5, cex=1.5) # See next slide</pre>        |
| 13 | <pre>densiTree(x=hauss.nj.trees, direction="upwards", scaleX=TRUE, width=5)</pre> |
| 14 | <pre>densiTree(x=hauss.nj.trees, scaleX=TRUE, width=5, cex=1.5)</pre>             |
| 15 | # Compare this option with similar on following slide                             |
| 16 | ?phangorn::densiTree                                                              |
|    |                                                                                   |

17 ?phytools::densityTree

|               |  | Alignment |  | DAPC | Spatial analysis |  |  |
|---------------|--|-----------|--|------|------------------|--|--|
| Manipulations |  |           |  |      |                  |  |  |

## Density tree II

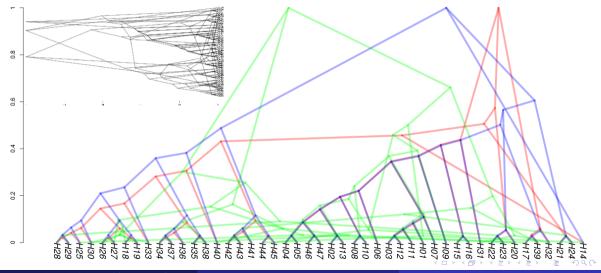

|               |  | Alignment |  | DAPC | Spatial analysis |  |  |
|---------------|--|-----------|--|------|------------------|--|--|
| Manipulations |  |           |  |      |                  |  |  |

#### Density tree III

phytools::densityTree(trees=oxalis.trees.ultra, fix.depth=TRUE, use.gradient=TRUE, alpha=0.5, lwd=4) # Probably to much noise... :-? phytools::densityTree(trees=oxalis.trees.ultra[1:3], fix.depth=TRUE, use.gradient=TRUE, alpha=0.5, lwd=4) # Nice selection phytools::densityTree(trees=oxalis.trees.ultra[c(2,4,6,7)], fix.depth=TRUE, use.gradient=TRUE, alpha=0.5, lwd=4) # Nice selection

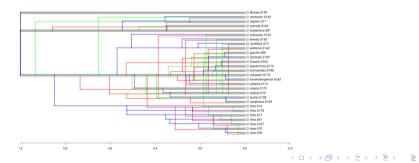

Molecular data in I

|               |  | Alignment |  | DAPC | Spatial analysis |  |  |
|---------------|--|-----------|--|------|------------------|--|--|
| Manipulations |  |           |  |      |                  |  |  |

## Kronoviz – see all trees on same scale

| C                                                                                                    |
|----------------------------------------------------------------------------------------------------|
|                                                                                                    |
|                                                                                                    |
|                                                                                                    |
|                                                                                                    |
|                                                                                                    |
|                                                                                                    |
|                                                                                                    |
|                                                                                                    |
| Calendaria and Calendaria and C                                                                                                    |
|                                                                                                    |
| Code of the second second seco |
| 1 100117 ( 1.1.1.) page 2.1                                                                                                    |
|                                                                                                    |
|                                                                                                    |
|                                                                                                    |
| Construction Construction                                                                                                    |
| Contract of States                                                                                                    |
|                                                                                                    |
|                                                                                                    |
|                                                                                                    |
|                                                                                                    |
|                                                                                                    |
|                                                                                                    |
|                                                                                                    |
|                                                                                                    |
|                                                                                                    |
|                                                                                                    |
|                                                                                                    |
|                                                                                                    |
|                                                                                                    |
|                                                                                                    |

- kronoviz(x=oxalis.trees.rooted,
- 2 layout=length(
- oxalis.trees.rooted),
- 4 horiz=TRUE)
- 5 # Close graphical device to
- 6 # cancel division of plotting
- 7 # device
- dev.off()
  - The plot can be very long and it can be hard to see details
  - But one can get impression if all trees are more or less in same scale (have comparable length) or not

|               |  | Alignment |  | DAPC | Spatial analysis |  |  |
|---------------|--|-----------|--|------|------------------|--|--|
| Manipulations |  |           |  |      |                  |  |  |

#### Compare two trees

# Compare topology of the species trees - basically outputs TRUE/FALSE <sup>2</sup> all.equal.phylo(oxalis.tree.sp, oxalis.tree.sp.mean, use.edge.length=FALSF ?all.equal.phylo # Use to see comparison possibilities 4 # Plot two trees with connecting lines 5 # We need 2 column matrix with tip labels 6 tips.labels <- matrix(data=c(sort(oxalis.tree.sp[["tip.label"]]),</pre> sort(oxalis.tree.sp.mean[["tip.label"]])), nrow=length (oxalis.tree.sp[["tip.label"]]), ncol=2) 8 g # Draw a tree - play with graphical parameters and use rotate=TRUE  $_{10}$  # to be able to adjust fit manually n cophyloplot(x=ladderize(oxalis.tree.sp), y=ladderize(oxalis.tree.sp.mean), 12 type="phylogram", rotate=TRUE, col="red", lwd=1.5, lty=2) 13 14 title("Comparing the trees\nParsimony super tree\tSpecies tree") us legend("topleft", legend="Red lines\nconnect tips", text.col="red", cex=0.75, bty="n", x.intersp=-2, y.intersp=-2) 16

|               |  | Alignment |  | DAPC | Spatial analysis |  |  |
|---------------|--|-----------|--|------|------------------|--|--|
| Manipulations |  |           |  |      |                  |  |  |

## Cophyloplot comparing two trees

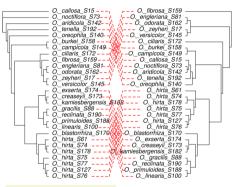

 ladderize() pre-sorts tips in the tree — it can help to cophyloplot() to reduce crossings

- cophyloplot() has not any optimization to plot the lines
- Automatic plot is usually not perfect there use to be unneeded crossing lines rotate=TRUE is recommended to can fix this manually by clicking to the nodes
- cophyloplot() has similar parameters like plot.phylo() – play with it and/or adjust in graphical editor
- Other options are in package dendextend

э.

|               |  | Alignment |  | DAPC | Spatial analysis |  |  |
|---------------|--|-----------|--|------|------------------|--|--|
| Manipulations |  |           |  |      |                  |  |  |

#### Alternative implementation — phytools::cophylo

- ?cophylo # See options
- # Prepare the object for plotting
- 3 oxalis.cophylo <- cophylo(tr1=oxalis.tree.sp, tr2=oxalis.tree.sp.mean,
- assoc=(cbind(sort(oxalis.tree.sp\$tip.label),
- sort(oxalis.tree.sp\$tip.label))), rotate=TRUE
- o plot.cophylo(x=oxalis.cophylo, lwd=2, link.type="curved") # Plot it
- <sup>7</sup> title("Comparison of species tree (left) and parsimony supertree (right)")

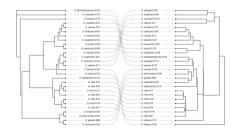

Vojtěch Zeisek (https://trapa.cz/)

Molecular data in R

January 29 to February 2, 2024 3

イロト 不得 とう アイロト

316/412

|               |  | Alignment |  | DAPC | Spatial analysis |  |  |
|---------------|--|-----------|--|------|------------------|--|--|
| Manipulations |  |           |  |      |                  |  |  |

## Change orientation of plots

- plot.phylo() has plenty of possibilities to influence check ?plot.phylo, ?par, ?points,...
- 2 Plot.phylo # check it for various possibilities what to influence 2 par(mfrow=c(1, 2)) # Plot two plots in one row
- 3 plot.phylo(x=hauss.nj, type="cladogram", use.edge.length=FALSE, 4 direction="rightwards")
- 5 plot.phylo(x=hauss.nj, type="cladogram", use.edge.length=FALSE, 6 direction="leftwards")
- 7 dev.off() # Close graphical device to cancel par() settings

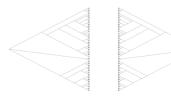

|               |  | Alignment |  | DAPC | Spatial analysis |  |  |
|---------------|--|-----------|--|------|------------------|--|--|
| Manipulations |  |           |  |      |                  |  |  |

## Highlighted labels

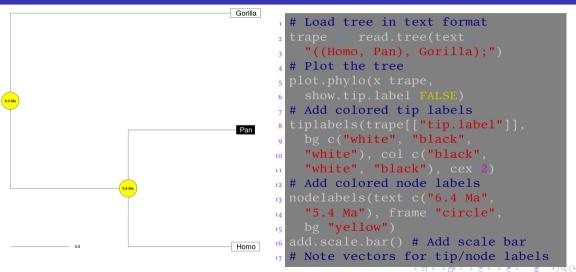

|               |  | Alignment |  | DAPC | Spatial analysis |  |  |
|---------------|--|-----------|--|------|------------------|--|--|
| Manipulations |  |           |  |      |                  |  |  |

## Trees tasks

#### Tasks

- Import/export some tree(s), preferably your data you are working with. Try various plotting options.
- 2 Try various displays of some tree(s) from phytools dataset (see data(package="phytools")).
- **③** Use some method to analyze Apicomplexa trees (see ?kdetrees::apicomplexa) or some your data. Find discordant trees and try to construct species tree from the set of gene trees.
- Browse http://blog.phytools.org/ for a while. Do you find there some interesting/useful display? Try something with your or test data.

э

|     |  | Alignment |  | DAPC | Spatial analysis |  |  |
|-----|--|-----------|--|------|------------------|--|--|
| PIC |  |           |  |      |                  |  |  |

## Reconstruction of evolution of traits

#### 10 Evolution

PIC Autocorrelation pPCA PGLS GEE Phylosignal Ancestral state Phenogram Tasks

-

э

|  |  | Alignment |  | DAPC | Spatial analysis |  |  |
|--|--|-----------|--|------|------------------|--|--|
|  |  |           |  |      |                  |  |  |

# Overview of methods and questions of reconstruction of evolution of traits I

- Testing if there is correlation between evolution of two or more characters (if they evolve together)
- Testing if there is correlation between one character and phylogenetic history (if trait changes follow evolution)
- Reconstruction of ancestral states of character
- For some methods, taxonomic level can be taken into account (if there is significant evolutionary signal on the trait evolution on e.g. level of genus or family)
- Generally available for continuous as well as discrete characters (not all methods)
- Some methods can handle more observations per accession
- There are various methods how to display everything
- Methods and models are highly debated in the literature

・ロット 中国 マイヨット ヨー うらつ

|  |  | Alignment |  | DAPC | Spatial analysis |  |  |
|--|--|-----------|--|------|------------------|--|--|
|  |  |           |  |      |                  |  |  |

Overview of methods and questions of reconstruction of evolution of traits II

- Different experts commonly disagree what is the best method...
- General methods are not usable everywhere (e.g. evolution of genome size must take into account polyploidization chromEvol)
- Usage is better to be consulted with some relevant expert
- This is very difficult chapter by meaning of how to find the best method to analyze particular data...
- Always read manual and original papers explaining the methods
  - Some methods match values and tips according to labels, some according to order (!)
  - Functions often require input in specific form

|     |  | Alignment |  | DAPC | Spatial analysis |  |  |
|-----|--|-----------|--|------|------------------|--|--|
| PIC |  |           |  |      |                  |  |  |

## Phylogenetic independent contrast

- When analyzing comparative data takes phylogeny into account
- If we assume that a continuous trait evolves randomly in any direction (i.e. following Brownian motion model), then the "contrast" between two species is expected to have a normal distribution with mean zero, and variance proportional to the time since divergence
- data(shorebird, package="caper") # Load training data
- 2 ?caper::shorebird # See it
- 3 head(shorebird.data) # See the data part
- 4 shorebird.tree # See the phylogeny
- 5 plot.phylo(shorebird.tree)
- <sup>6</sup> # The tree must be fully bifurcating for most of methods
- 7 # multi2di randomly splits polytomies into bifurcating topology
- s shorebird.tree <- multi2di(phy=shorebird.tree)</pre>
- 9 plot.phylo(shorebird.tree) # See result

・ロット 中国 マイヨット ヨー うらつ

|  |  | Alignment |  | DAPC | Spatial analysis |  |  |
|--|--|-----------|--|------|------------------|--|--|
|  |  |           |  |      |                  |  |  |

# PIC and its plotting

shorebird.pic.fmass <- pic(x=shorebird.data[["F.Mass"]], phy 2 3 shorebird.pic.eggmass <= pic(x=shorebird.data[["Egg.Mass"]], phy=</pre> 5 # Plot a tree with PIC values 6 plot.phylo(x=shorebird.tree, edge.width=2)  $_{7}$  nodelabels(round(shorebird.pic.fmass, digits=3), adj=c(0, -0.5), frame="none", col="red") 8  $_{9}$  nodelabels(round(shorebird.pic.eggmass, digits=3), adj=c(0, 1), frame="none", col="red") 10 u add.scale.bar() 12 # Plot PIC <sup>13</sup> plot(x-shorebird.pic.fmass, y-shorebird.pic.eggmass, pch=16, cex=1.5) abline(a=0, b=1, lty=2) # x=y line <sup>15</sup> # Correlation of PIC of body mass and longevity 16 cor(x=shorebird.pic.fmass, y=shorebird.pic.eggmass, method="pearson") 17 [1] 0.879019

|  |  | Alignment |  | DAPC | Spatial analysis |  |  |
|--|--|-----------|--|------|------------------|--|--|
|  |  |           |  |      |                  |  |  |

#### Plot of PIC (on the tree) and test the correlation

# Correlation test

2 cor.test(x=shorebird.pic.fmass, y=shorebird.pic.eggmass, 3 alternative="greater", method="pearson")

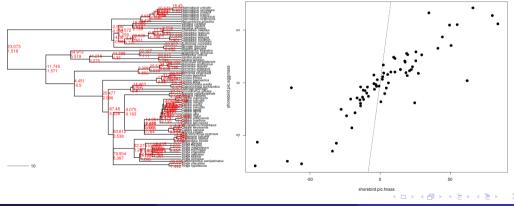

|     |  | Alignment |  | DAPC | Spatial analysis |  |  |
|-----|--|-----------|--|------|------------------|--|--|
| PIC |  |           |  |      |                  |  |  |

#### Test it

```
# Linear model of both PICs
1 lm(formula=shorebird.pic.fmass~shorebird.pic.eggmass)
Coefficients
<sup>6</sup> # Because PICs have expected mean zero - such linear regressions should
_7 # be done through the origin (i.e. the intercept is set to zero)
8 lm(formula=shorebird.pic.fmass~shorebird.pic.eggmass-1)
• Coefficients
10
11
<sup>12</sup> # Permutation procedure to test PIC
<sup>13</sup> lmorigin(formula=shorebird.pic.fmass~shorebird.pic.eggmass, nperm=1000)
<sup>14</sup> Coefficients and parametric test results
15
16 shorebird.pic.eggmass 9.14518 0.60274 15.173 < 2.2e-16 ***
                                                              ・ロット 御マ キョマ キョン・ヨー
```

|  |  | Alignment |  | DAPC | Spatial analysis |  |  |
|--|--|-----------|--|------|------------------|--|--|
|  |  |           |  |      |                  |  |  |

### Intraspecific variation

- pic.ortho() requires list of measurements (numeric vectors) for all taxa their lengths can differ
- We must for each list item provide numeric vector (construct by something like values <- list(taxon1, taxon2, taxon3, ...)), otherwise usage is same as with pic() plotting, tests, etc.</li>
- Transforming data into required form can require considerable work...
- 1 # See help
  2 ?pic.ortho

|     |  | Alignment |  | DAPC | Spatial analysis |  |  |
|-----|--|-----------|--|------|------------------|--|--|
| PIC |  |           |  |      |                  |  |  |

#### Phylogenetic autocorrelation

- Autocorrelation coefficient to quantify whether the distribution of a trait among a set of species is affected or not by their phylogenetic relationships
- In the absence of phylogenetic autocorrelation, the mean expected value of *I* and its variance are known it is thus possible to test the null hypothesis of the absence of dependence among observations

```
# Let's choose weights as wij = 1/dij, where the d's is the distances
# measured on the tree - cophenetic() calculates cophenetic distances
# can be just cophenetic(shorebird.tree) or some other transformation
shorebird.weights <- 1/cophenetic(shorebird.tree)
# See it
class(shorebird.weights)
head(shorebird.weights)
# Set diagonal to 0
diag(shorebird.weights) <- 0</pre>
```

◆□▶ ◆□▶ ◆□▶ ◆□▶ ● ● ●

|     |  | Alignment |  | DAPC | Spatial analysis |  |  |
|-----|--|-----------|--|------|------------------|--|--|
| PIC |  |           |  |      |                  |  |  |

# Testing of Moran's I

- # Calculate Moran's I
- 2 # Significant, but super small, positive phylogenetic correlation
  3 Moran.I(x=shorebird.data[["M.Mass"]], weight shorebird.weights.
  - alternative="greater")
- 5 Moran.I(x=shorebird.data[["F.Mass"]], weight=shorebird.weights,
  - alternative="greater")
- 7 # Test of Moran's with randomisation procedure
- 8 library(ade4)
- 9 ?gearymoran
- <sup>10</sup> # For all characters significant, but very small
- n gearymoran(bilis=shorebird.weights, X=shorebird.data[,2:5], nrepet=1000)
- $_{\scriptscriptstyle 12}$  # Test of Abouheif designed to detect phylogenetic autocorrelation
- $_{13}$  # in a quantitative trait in fact Moran's I test using a particular
- 14 # phylogenetic proximity between tips
- 15 library(adephylo)
- abouheif.moran(x=shorebird.data[,2:5], W=shorebird.weights,
- method="oriAbouheif", nrepet=1000, alter="greater")

|     |  | Alignment |  | DAPC | Spatial analysis |  |  |
|-----|--|-----------|--|------|------------------|--|--|
| PIC |  |           |  |      |                  |  |  |

#### Correlogram to visualize results of phylogenetic autocorrelation analysis

data(carnivora) # Loads training data set <sup>2</sup> head(carnivora) # Look at the data <sup>3</sup> # Calculate the correlogram 4 5 carnivora.correlogram <- correlogram.formula</p> 6 7 carnivora.correlogram # See results 8 # Calculate the correlogram - test for both body masses g carnivora.correlogram2 <- correlogram.formula</pre> 10 n carnivora.correlogram2 # See results <sup>12</sup> plot(x=carnivora.correlogram, legend=TRUE, test.level=0.05, col=c("white", "black")) # Plot it 13  $_{14}$  # Plot it - test for both body masses - two or one graph(s) <sup>15</sup> plot(x=carnivora.correlogram2, lattice=TRUE, legend=TRUE, test.level=0.05) <sup>16</sup> plot(x=carnivora.correlogram2, lattice=FALSE, legend=TRUE, test.level=0.05)

|  |  | Alignment |  | DAPC | Spatial analysis |  |  |
|--|--|-----------|--|------|------------------|--|--|
|  |  |           |  |      |                  |  |  |

# Correlograms of SW and SW+FW (in one or two graphs) depending on taxonomic level with marked significance

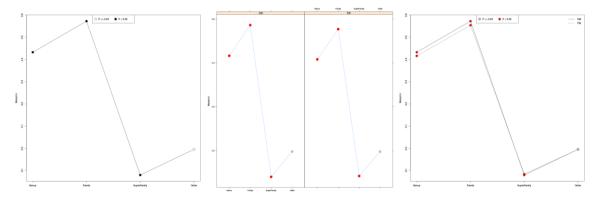

|  |  | Alignment |  | DAPC | Spatial analysis |  |  |
|--|--|-----------|--|------|------------------|--|--|
|  |  |           |  |      |                  |  |  |

# Phylogenetic principal component analysis

PCA corrected for phylogeny

- It requires as input phylogenetic tree and respective comparative data
- Phylogenetic component is removed from the data, then classical PCA is calculated
- Very useful for comparison of plenty of characters
- Together with nodes (taxa), PCA scores for PC axes are plotted **not** the characters it shows trends of character evolution on the tree, not positions of taxa in PC space
- Other graphs show global vs. local structure, eigenvalues decomposition and positions of characters in virtual space (if they correlate or not)
- From package adephylo by Jombart et al. 2010
- It doesn't contain any test, it is more method of data exploration or dealing with big data sets, it is not for verifying hypothesis

K A E K A E K

э.

|  |  | Alignment |  | DAPC | Spatial analysis |  |  |
|--|--|-----------|--|------|------------------|--|--|
|  |  |           |  |      |                  |  |  |

#### Phylogenetic principal component analysis – the code

- # Library needed to create phylo4d object required by ppca
- 2 library(adephylo)
- 3 library(phylobase)
- 4 # Calculate pPCA
- shorebird.ppca <- ppca(x=phylo4d(x=shorebird.tree, shorebird.data[,2:5]),</pre>
  - method="patristic", center=TRUE, scale=TRUE, scannf=TRUE, nfposi=1, nfnega=0)
- 8 print(shorebird.ppca) # Print results
- 9 summary(shorebird.ppca) # See summary information
- $_{\rm 10}$  # See PCA scores for variables on phylogenetic tree
- n scatter(shorebird.ppca)
- <sup>12</sup> # See decomposition of pPCA eigenvalues
- screeplot(shorebird.ppca)
- 14 # Plot pPCA results global vs. local structure, decomposition of pPCA
- $_{15}$  # eigenvalues, PCA plot of variables and PCA scores for variables on
- <sup>16</sup> # phylogenetic tree
- 17 plot(shorebird.ppca)

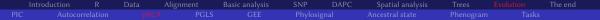

Plot pPCA results - global vs. local structure, decomposition of pPCA eigenvalues, PCA plot of variables and PCA scores for variables on phylogenetic tree

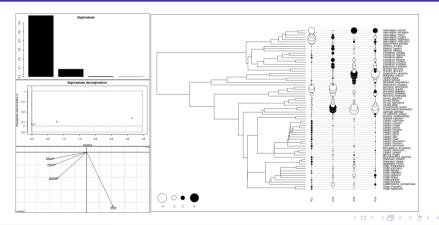

Vojtěch Zeisek (https://trapa.cz/)

-

э

|     |  | Alignment |  | DAPC | Spatial analysis |  |  |
|-----|--|-----------|--|------|------------------|--|--|
| PIC |  |           |  |      |                  |  |  |

#### Phylogenetic Generalized Least Squares

- Model-based testing if there is significant correlation between two traits (after removing the phylogenetic component)
- nlme::gls fits a linear model using generalized least squares
- Functions corBlomberg, corBrownian, corMartins and corPagel from ape package create correlation matrix of evolution of continuous character according to the given tree

```
1 library(nlme)
2 summary(gls(model=F.Mass ~ Egg.Mass, data=shorebird.data,
3 correlation=corBrownian(value=1, phy=shorebird.tree)))
4 Generalized least squares fit by REML
5 AIC BIC logLik
6 798.813 805.5154 -396.4065
7 Value Std.Error t=value p=value
8 (Intercept) -2.384233 73.54508 -0.032419 0.9742
9 Egg.Mass 9.145185 0.60274 15.172606 0.0000
```

|  |  | Alignment |  | DAPC | Spatial analysis |  |  |
|--|--|-----------|--|------|------------------|--|--|
|  |  |           |  |      |                  |  |  |

#### Implementation in caper package

```
library(caper) # Load needed library
<sup>2</sup> data(shorebird) # Load training data, see ?shorebird.data
<sup>2</sup> # Calculate the model
4 shorebird.pgls <- pgls(formula=shorebird.data[["F.Mass"]]</pre>
    shorebird.data[["Egg.Mass"]], data=comparative.data(phy
5
    shorebird.tree, data_as.data.frame(cbind(shorebird.<u>data[["F.Mass"]]</u>,
6
    shorebird.data[["Egg.Mass"]], shorebird.data[["Species"]])),
8
• # See the result
summary(shorebird.pgls)
" # See the plot of observer and fitted values
plot(shorebird.pgls)
abline(a=0, b=1, col="red")
14 # ANOVA view of the model
anova(shorebird.pgls)
<sup>16</sup> # Akaike's information criterion (smaller = better)
17 AIC(shorebird.pgls)
```

|  |  | Alignment |  | DAPC | Spatial analysis |  |  |
|--|--|-----------|--|------|------------------|--|--|
|  |  |           |  |      |                  |  |  |

# **Results of PGLS**

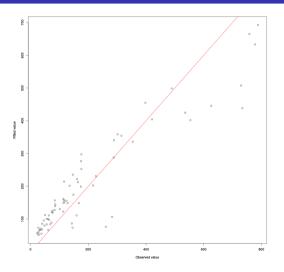

- **pgls()** uses maximum likelihood to test for phylogenetic signal
- The signal is clearly presented
- Usually, tuning the model (possible data transformations and/or changing model parameters) is necessary to find the best model — AIC helps (lower is better)
- See caper manual for details

|     |  | Alignment |  | DAPC | Spatial analysis |  |  |
|-----|--|-----------|--|------|------------------|--|--|
| PIC |  |           |  |      |                  |  |  |

#### Generalized Estimating Equations

- Extension of GLM for correlated data, usage is similar
- It is possible to use phylogeny or correlation matrix (typically based on phylogeny)

```
# Calculate the model
compar.gee(formula=shorebird.data[["F.Mass"]] =
shorebird.data[["Egg.Mass"]], phy=shorebird.tree)
# or with correlation matrix
compar.gee(formula=shorebird.data[["F.Mass"]] =
shorebird.data[["Egg.Mass"]], corStruct=corMartins(value=1,
phy=shorebird.tree, fixed=TRUE))
# for corStruct there are similar functions corBlomberg, corMartins,
# corPagel, corBrownian - see manuals for differences
```

338/412

|  |  | Alignment |  | DAPC | Spatial analysis |  |  |
|--|--|-----------|--|------|------------------|--|--|
|  |  |           |  |      |                  |  |  |

# Not significant in this case...

```
Call: compar.gee(formula = shorebird.data[["F.Mass"]]
   shorebird.data[["Egg.Mass"]], phy = shorebird.tree)
3 Number of observations: 71
A Model
5
7 OIC: 449593.7
8 Summary of Residuals
                      10 Median
                                               3Q
9
10 -121.577831 -48.195170 -32.598282 -2.168055 295.586322
11 Coefficients:
12
(Intercept)
4 shorebird.data[["Egg.Mass"]] 9.145185 0.3370035 27.13676219 1.003642e-13
Estimated Scale Parameter: 6515.203
<sup>16</sup> "Phylogenetic" df (dfP): 16.3298
                                                         ・ ロ ア ス 理 ア ス 国 ア ス 国 ア
                                                                         э
```

|  |  | Alignment |  | DAPC | Spatial analysis |  |  |
|--|--|-----------|--|------|------------------|--|--|
|  |  |           |  |      |                  |  |  |

# Phylogenetic signal

Blomberg's K statistic of phylogenetic signal

- Direct consequence of the evolution of trait depends on evolution if trait variation is driven by environment, phylogenetic signal is 0
- Blomberg's values of 1 correspond to a Brownian motion process, which implies some degree of phylogenetic signal or conservatism
- K values closer to zero correspond to a random or convergent pattern of evolution, while K values greater than 1 indicate strong phylogenetic signal and conservatism of traits

- It requires named vector of trait values
- 3 shorebird.mmass <- shorebird.data[["M.Mass"]]</pre>
- 4 names(shorebird.mmass) <- rownames(shorebird.data)</pre>
- shorebird.mmass

э

|     |  | Alignment |  | DAPC | Spatial analysis |  |  |
|-----|--|-----------|--|------|------------------|--|--|
| PIC |  |           |  |      |                  |  |  |

#### Analyze, including multiple traits in once

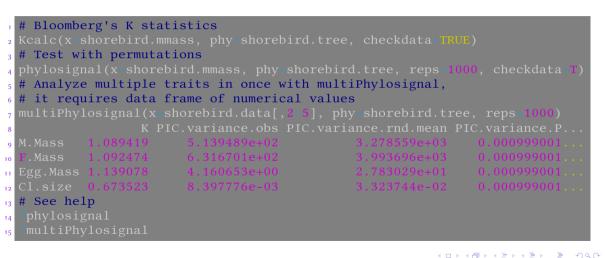

|  |  | Alignment |  | DAPC | Spatial analysis |  |  |
|--|--|-----------|--|------|------------------|--|--|
|  |  |           |  |      |                  |  |  |

#### When there are vectors with standard errors of measurements

- Functions for testing of phylogenetic signal do not work with more measurements per taxon
  - Currently, the only possibility is **phylosig()** which is able to work with SE (user must prepare this vector from the data manually; from e.g. **plotrix::std.error**)
- phylosig() can be used as an alternative to phylosignal() the functions are similar in basic usage

```
1 library(phytools)
2 ?phylosig # See for details
3 # Test for phylogenetic signal (here without SE)
4 phylosig(tree=shorebird.tree, x=shorebird.mmass, method="K", test=TRUE,
5 nsim=1000)
6 plot(phylosig(tree=shorebird.tree, x=shorebird.mmass, method="K",
7 test=TRUE, nsim=1000))
8 phylosig(tree=shorebird.tree, x=shorebird.mmass, method="lambda",
9 test=TRUE)
```

|  |  | Alignment |  | DAPC | Spatial analysis |  |  |
|--|--|-----------|--|------|------------------|--|--|
|  |  |           |  |      |                  |  |  |

#### Alternative testing for phylogenetic signal with GLM

- It is possible to use intercept-only (model/formula will be something like
   variable ~ 1 instead of variable1 ~ variable2) GLM to quantify phylogenetic signal in trait
- It is tricky to select the best correlation structure AIC can help with selections
   (AIC(pgls(...)))
- # Examples of usage of GLS for testing of phylogenetic signal summary(gls(model=shorebird.mmass = 1, correlation=corBrownian(value=1, phy=shorebird.tree))) summary(pgls(formula=shorebird.mmass = 1, data=comparative.data(phy=shorebird.tree, data=as.data.frame(cbind(shorebird.data[["M.Mass"]], shorebird.data[["Species"]])), names.col=V2, vcv=TRUE)))

|  |  | Alignment |  | DAPC | Spatial analysis |  |  |
|--|--|-----------|--|------|------------------|--|--|
|  |  |           |  |      |                  |  |  |

# Training data I

# Load library <sup>2</sup> library(ape) <sup>3</sup> # Loading data - morphological characteristics of Acer species 4 # Ackerly & Donoghue (1998) https://doi.org/10.1086/286208 5 data(maples, package="adephylo") 6 7 # Process the phylogenetic tree 8 # maples data provide tree as plain text in NEWICK, must be imported • # into the phylo object maples.tree <- read.tree(text=maples[["tre"]])</pre> maples.tree plot.phylo(maples.tree) <sup>13</sup> # For plenty of analysis it must be fully resolved (bifurcating), <sup>14</sup> # rooting and ultrametricity often helps is.binary.phylo(maples.tree) is.rooted.phylo(maples.tree) is.ultrametric.phylo(maples.tree)

|  |  | Alignment |  | DAPC | Spatial analysis |  |  |
|--|--|-----------|--|------|------------------|--|--|
|  |  |           |  |      |                  |  |  |

# Training data II

- # See the character matrix
- 2 head(maples[["tab"]])
- 3 maples.data <- maples[["tab"]][,1:30]</pre>
- 4 head(maples.data)
- 5 summary(maples.data)
- 6 # Maples mature height (m)
- 7 maples.height <- maples[["tab"]][["MatHt"]]</pre>
- s names(maples.height) <- rownames(maples[["tab"]])</pre>
- 9 maples.height
- 10 # Maples seed size (mg)
- maples.sdsz <- maples[["tab"]][["SdSz"]]</pre>
- names(maples.sdsz) <- rownames(maples[["tab"]])</pre>
- maples.sdsz
- 14 # Maples leaf + petiole length (mm)
- 15 maples.lfpt <- maples[["tab"]][["LfPt"]]</pre>
- names(maples.lfpt) <- rownames(maples[["tab"]])</pre>
- maples.lfpt

|  |  | Alignment |  | DAPC | Spatial analysis |  |  |
|--|--|-----------|--|------|------------------|--|--|
|  |  |           |  |      |                  |  |  |

#### Ancestral state reconstruction

- By default ape::ace() performs estimation for continuous characters assuming a Brownian motion model fit by maximum likelihood
- ace() can handle continuous as well as discrete data

```
librarv(ape)
  ace # See for possible settings
2
a maples.height.ace <- ace(x=maples.height, phy=maples.tree,</pre>
   type="continuous", method="REML", corStruct=corBrownian(value=1,
6 # See result - reconstructions are in ace slot - to be plotted on
7 # nodes - 1st column are node numbers
8 maples.height.ace
• # Plot it
plot.phylo(x=maples.tree, lwd=2, cex=0.75)
<u>itiplabels(maples.height, adj=c(1, 0), frame="none", col="blue", cex=0.75)</u>
nodelabels(round(maples.height.ace[["ace"]], digits=1), frame="none",
  col="red", cex=0.75)
13
```

|  |  | Alignment |  | DAPC | Spatial analysis |  |  |
|--|--|-----------|--|------|------------------|--|--|
|  |  |           |  |      |                  |  |  |

#### Ancestral state reconstructions of primates body weights

 ACE returns long numbers — truncate them by e.g. round(x=..., digits=3) (x is vector with ACE values)

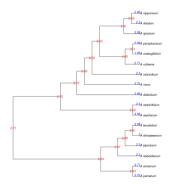

| 1  | # Other implementations are                   |
|----|-----------------------------------------------|
| 2  | <pre># available in packages geiger,</pre>    |
| 3  | <pre># phangorn, ape, phytools,</pre>         |
| 4  | # Parsimony based method                      |
| 5  | ?ape:::MPR                                    |
| 6  | # For continuous characters using             |
| 7  | # Maximum Likelihood                          |
| 8  | ?geiger::fitContinuous                        |
| 9  | # For continuous characters using             |
| 10 | # Markov Chain Monte Carlo                    |
| 11 | ?geiger::fitContinuousMCMC                    |
| 12 | <pre># For discrete characters, various</pre> |
| 13 | <pre># models available</pre>                 |
| 14 | ?geiger::fitDiscrete                          |
| 15 | # Marginal reconstruction of the              |
| 16 | # ancestral character states                  |
| 17 | ?phangorn::ancestral.pml                      |
|    |                                               |

|     |  | Alignment |  | DAPC | Spatial analysis |  |  |
|-----|--|-----------|--|------|------------------|--|--|
| PIC |  |           |  |      |                  |  |  |

#### Implementation in phytools

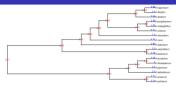

- # ML estimation of continuous trait
   ffastAnc
   maples.height.fa <- fastAnc(tree=
   maples.tree, x=maples.height,
   vars=FALSE, CI=TRUE)
   maples.height.fa
   plot.phylo(x=maples.tree,</pre>
- edge.width=2, cex=0.75
- g tiplabels(maples.height,

nodelabels(round( maples.height.fa[["ace"]], 2 digits=2), frame="none", col="red", cex=0.75)# ACE for Brownian evolution # with directional trend 7 8 maples.height.ac <- anc.trend(</pre> 0 10 11 # ACE for Brownian evolution 12 # using likelihood 14 maples.height.ml <- anc.ML(trees</pre> 16 maxit=1000000, model="BM") 17 < = > < = >

|     |  | Alignment |  | DAPC | Spatial analysis |  |  |
|-----|--|-----------|--|------|------------------|--|--|
| PIC |  |           |  |      |                  |  |  |

#### Bayesian ancestral character estimation I

2 maples.height.bayes <- anc.Bayes(tree=maples.tree, x=maples.height,</pre> ngen=1000000) # Use more MCMC generations 4 maples.height.bayes 5 # Get end (discard ca. first 20%) of ancestral states from Bayesian <sup>6</sup> # posterior distribution (it should converge to certain values) 7 tail(maples.height.bayes[["mcmc"]]) 8 dim(maples.height.baves[["mcmc"]]) g # Get means of ancestral states from Bayesian posterior distribution maples.height.bayes.anc <= colMeans(maples.height.bayes[["mcmc"]][2001:</pre> nrow(maples.height.bayes[["mcmc"]]),as.character(1 11 12 <sup>13</sup> # Plot the ancestral states from posterior distribution <sup>14</sup> # (it should converge to certain values) plot(maples.height.bayes)

◆□▶ ◆□▶ ◆□▶ ◆□▶ ● ● ●

|     |  | Alignment |  | DAPC | Spatial analysis |  |  |
|-----|--|-----------|--|------|------------------|--|--|
| PIC |  |           |  |      |                  |  |  |

#### Bayesian ancestral character estimation II

| 1  | # Mean ancestral states from posterior distribution                                |
|----|------------------------------------------------------------------------------------|
| 2  | maples.height.bayes.anc                                                            |
| 3  |                                                                                    |
| 4  | 2.722285 2.646832 2.927672 2.482144 2.449808 2.507120 2.767445 2.922756            |
| 5  |                                                                                    |
|    | 2.755663 2.723439 2.621110 2.560384 2.437797 2.285165 2.406589 2.527682            |
|    | # Statistics of reconstructed values                                               |
| 8  | <pre>summary(maples.height.bayes[["mcmc"]][2001:nrow(maples.height.bayes</pre>     |
| 9  |                                                                                    |
| 10 |                                                                                    |
|    | # Plot the tree and reconstructed ancestral states                                 |
|    | <pre>plot.phylo(x=maples.tree, edge.width=2, cex=2)</pre>                          |
|    | <pre>tiplabels(maples.height, adj=c(1, 0), col="blue", bg="yellow", cex=1.5)</pre> |
| 14 | nodelabels(round(x=maples.height.bayes.anc, digits=2), cex=1.5)                    |

э

|  |  | Alignment |  | DAPC | Spatial analysis |  |  |
|--|--|-----------|--|------|------------------|--|--|
|  |  |           |  |      |                  |  |  |

#### Bayesian ancestral character estimation III

Likelihood of Bayesian posterior probability and the tree with reconstructions

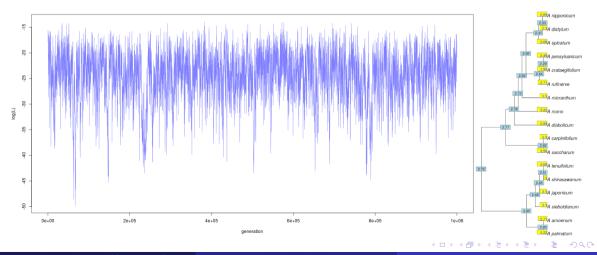

Vojtěch Zeisek (https://trapa.cz/)

Molecular data in F

January 29 to February 2, 2024

351/412

|  |  | Alignment |  | DAPC | Spatial analysis |  |  |
|--|--|-----------|--|------|------------------|--|--|
|  |  |           |  |      |                  |  |  |

#### Continuous map

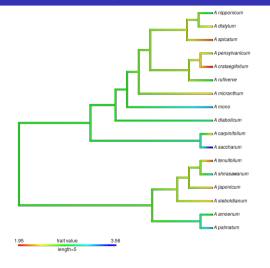

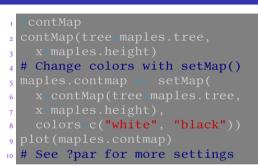

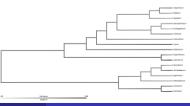

ъ

|     |  | Alignment |  | DAPC | Spatial analysis |  |  |
|-----|--|-----------|--|------|------------------|--|--|
| PIC |  |           |  |      |                  |  |  |

#### Display more characters on a tree in a table

1 library(adephylo)
2 table.phylo4d(x=maples.tree, tip.data-maples.data),
3 treetype="cladogram", symbol="circles", scale=FALSE, ratio.tree=0.5)
4 table.phylo4d(x=phylo4d(x=maples.tree, tip.data-maples.data),
5 treetype="cladogram", symbol="circles", scale=TRUE, ratio.tree=0.5)

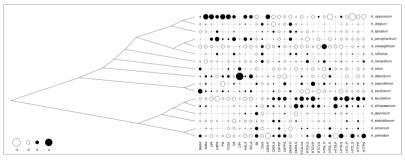

|  |  | Alignment |  | DAPC | Spatial analysis |  |  |
|--|--|-----------|--|------|------------------|--|--|
|  |  |           |  |      |                  |  |  |

#### Phenogram

Vertical axis shows character values

- phenogram(tree=maples.tree, x=maples.height, ftype="i", colors="red", main="Maples adult heights")
- 3 fancyTree(tree=maples.tree, type="phenogram95", x=maples.height,
- 4 ftype="i", main="95-percentile of Maples adult heights")

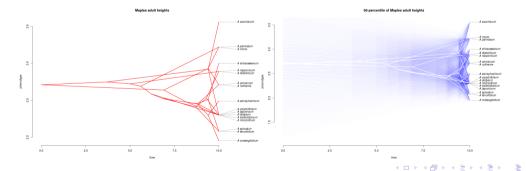

|  |  | Alignment |  | DAPC | Spatial analysis |  |  |
|--|--|-----------|--|------|------------------|--|--|
|  |  |           |  |      |                  |  |  |

#### Display 2 continuous characters in space and 3D tree connecting them

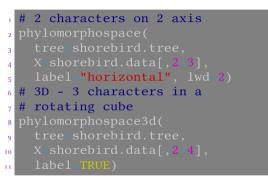

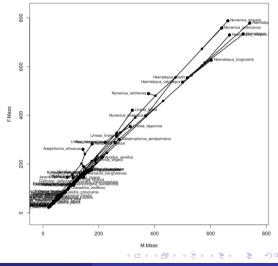

|  |  | Alignment |  | DAPC | Spatial analysis |  |  |
|--|--|-----------|--|------|------------------|--|--|
|  |  |           |  |      |                  |  |  |

#### Combine phenograms and ancestral state reconstructions

- 3 characters on 2 axis and ancestral state reconstruction for all of them type="scattergram", X=shorebird.data[,2:4], res=500, ftype="i") See manuals for more settings 0 10 11 12 13 14
- 15 ?par
- 16 **?**plot

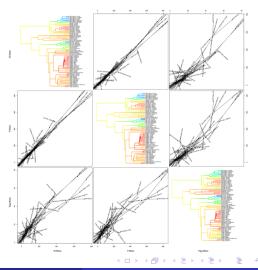

|     |  | Alignment |  | DAPC | Spatial analysis |  |  |
|-----|--|-----------|--|------|------------------|--|--|
| PIC |  |           |  |      |                  |  |  |

#### Plotting traits on trees – code

| # See options for plotting functions                                                 |
|--------------------------------------------------------------------------------------|
| <pre>2 ?plotTree.wBars # There are more variants available</pre>                     |
| 3 ?dotTree                                                                           |
| 4 ?plotSimmap                                                                        |
| 5 # Plot the trees                                                                   |
| <sup>6</sup> # Tip labels with bars with length proportional to character values     |
| <pre>7 plotTree.wBars(tree=shorebird.tree, x=shorebird.mmass, tip.labels=TRUE)</pre> |
| <sup>8</sup> # Tip labels with dots with size proportional to character values       |
| <pre>9 dotTree(tree=shorebird.tree, x=shorebird.mmass, tip.labels=TRUE,</pre>        |
| <pre>10 type="cladogram")</pre>                                                      |

▶ < Ξ

з

|     |  | Alignment |  | DAPC | Spatial analysis |  |  |
|-----|--|-----------|--|------|------------------|--|--|
| PIC |  |           |  |      |                  |  |  |

#### Plotting traits on trees — plots

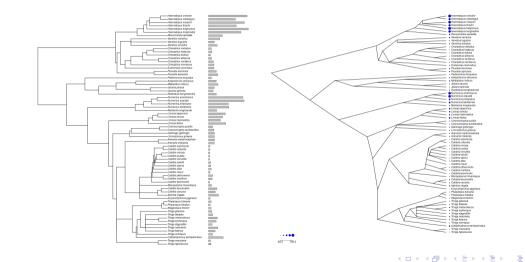

Vojtěch Zeisek (https://trapa.cz/)

January 29 to February 2, 2024

358/412

|     |  | Alignment |  | DAPC | Spatial analysis |  |  |
|-----|--|-----------|--|------|------------------|--|--|
| PIC |  |           |  |      |                  |  |  |

# Evolutionary tasks

#### Tasks

- Browse http://blog.phytools.org/ and see if you find some interesting method to display your data. If so, try it with any suitable data.
- See relevant training datasets data(package=c("adephylo", "caper", "geiger", "phytools")) and select some training data set (or use your own data) to try at least 1-2 of the above methods.

|  |  | Alignment |  | DAPC | Spatial analysis |  |  |
|--|--|-----------|--|------|------------------|--|--|
|  |  |           |  |      |                  |  |  |

#### Process more data

Not all combinations and possibilities were shown...

#### Tasks

- 1 Try to do some analysis with another introduced toy data
- 2 Try some of the introduced analysis with your own custom imported data

#### Remember...

- Working code can be easily recycled to process another data in similar way
- R is always moving forward new and new options are arising be opened for news and search them on the Internet
- Previous examples are not covering all possibilities...
- It is crucial to be able to edit the introduced commands to be able to handle your data
- Check help pages of the functions for more options what to do with your data

|  | ita Alignment |  | DAPC | Spatial analysis |  |  |
|--|---------------|--|------|------------------|--|--|
|  |               |  |      | Solving problems |  |  |

#### **Final topics**

General remarks about graphics, introduction to scripting, documentation and help resources, overview of packages

#### The end Graphics GitHub **Scripts MetaCentrum Functions** Loops If-else branching Solving problems Resources Summary The end

ъ

|  | Data Alignment |  | DAPC | Spatial analysis |  |  |
|--|----------------|--|------|------------------|--|--|
|  |                |  |      | Solving problems |  |  |

#### Direct saving of plots to disk

Useful e.g. if plot should be bigger than screen, requires special settings, if done in batch, script, etc.

# Output figure will be saved to the disk as OutputFile.png 2 png(filename="OutputFile.png", width=720, height=720, bg="white") <sup>3</sup> # Here can go any number of functions making plots... 4 plot(...) # Whatever... <sup>5</sup> # When using plotting commands, nothing is shown on the screen 6 # The final plot(s) will be saved by:  $_7$  dev.off() # Closes graphical device - needed after use of plotting # functions png(), svg(), pdf(), ... followed by any 8 # function like plot() to write the file(s) to the disk 9 10 filename="OutFiles %03d.png" # Returns list of files named # OutFiles 001.png, OutFiles 002.png, ... 11 # Useful for functions returning more 12 # graphs. 13 png # These functions have various possibilities to set size, whatever. 14 svg # Exact possibilities of all 3 functions vary from system to system 15 pdf # according to graphical libraries available in the computer. 16

|          |  | ata Alignment |  | DAPC | Spatial analysis |  |  |
|----------|--|---------------|--|------|------------------|--|--|
| Graphics |  |               |  |      | Solving problems |  |  |

## Graphical packages

- Basic plotting functions in R are very limited...
  - The usage is simple, but anything more complicated requires extensive coding (plenty of examples were shown in the course)...
  - It can be tricky to get desired figure some magic use to be needed (search the Internet)...
- There are plenty of graphical packages...
- Advanced functions we used internally by used packages are lattice (web), gplot and ggplot2 (web)
  - They have enormous possibilities, it is large topic for another long course...
- par() sets graphical parameters for following plots (splitting into panes, style of lines, points, text see pch, lwd, lty, cex, mai, mar, mfcol, mfrow, ...) see help pages...
- Most important low-level functions are points, lines, text, abline, legend, axis, axes, arrows, box see help pages...

ABARABA B DQC

|          |  | Data Alignment |  | DAPC | Spatial analysis |  |  |
|----------|--|----------------|--|------|------------------|--|--|
| Graphics |  |                |  |      | Solving problems |  |  |

# Install package from GitHub

- GitHub is currently probably the most popular platform to host development of open-source projects plenty of R packages are there
- Git is version controlling system it traces changes among all versions absolutely crucial for any software development
- Normal stable version of package is installed from repository as usual, but sometimes it can be useful to get latest developmental version (e.g. when it fixes some bug and new release is not available yet)

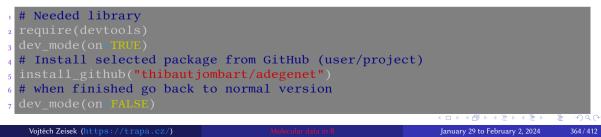

Introduction R Data Alignment Basic analysis SNP DAPC Spatial analysis Trees Evolution The end Graphics GitHub <mark>Scripts</mark> MetaCentrum Functions Loops If-else branching Solving problems Resources Summary The end

## R script and its running from command line I

- R script is just plain TXT file with .r (e.g. myscript.r) extension containing list of R commands
- Mark all user comments with # on the beginning
- In command line (Linux/macOS/Windows/...) use
  - **Rscript myscript.r** to work **interactively** all output is written to the terminal (screen; as usual), user can be asked for some values, ...
  - R CMD BATCH myscript.r to let it run **non-interactively** all output is written into file myscript.Rout, terminal (screen) is clean and user can not influence the script anyhow e.g. on MetaCentrum be sure the script doesn't require user input and works correctly
- Script ends when there is any error or on the end of the file
- When working on both Windows and macOS/Linux, take care about end of lines, and in case of usage of accented characters (e.g. for labels) also about encoding

#### R script and its running from command line II

- Windows and UNIX (Linux, macOS, ...) have different internal symbol for new line
- Use UNIX command line utilities dos2unix myscript.r or unix2dos myscript.r to get correct ends of lines for target system
- ٠ Linux and macOS use to use UTF-8, Windows use regional encoding, e.g. Czech CP-1250 - use advanced text editor (slide 11) to convert the encoding, or use some command line tool, like iconv

|          |  | Alignment |  | DAPC | Spatial analysis |  |  |
|----------|--|-----------|--|------|------------------|--|--|
| Graphics |  |           |  |      | Solving problems |  |  |

### **CESNET** and MetaCentrum

- CESNET (česky) is organization of Czech universities, Academy of Science and other organizations taking care about Czech backbone Internet, one of world leading institutions of this type
- CESNET provides various services (česky)
  - Massive computations MetaCentrum (česky)
  - Large data storage (česky)
  - FileSender (česky) to be able to send up to 1.9 TB file
  - Cloud (česky) computing (HPC) cloud similar to e.g. Amazon Elastic Compute Cloud (EC2), Google Compute Engine or Microsoft Azure
  - ownCloud (česky) to backup and/or sync data across devices (default capacity is 100 GB, user may ask for more) similar to e.g. Dropbox, Google Drive or Microsoft OneDrive
- Information about MetaCentrum https://www.metacentrum.cz/en/(česky) and documentation https://docs.metacentrum.cz/ (main information for users containing all needed documentation)
- Check my special course <a href="https://soubory.trapa.cz/linuxcourse/">https://soubory.trapa.cz/linuxcourse/</a>

|          |  | Alignment |  | DAPC | Spatial analysis |  |  |
|----------|--|-----------|--|------|------------------|--|--|
| Graphics |  |           |  |      | Solving problems |  |  |

# Running R tasks on MetaCentrum

- There are only some R packages, to get more create own package library and use it in scripts (see e.g. .libPaths() within R)
- Be careful about paths!
- In the metacentrum.sh script load R, e.g.
   module add r/4.1.3-gcc-10.2.1-6xt26dl and start there R script as

usually R CMD BATCH script.r

- 1 Login to selected front node via SSH and load R module
- 2 Create somewhere new directory for R packages mkdir rpkgs (or use default  $\sim$ /R/ )
- Start R R and install all R packages needed for the task install them into the rpkgs directory install.packages(pkgs=..., lib="rpkgs")
- In the R script \*.r load the packages from the rpkgs directory

library(package=..., lib.loc="/storage/.../rpkgs")

**5** Ensure all needed outputs are saved from the R script

Vojtěch Zeisek (https://trapa.cz/)

Molecular data in I

・ロット 中国 マイヨット ヨー うらつ

|  | ta Alignment |  | DAPC | Spatial analysis |  |  |
|--|--------------|--|------|------------------|--|--|
|  |              |  |      | Solving problems |  |  |

#### OnDemand

Applications in web browser

- It allows to run selected interactive applications in web browser
- See https://docs.metacentrum.cz/software/ondemand/ and
   https://ondemand.grid.cesnet.cz/
- Applications start in /storage/brno3-cerit/home/\$USER/ ensure to have everything needed there

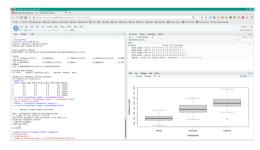

э

イロト 人間ト イヨト イヨト

|          |  | Alignment | alysis | DAPC | Spatial analysis |  |  |
|----------|--|-----------|--------|------|------------------|--|--|
| Graphics |  |           |        |      | Solving problems |  |  |

#### Jupyter Notebook

- Web service allowing to record code as well as its output for languages like BASH, R, Python, ...
- Convenient for recording and sharing code, interactive work, ...
- Use Jupyter Hub for MetaCentrum users
  - Data are typically in /storage/brno2/home/USER/
- Available also as part of OnDemand (previous slide), or bit experimental CERIT hub, which allows to select custom storage and also custom docker image (see documentation)

| File Edit | View Insett Cell Kernel Help                                                                                                    | Trusted | IR ( |
|-----------|----------------------------------------------------------------------------------------------------|---------|------|
| n + x     | (5) (b) + + → Ron ■ C → Code                                                                                                    |         |      |
|           |                                                                                                    |         |      |
| Te. (1)   | sessionInfo()                                                                                                    |         |      |
|           | R version 4.0.0 (2020-04-24)                                                                                                    |         |      |
|           | Platform: x86_64-pc-linux-gnu (64-bit)<br>Running under: Debian GWU/Linux 10 (buster)                                                                 |         |      |
|           | Matrix products: default                                                                                                    |         |      |
|           | ELAS: /um/ltb/x84_64-ltrux-gru/atlas/ltblas.so.3.10.3<br>LAPACK: /us/ltb/x84_64-ltrux-gru/atlas/ltblapack.so.3.10.3                                   |         |      |
|           |                                                                                                    |         |      |
|           | locale:<br>[1] LC_CTYPE+en_US.UTF-S LC_NUMERIC+C                                                                                                    |         |      |
|           | <ul> <li>LC_TIME=em_US_UTF=8</li> <li>LC_COLLATE=em_US_UTF=8</li> <li>LC_MOMETARY=em_US_UTF=8</li> <li>LC_MESSAGES=em_US_UTF=8</li> </ul>             |         |      |
|           | (7) LC_PAPER+en_US_UTF-8 LC_NAME+C<br>(9) LC_ADDRESS+C LC_TELEPHONE+C                                                                                 |         |      |
|           | [11] LC_MEASUREMENT=en_US.UTF=8 LC_IDENTIFICATION=C                                                                                                   |         |      |
|           | attached base packages;<br>(1) stats graphics grDevices utils datasets methods base                                                                   |         |      |
|           | loaded via a namespace (and not attached):                                                                                                    |         |      |
|           | <ol> <li>fansi_0.5.0 crapsc_1.4.2 digest_0.6.29 utf8_1.2.2</li> <li>BMisplay_1.0 repr_1.1.3 lifecycle_1.0.1 jsoniite_1.7.2</li> </ol>                 |         |      |
|           | [9] evaluate_0.14 pillar_1.6.4 rlang_0.4.12 suid_1.0-3<br>[13] vstrs_0.3.6 ellipsis_0.3.2 IBserrel_1.1.1 tools_4.0.0                                  |         |      |
|           | [13] Yattap, 1.1.0 (onpiler_4.0.0 base64enc_0.1-3 pbd280_0.3-5<br>[12] Hattap, 1.1.0 (onpiler_4.0.0 base64enc_0.1-3 pbd280_0.3-5<br>[21] Hattapla.0.5 |         |      |
|           | (21) HMRC40018_0.5.2                                                                                                    |         |      |
| In [2]    | getwd()                                                                                                    |         |      |
|           | 'auto trro@home/gunnera'                                                                                                    |         |      |
| In (3)    | data(iris)                                                                                                    |         |      |
| Te (4)    | plot(irisiSepal.Length, irisiSepal.Width)                                                                                                    |         |      |
|           |                                                                                                    |         |      |
|           |                                                                                                    |         |      |
|           |                                                                                                    |         |      |
|           |                                                                                                    |         |      |
|           |                                                                                                    |         |      |
|           |                                                                                                    |         |      |
|           |                                                                                                    |         |      |
|           |                                                                                                    |         |      |
|           |                                                                                                    |         |      |
|           |                                                                                                    |         |      |
|           |                                                                                                    |         |      |
|           | 8                                                                                                    |         |      |
|           |                                                                                                    |         |      |
|           | 43 50 53 60 63 78 78 80                                                                                                    |         |      |
|           | 45 50 55 46 55 72 15 80<br>inStead Leage.                                                                                                    |         |      |

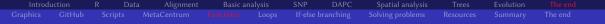

### Simple function

- Functions pack sets of commands for more comfortable repeated usage
- People more interested in R programming need to check special courses and/or documentation

```
General syntax:
    # Any commands can be here...
   Use as usually:
_{7} MyFunction(5, 8)
8 MvFunction(1, 4)
_{9} MyFunction(x=4, y=7)
_{10} MF <- MyFunction(9, 15)
 MF # See it works
```

|          |  | Alignment |  | DAPC | Spatial analysis |  |  |
|----------|--|-----------|--|------|------------------|--|--|
| Graphics |  |           |  |      | Solving problems |  |  |

# Simple loop — for cycles

- Loops repeat one task given number of times
- Variable i has changing value for every repetition useful for working with indexes (within lists, matrices, ...)
- It is possible to use variables or numeric output of functions in <u>from:to</u> expression this is very variable
- In **for** loop we know in advance the number of repetitions (cycles), in **while** loop (next slide) we don't

```
# Simplest loop - print value of "i" in each step
# "i" is commonly used for various indexing
for (i in 1:5) { print(i) }
[1] 1 # This is the value of "i"...
[1] 2
[1] 3
[1] 4
[1] 5
```

|  | ata Alignment |  | DAPC | Spatial analysis |  |  |
|--|---------------|--|------|------------------|--|--|
|  |               |  |      | Solving problems |  |  |

#### For and while loops

```
# In every step modify value of variable "X" (add 1 to previous value)
2 X <- 0 # Set initial value
3 for (i in 1:10) {
   # Any commands can be here...
   print("Loop turn") # Some message for user
5
  print(i) # Print number of turn - note how it is increasing
6
   X <-- X+i # Rise value of "X" by current value of "i" (previous line)
7
   print(paste("Variable value:", X)) } # Print current value of "X"
8
_{9} for (i in 10:5) { print(i) } # Can be descending...
<sup>10</sup> # Work on each item of a list object
" # Print length of each sequence in gunnera.dna
12 for (L in 1:length(gunnera.dna)) {
print(length(gunnera.dna[[L]])) }
14 # While loop - it is done while the condition is valid
_{15} # While value of "O" is < 5 (starting from 0), print it and add 1
16 \circ < - \circ \circ
while (0 < 5) \{ print(0 < -0+1) \}
```

|  | ta Alignment |  | DAPC | Spatial analysis |  |  |
|--|--------------|--|------|------------------|--|--|
|  |              |  |      | Solving problems |  |  |

## If-else branching I

- Basic method of branching the code **if** the condition is met, **then** one branch is followed, **else** in any other case the other branch of the code is executed
- else part can be missing the code is executed only if the condition is met

```
XX <- seq(from=-3, to=6.5, by=0.1)
XX
YY <- c()
for (II in 1:length(XX)) {
    if(XX[II] <= 2) { # Executed for XX <= 2
    YY[II] <- XX[II]^2
    } else { # if(XX[II] > 2) # Executed for XX > 2
    YY[II] <- 6-XX[II]
    }
YY # See next two slides for the end of the example</pre>
```

|          |  | Data Alignment | alysis | DAPC | Spatial analysis |  |  |
|----------|--|----------------|--------|------|------------------|--|--|
| Graphics |  |                |        |      | Solving problems |  |  |

#### If-else branching II

```
# Plot from example from previous slide
<sup>2</sup> plot(XX, YY) # See the result
<sup>3</sup> # Or (different possibility to get very same result)
4 # Note "XX" is reused from the previous slide
5 CC <- function(AA) {
   if (AA <= 2) { \# Executed for XX <= 2
8
   } else { # Executed for XX > 2
9
10
   return(BB) # The output value
11
12
  CC # Previously, "YY" contained values to plot made by the for loop,
13
      # here "CC" contains function to by used by sapply() when plotting
14
plot(sapply(XX, CC)) # See the result
<sup>16</sup> # The plot (same for both ways how to do it) is on next slide
```

#### Output of the if-else branching example

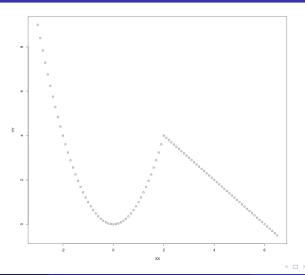

Vojtěch Zeisek (https://trapa.cz/)

• • • • • • • January 29 to February 2, 2024

|          |  | Alignment |  | DAPC | Spatial analysis |  |  |
|----------|--|-----------|--|------|------------------|--|--|
| Graphics |  |           |  |      |                  |  |  |

#### Most common problems and their solutions I

- Something was not found (object, function, file, ...)
  - Check spelling of all methods, parameters, etc.
  - Check all paths (slide 87)
  - · Check if all required objects were correctly created in previous steps
  - Check if all required libraries are loaded
- Unknown parameter, method, etc.
  - Check spelling of all parameters, consult manual pages
  - Check if all required libraries are loaded
- Graphics is not plotted correctly
  - Graphical window is too small (common problem with RStudio on screen with low resolution) – try to enlarge plotting window/pane
  - Reset graphical settings from some previous plot(s) by (repeated) calling of dev.off()
- R does nothing (but CPU is not extensively used)
  - R is waiting for some user input

#### Introduction R Data Alignment Basic analysis SNP DAPC Spatial analysis Trees Evolution The end Graphics GitHub Scripts MetaCentrum Functions Loops If-else branching <mark>Solving problems</mark> Resources Summary The end

#### Most common problems and their solutions II

- If command line starts with +, previous line was not completed correctly (e.g. missing closing bracket ) ) check syntax, add it and hit Enter
- Some functions show plots and ask user for decision what to do (e.g DAPC, slide 221) write the answer into command line or special window and hit Enter
- Some functions are not (without extra work) usable on all operating systems, some don't work correctly in GUI
  - Check manual and/or some on-line forum (slide 382 and onward)
- R and packages are more or less changing from version to version
  - Old methods can became outdated and not working anymore
  - Check release notes and change logs for new versions, manual pages and on-line forums (slide 382 and onward)
  - Generally, follow news for your topic (appropriate mailing list, ...)
  - Unmaintained packages are archived, new created...

|          |  | Data Alignment |  | DAPC | Spatial analysis |  |  |
|----------|--|----------------|--|------|------------------|--|--|
| Graphics |  |                |  |      |                  |  |  |

# How to ask for help I

- Never ever ask simple silly lazy questions you can quickly find in manual or web
- People on mailing lists and forums respond voluntarily in their spare free time do not waste it be polite, brief and informative
- Be as specific and exact as possible
  - Write exactly what you did ("It doesn't work!" is useless...)
  - Copy/paste your commands and their output, especially error messages they are keys to solve the problem
  - Try to search web for the error messages (or their parts)
  - Try to provide minimal working example add at least part of your data (if applicable) so that the problem is reproducible
  - Specify version(s) of R/packages, operating system and/or another important details authors will commonly insist on newest versions: add outputs of sessionInfo() and

#### packageVersion("PackageName")

• Try to find forum most appropriate for your question (does package have dedicate forum?)

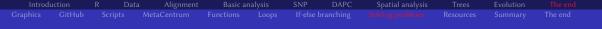

#### How to ask for help II

#### • R is free as freedom of speech - not as free beer!

- As soon as you don't pay for support, you can't blame anyone for lack of responses
- There are plenty of reasons some package/function doesn't work usage/data author didn't expect, unsupported operating system, author's mistake, user's mistake, ...
- Authors wish their software to be useful constructive feedback, reporting bugs and wishes is welcomed, but it must be provided in the way useful for the developer
- R functions commonly lack control of input data error messages are returned by internal functions
  - They are not straightforward
  - It requires some training and experience to be quickly able to find what is going on
  - Always carefully read error messages and think about them
- Imagine you should answer which information do you need?

周レイモレイモレ

э

380/412

|          |  | ata Alignment |  | DAPC | Spatial analysis |  |  |
|----------|--|---------------|--|------|------------------|--|--|
| Graphics |  |               |  |      |                  |  |  |

# ChatGPT and others

- Usage of generative AI, large language models (LLM) like ChatGPT can help a lot
- Very good to improve code and fixing non-working code
- Can well explain existing code good starting point
- Good for adaptation of existing code for user's needs
- Limited usage to generate new code can misunderstand request, code can be technically wrong, but not well working, can be incomplete or limited in corner-cases
- Without at least basic understanding of subject it is hard to realize if ChatGPT solution is correct user should be at least basically able to work without AI, otherwise there is high risk of failures
- One should never rely on tool with unclear functionality and problematic usage of of users' data and copyrighted content

イモトイモト

= 900

|          |  | Alignment |  | DAPC | Spatial analysis |  |  |
|----------|--|-----------|--|------|------------------|--|--|
| Graphics |  |           |  |      |                  |  |  |

# Where to look for the help I

#### Question must have certain form!

Before asking, ensure your question is in answerable form – slide 379.

- Sloppily asked question can't be answered at all...
- Check documentation, manuals and search the Internet before asking
- R homepage https://www.r-project.org/ and packages https://CRAN.R-project.org/web/packages/ (with documentation and links)
- R phylogeny mailing list https://stat.ethz.ch/mailman/listinfo/r-sig-phylo
- R genetics mailing list https://stat.ethz.ch/mailman/listinfo/r-sig-genetics

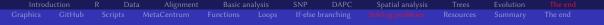

### Where to look for the help II

- Bioconductor home page https://bioconductor.org/ and support forum https://support.bioconductor.org/
- Adegenet help mailing list https://lists.r-forge.r-project.org/ cgi-bin/mailman/listinfo/adegenet-forum and GitHub page https://github.com/thibautjombart/adegenet/wiki
- Poppr forum https://groups.google.com/g/poppr/about
- R help mailing list https://stat.ethz.ch/mailman/listinfo/r-help
- R announce mailing list https://stat.ethz.ch/mailman/listinfo/r-announce
- R ecology mailing list https://stat.ethz.ch/mailman/listinfo/r-sig-ecology

|          |  | Alignment |  | DAPC | Spatial analy |  |  |
|----------|--|-----------|--|------|---------------|--|--|
| Graphics |  |           |  |      |               |  |  |

# Where to look for the help III

- R at StackOverflow StackExchange (for programmers) https://stackoverflow.com/questions/tagged/r
- R at CrossValidated StackExchange (for statisticians, mathematicians, etc.) https://stats.stackexchange.com/questions/tagged/r
- Biostars general bioinformatics forum https://www.biostars.org/
- Biology general forum about biology at StackExchange https://biology.stackexchange.com/
- Bioinformatics at StackExchange https://bioinformatics.stackexchange.com/
- Do not hesitate to ask on the forum or contact author of package with which you have problem, preferably through some public forum or mailing list, they usually respond quickly and helpfully... they wish their packages to be working and useful
- Uncle Google is your friend here ("how to XXX in R")...

▲□ ▶ ▲ □ ▶ ▲ □ ▶ ● ● ● ●

|                |  | Alignment |  | DAPC | Spatial analysis |  |  |
|----------------|--|-----------|--|------|------------------|--|--|
| Graphics       |  |           |  |      | Solving problems |  |  |
|                |  |           |  |      |                  |  |  |
| <b>~</b> • • • |  |           |  |      |                  |  |  |

- To correctly cite R launch citation() and see information there it is slightly different for every version of R
- Cite used packages launch citation("PackageName") if this information is missing, go to its manual page and/or homepage and find the information there
- Most of packages implementing methods are created by scientists they like to be cited :-)
- Packages/functions commonly provide various methods to calculate desired task check function's help page (**?**FunctionName) and find references there and cite them accordingly
- Check original papers to fully understand respective method

Citations

|  | ta Alignment |  | DAPC | Spatial analysis |  |  |
|--|--------------|--|------|------------------|--|--|
|  |              |  |      | Solving problems |  |  |

#### Further reading

The most important books for our topics

#### Emmanuel Paradis

Analysis of Phylogenetics and Evolution with R, second edition Springer, 2012

http://ape-package.ird.fr/
APER.html

Michael J. Crawley The R Book, second edition Wiley, 2012 Paurush Praveen Sinha Bioinformatics with R Cookbook Packt Publishing, 2014

#### Anthony R. Ives

Mixed and Phylogenetic Models: A Conceptual Introduction to Correlated Data Leanpub, 2018 https://leanpub.com/ correlateddata (free to read on-line)

4 1 1 1 4 1

|  | ta Alignment |  | DAPC | Spatial analysis |  |  |
|--|--------------|--|------|------------------|--|--|
|  |              |  |      | Solving problems |  |  |

#### Learning resources I

- R homepage https://www.r-project.org/ and packages https://CRAN.R-project.org/web/packages/ (with documentation and links)
- Books about R https://www.r-project.org/doc/bib/R-books.html
- List of R documentation <a href="https://cran.reproject.org/manuals.html">https://cran.reproject.org/manuals.html</a>
- Bioconductor help pages https://master.bioconductor.org/help/
- R phylogenetics wiki https://www.r-phylo.org/wiki/Main\_Page
- R CRAN Views, especially Phylogenetics https://CRAN.R-project.org/web/views/Phylogenetics.html
- Integrated documentation search <a href="https://www.rdocumentation.org/">https://www.rdocumentation.org/</a>
- Better interface to R and packages documentation and integrated search https://rdrr.io/

K A E K A E K

|          |  | Alignment |  | DAPC | Spatial analysis |  |  |
|----------|--|-----------|--|------|------------------|--|--|
| Graphics |  |           |  |      | Solving problems |  |  |

#### Learning resources II

- RForge package repository <a href="https://r-forge.r-project.org/">https://r-forge.r-project.org/</a> (with documentation)
- Little Book of R for Bioinformatics https: //a-little-book-of-r-for-bioinformatics.readthedocs.org/
- Little Book of R for Multivariate Analysis https://little-book-of-r-for-multivariate-analysis. readthedocs.org/
- Little Book of R for Biomedical Statistics https://a-little-book-of-r-for-biomedical-statistics. readthedocs.org/
- Little Book of R for Time Series https:

//a-little-book-of-r-for-time-series.readthedocs.org/

4 E N 4 E N

|  | ta Alignment |  | DAPC | Spatial analysis |  |  |
|--|--------------|--|------|------------------|--|--|
|  |              |  |      | Solving problems |  |  |

#### Learning resources III

- Adegenet web https://adegenet.r-forge.r-project.org/ and GitHub page https://github.com/thibautjombart/adegenet/wiki
- APE home page http://ape-package.ird.fr/
- Information and manual about pegas http://ape-package.ird.fr/pegas.html
- Phytools https://phytools.org/, its blog http://blog.phytools.org/ and GitHub page https://github.com/liamrevell/phytools
- Poppr documentation https: //grunwaldlab.github.io/poppr/reference/poppr-package.html
- Population Genetics in R https://popgen.nescent.org/ by Kamvar et al
- ade4 documentation

https://pbil.univ-lyon1.fr/ade4/home.php?lang=eng

|  | ta Alignment |  | DAPC | Spatial analysis |  |  |
|--|--------------|--|------|------------------|--|--|
|  |              |  |      | Solving problems |  |  |

# Learning resources IV

- Phangorn resources <a href="https://CRAN.R-project.org/package=phangorn">https://CRAN.R-project.org/package=phangorn</a>
- The R journal https://journal.r-project.org/
- R Programming https://en.wikibooks.org/wiki/R\_Programming
- Posit (RStudio) Cheat Sheets https://posit.co/resources/cheatsheets/ and Online learning resources https://education.rstudio.com/learn/
- R-bloggers aggregation of R blogs https://www.r-bloggers.com/
- R on The Molecular Ecologist https://www.molecularecologist.com/category/software/r/
- R tutorial https://www.r-tutor.com/
- Cookbook for R http://www.cookbook-r.com/
- R for open big data <a href="https://ropensci.org/">https://ropensci.org/</a>
- Statistics with R http://zoonek2.free.fr/UNIX/48\_R/all.html

|          |  | ata Alignment |  | DAPC | Spatial analysis |  |  |
|----------|--|---------------|--|------|------------------|--|--|
| Graphics |  |               |  |      | Solving problems |  |  |

#### Learning resources V

• The R Inferno book

https://www.burns-stat.com/documents/books/the-r-inferno/ (Feeling like being in hell when using R?)

- Springer Use R! series https://www.springer.com/series/6991/books
- ggplot2 (the most powerful graphical library used by many packages) information https://ggplot2.tidyverse.org/
- plyr documentation <a href="https://plyr.had.co.nz/">https://plyr.had.co.nz/</a> manipulation with data (split-apply-combine)
- Leaflet for R https://rstudio.github.io/leaflet/
- Learning R blog https://learnr.wordpress.com/
- Quick-R learning resource <a href="https://www.statmethods.net/">https://www.statmethods.net/</a>

4 E N 4 E N

э.

|          |  | Data Alignment |  | DAPC | Spatial analysis |  |  |
|----------|--|----------------|--|------|------------------|--|--|
| Graphics |  |                |  |      | Solving problems |  |  |

### Learning resources VI

- Visualizing and annotating phylogenetic trees with ggtree https://4va.github.io/biodatasci/r-ggtree.html
- Uncle Google is your friend ("how to XXX in R")...
- R packages commonly contain vignettes (tutorials) list them by vignette() and load selected by vignette("VignetteName")
- And finally: Reading documentation is not wasting of time! ;-)

|  | R Dat | a Alignment |  | DAPC | Spatial analysis |  |  |
|--|-------|-------------|--|------|------------------|--|--|
|  |       |             |  |      | Solving problems |  |  |

#### Packages we used... I

We used following packages - but not all functions - explore them for more possibilities

- ade4: multivariate data analysis and graphical display (enhancements: ade4TkGUI GUI, adegraphics extra graphical functions, commonly used internally)
- adegenet: exploration of genetic and genomic data
- adephylo: multivariate tools to analyze comparative data
- adespatial: multiscale spatial analysis of multivariate data
- akima: cubic spline interpolation methods for irregular and regular grids data
- ape: analysis of phylogenetics and evolution
- BiocManager: access the Bioconductor project package repository
- caper: phylogenetic comparative analysis
- corrplot: graphical display of a correlation or general matrix
- devtools: package development tools, access to GitHub

b. 4 To b.

= 900

|  | ta Alignment |  | DAPC | Spatial analysis |  |  |
|--|--------------|--|------|------------------|--|--|
|  |              |  |      | Solving problems |  |  |

#### Packages we used... II

We used following packages - but not all functions - explore them for more possibilities

- gee: generalized estimation equation solver
- geiger: fitting macroevolutionary models to phylogenetic trees
- Geneland: stochastic simulation and MCMC inference of structure from genetic data
- ggplot2: data visualizations using the Grammar of Graphics
- gplots: plotting data
- hierfstat: estimation and tests of hierarchical F-statistics
- ips: interfaces to phylogenetic software
- kdetrees: non-parametric method for identifying potential outlying observations in a collection of phylogenetic trees
- lattice: Trellis graphics, with an emphasis on multivariate data
- mapdata: supplement to maps, larger and/or higher-resolution databases

э.

|  | ta Alignment |  | DAPC | Spatial analysis |  |  |
|--|--------------|--|------|------------------|--|--|
|  |              |  |      | Solving problems |  |  |

#### Packages we used... III

We used following packages - but not all functions - explore them for more possibilities

- mapplots: extra map plotting, pie charts and more
- mapproj: converts latitude/longitude into projected coordinates
- maps: draws geographical maps
- nlme: fits and compares Gaussian linear and nonlinear mixed-effects models
- PBSmapping: spatial analysis tools
- pegas: population and evolutionary genetics analysis
- phangorn: phylogenetic analysis
- philentropy: over 40 optimized distance and similarity measures for comparing probability functions
- phylobase: phylogenetic structures and comparative data
- phyloch: interfaces and graphic tools for phylogenetic data

▲冊 ▶ ▲ 臣 ▶ ▲ 臣 ▶ ● ● ● ● ●

395/412

|  | ta Alignment |  | DAPC | Spatial analysis |  |  |
|--|--------------|--|------|------------------|--|--|
|  |              |  |      | Solving problems |  |  |

#### Packages we used... IV

We used following packages - but not all functions - explore them for more possibilities

- phytools: phylogenetic analysis, comparative biology, graphics
- picante: integrates phylogeny and ecology
- plotrix: various labeling, axis and color scaling functions
- poppr: genetic analysis of populations with mixed reproduction
- raster: reading, writing, manipulating, analyzing and modeling of gridded spatial data
- rentrez: interface to the NCBI, allowing to search databases like GenBank
- rgl: visualization using OpenGL
- RgoogleMaps: interface to query the Google server for static maps and uses the map as a background image to overlay plots
- Rmpi: interface (wrapper) to MPI (used for parallel processing)
- rworldmap: mapping global data (and extra data in rworldxtra)

< = ► = •) < (~

|  | ta Alignment |  | DAPC | Spatial analysis |  |  |
|--|--------------|--|------|------------------|--|--|
|  |              |  |      | Solving problems |  |  |

#### Packages we used... V

We used following packages - but not all functions - explore them for more possibilities

- seqinr: exploratory data analysis and data visualization for biological sequence
- sf: standardized way to encode spatial vector data
- shapefiles: read and write ESRI shapefiles
- snow: simple parallel computing
- sp: classes and methods for spatial data
- spdep: spatial dependence: weighting schemes, statistics and models
- splancs: display and analysis of spatial point pattern data
- StAMPP: statistical analysis of mixed ploidy populations
- TeachingDemos: demonstrations for teaching and learning, enhanced plotting of text
- tripack: constrained two-dimensional Delaunay triangulation
- vcfR: import/export, basic checking and manipulations of VCF
- vegan: community ecology

イモンイモン

= 900

### Another interesting packages (we did not use)... I

For your own explorations...

- addTaxa: adding missing taxa to phylogenies
- admixr: interface for running ADMIXTOOLS
- BAMMtools: analyzing and visualizing complex macroevolutionary dynamics on phylogenetic trees
- betapart: partitioning beta diversity into turnover and nestedness components
- Biodem: biodemography
- Biostrings: string matching algorithms, and other utilities, for fast manipulation of large biological sequences or sets of sequences
- castor: phylogenetic analyses on massive phylogenies
- convevol: quantifies and assesses the significance of convergent evolution
- corHMM: analysis of binary character evolution

## Another interesting packages (we did not use)... II

For your own explorations...

- DAMOCLES: maximum likelihood of a dynamical model of community assembly
- dbscan: implementation of several density-based algorithms (DBSCAN, OPTICS, etc.)
- DDD: diversity-dependent diversification
- dendextend: extending dendrogram objects, comparing trees
- distory: geodesic distance between phylogenetic trees
- diversitree: comparative phylogenetic analysis of diversification
- dplyr: various manipulations with data frames
- ecodist: dissimilarity-based functions for ecological analysis, spatial and community data
- evobiR: comparative and population genetic analysis
- factoextra: extract and visualize the results of multivariate data analyses

э.

### Another interesting packages (we did not use)... III

For your own explorations...

- fields: tools for spatial data
- genetics: population genetics
- geomorph: geometric morphometric analysis of 2D/3D landmark data
- geosphere: spherical trigonometry for geographic applications distances and related measures for angular (longitude/latitude) locations
- ggtree: visualization and annotation of phylogenetic trees (documentation)
- HardyWeinberg: statistical tests and graphics for HWE
- heatmaply: interactive cluster heat maps
- HMPTrees: models, compares, and visualizes populations of taxonomic tree objects
- hwde: models and tests for departure from HWE and independence between loci
- IRanges: infrastructure for manipulating intervals on sequences

#### Another interesting packages (we did not use)... IV For your own explorations...

- knitr: general-purpose tool for dynamic report generation
- LEA: landscape and ecological association studies
- leaflet: interactive web maps with the JavaScript Leaflet library
- Linarius: dominant marker analysis with mixed ploidy levels
- markophylo: Markov chain models for phylogenetic trees
- MASS: functions and data sets for Venables and Ripley's MASS
- MCMCglmm: MCMC generalized linear mixed models
- microseq: microbial sequence data analysis (using tibble)
- MINOTAUR: multivariate visualization and outlier analysis
- MonoPhy: visualization and exploration of monophyletic clades on a tree

э

401/412

# Another interesting packages (we did not use)... V

For your own explorations...

- motmot: fitting models of trait evolution on phylogenies for continuous traits
- MPSEM: modeling phylogenetic signals using eigenvector maps
- muscle: multiple sequence alignment with MUSCLE
- mvMORPH: multivariate comparative tools for fitting evolutionary models to morphometric data
- mvtnorm: multivariate normal and t probabilities
- onemap: molecular marker data from model (backcrosses, F2 and recombinant inbred lines) and non-model systems (outcrossing species), constructions of genetic maps
- OpenStreetMap: plotting OpenStreetMap maps (various layers)
- ouch: Ornstein-Uhlenbeck models for evolution along a phylogenetic tree
- OUwie: analysis of evolutionary rates in an OU framework

### Another interesting packages (we did not use)... VI

For your own explorations...

- paleoPhylo: assess how speciation, extinction and character change contribute to biodiversity
- paleotree: paleontological and phylogenetic analysis of evolution
- paleoTS: analyze paleontological time-series
- ParallelStructure: running analysis in the population genetics software STRUCTURE
- PBD: protracted birth-death model of diversification
- pcadapt: PCA and search for loci responsible for the grouping (no support for mixing ploidy levels), uses VCF
- PCPS: principal coordinates of phylogenetic structure
- permute: restricted permutation designs

э

イロト 人間 トイヨト イヨト

## Another interesting packages (we did not use)... VII

For your own explorations...

- Phybase: read, write, manipulate, simulate, estimate, and summarize phylogenetic trees (gene trees and species trees)
- phyclust: phylogenetic clustering
- phyloclim: integrating phylogenetics and climatic niche modeling
- PHYLOGR: manipulation and analysis of phylogenetically simulated data sets and phylogenetically based analysis using GLS
- phylolm: phylogenetic linear models and phylogenetic generalized linear models
- phyloTop: calculating and viewing topological properties of phylogenetic trees
- phylotools: supermatrix for DNA barcodes using different genes
- plotly: creates interactive web graphics
- plyr: splitting, applying and combining data

### Another interesting packages (we did not use)... VIII

For your own explorations...

- pmc: phylogenetic Monte Carlo
- polysat: polyploid microsatellite analysis
- radiator: RADseq data exploration, manipulation and visualization
- rCharts: interactive JS charts
- RColorBrewer: ColorBrewer palettes
- rdryad: access for Dryad web services
- reshape2: restructure and aggregate data
- rMaps: interactive maps
- RPHAST: interface to PHAST software for comparative genomics
- RMesquite: interoperability with Mesquite

A T A T A T A

## Another interesting packages (we did not use)... IX

For your own explorations...

- Rsamtools: BAM, FASTA, BCF and tabix file import and manipulations
- rwty: tests, visualizations, and metrics for diagnosing convergence of MCMC chains in phylogenetics
- sangeranalyseR: analysis of Sanger sequence
- sensiPhy: sensitivity analysis for phylogenetic comparative methods, statistical and graphical methods that estimate and report different types of uncertainty
- seqLogo: sequence logos for DNA sequence alignments
- SigTree: identify and visualize significantly responsive branches in a phylogenetic tree
- SNPassoc: SNPs-based whole genome association studies
- SNPRelate: parallel computing toolset for relatedness and principal component analysis of SNP data

### Another interesting packages (we did not use)... X

For your own explorations...

- snpStats: classes and statistical methods for large SNP association studies
- spatstat: spatial point pattern analysis
- splits: delimiting species and automated taxonomy at many levels of biological organization
- strap: stratigraphic analysis of phylogenetic trees, palaeontology
- strataG: analyzing stratified population genetic data by vast range of methods, very powerful
- stringi and stringr: character string processing, internally used by many packages
- SYNCSA: analysis of metacommunities based on functional traits and phylogeny of the community components
- taxize: taxonomic information from around the web

#### Another interesting packages (we did not use)... XI For your own explorations...

- TESS: simulation of reconstructed phylogenetic trees under tree-wide time-heterogeneous birth-death processes and estimation of diversification parameters under the same model
- tidysq: tidy approach to analysis of biological sequences
- tmap: various thematic maps
- treebase: discovery, access and manipulation of TreeBASE phylogeny
- treeio: read, parse and write various tree formats
- TreeSearch: search for phylogenetic trees that are optimal using a user-defined criterion
- TreeSim: simulating phylogenetic trees
- treespace: exploration of distributions of phylogenetic trees
- UpSetR: visualizations of intersecting sets using a novel matrix design, along with visualizations of several common set, element and attribute related tasks

э.

### Another interesting packages (we did not use)... XII

For your own explorations...

- VariantAnnotation: annotation of genetic variants (useful to filter VCF)
- XVector: representation and manipulation of external sequences

And more... R is continuously evolving and new packages are arising...

-

|          |  | Alignment |  | DAPC | Spatial analysis |  |  |
|----------|--|-----------|--|------|------------------|--|--|
| Graphics |  |           |  |      | Solving problems |  |  |

#### Orientation in so many packages...

- ...is not easy...
- Many methods are implemented in more packages
  - Quality and richness of implementations may vary a lot ...
  - Same methods in different packages may require data in different formats/R classes (conversion use to be simple but always see respective documentation)
- Anyone can create and submit R package...
  - Plenty of packages to choose from...
  - No restrictions (apart basic technical requirements in repositories) quality may be variable...
- Follow news on R sites, mailing lists, journal articles introducing new packages, etc.
- Be open for new tools, explore, try, share your experience

|          |  |  | Alignment |  | DAPC | Spatial analysis |  |  |
|----------|--|--|-----------|--|------|------------------|--|--|
| Graphics |  |  |           |  |      | Solving problems |  |  |

#### The methods are over

- We went in more or less details through plenty of methods to work with molecular data to analyze phylogeny, population genetics, evolution and so on in R
- There are many more methods to try...
- It is nearly impossible to go in reasonable time through all relevant R tools a lot of space for you

|  | Data | Alignment | lysis | DAPC | Spatial and   |  |  |  |
|--|------|-----------|-------|------|---------------|--|--|--|
|  |      | Centrum   |       |      | Solving probl |  |  |  |

### The end

Our course is over...

...I hope it was helpful for You...

...any feedback is welcomed...

...happy **R** hacking...

... any final questions?

Typesetting using X<sub>3</sub>LAT<sub>E</sub>X on openSUSE GNU/Linux, January 27, 2024.

January 29 to February 2, 2024 412/412

∃ 990

(1) マン・ション・

Vojtěch Zeisek (https://trapa.cz/)

Molecular data in R